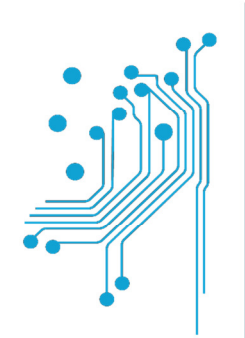

# Τμήμα<br>Μηχανικών **Πληροφορικής τ.ε.**<br>Τεχνολογικό Εκπαιδευτικό Ίδρυμα<br>Δυτικής Ελλάδας

# ΠΤΥΧΙΑΚΗ ΜΕΛΕΤΗ

# Θέµα**: «**ΑΝΑΛΥΣΗ ΤΗΣ ΑΠΟ∆ΟΣΗΣ ΠΡΟΓΡΑΜΜΑΤΩΝ **JQUERY/JAVASCRIPT**  ΣΕ **SMARTPHONES»**

Ονοµατεπώνυµο : Πυλαρινός ∆ηµήτριος Αρ**.**  Μητρώου **:** 0481

Επιβλέπων καθηγητής**:** Χριστοδούλου Σωτήριος

ΑΝΤΙΡΙΟ, 2017

## Η πτυχιακή αυτή εγκρίθηκε από την ακόλουθη τριµελή εξεταστικήεπιτροπή**:**

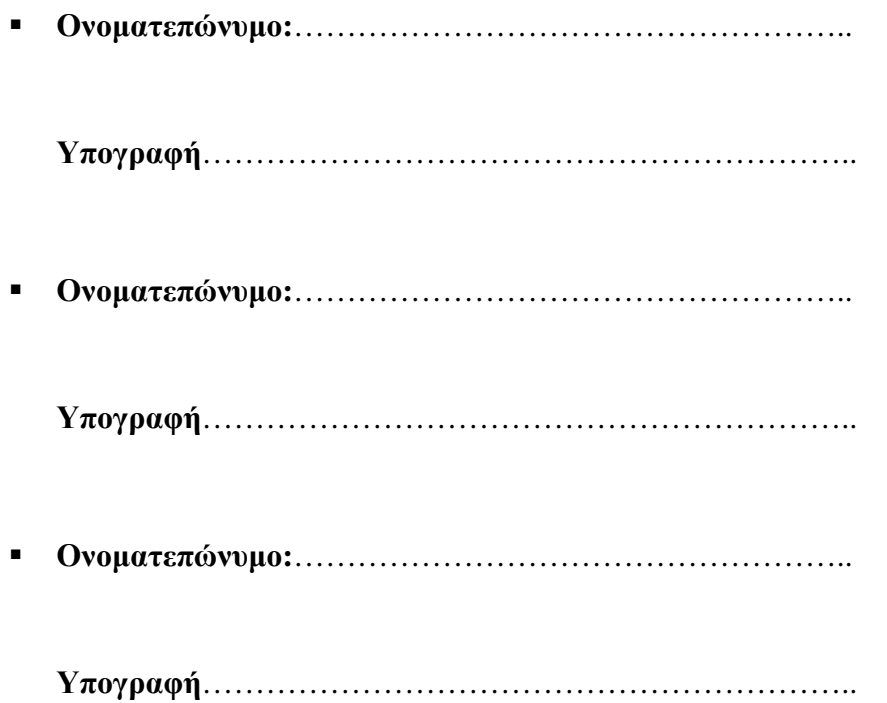

## ΠΕΡΙΛΗΨΗ

Η συγκεκριµένη µελέτη, παρουσιάζει αναλυτικά την απόδοση των ιστοσελίδων σε Smartphones και Tablets, αξιοποιώντας μια από τις πιο δημοφιλείς βιβλιοθήκες της JavaScript, την jQuery. Η εμπειρική ανάλυση, υλοποιήθηκε µε τη βοήθεια τριών ηλεκτρονικών συσκευών, ένα Smartphone (RAM: 2GB - CPU: Quad-core 2.26 GHz Krait 400) και δυο Tablets (RAM: 1.5GB - CPU: Dual-core 1.5 GHz Cortex-A9/ RAM: 1GB - CPU: Quad-core 1.2 GHz Cortex-A9), στα οποία εφαρµόστηκαν 120 τεστ, σε τρία διαφορετικά µεγέθη DOM (Document Object Model). Τα τεστ αυτά υλοποιήθηκαν από δυο φορές σε κάθε συσκευή για την επίτευξη µεγαλύτερης ακρίβειας, µε την χρήση της ιστοσελίδας jsPerf. Τα αποτελέσµατα της έρευνας βασίστηκαν αποκλειστικά στον χρόνο εκτέλεσης της κάθε µεθόδου. Βάση των αρχικών αποτελεσµάτων προέκυψε ότι ο χρόνος αυτός, αντί να αυξάνεται ανάλογα µε την αύξηση του µεγέθους του DOM, αντιθέτως µειωνόταν. Εξαιτίας όµως των ενδείξεων αυτών εκτελέστηκαν επιπρόσθετα οι χρόνοι των µεθόδων για κάθε selector ξεχωριστά, µετρώντας και µεµονωµένα την απόδοση του καθενός. Μέσω της προσέγγισης αυτής αποδείχθηκε ότι ο τελικός χρόνος εκτέλεσης µιας ιστοσελίδας, στην οποία εφαρµόζουµε µεθόδους jQuery επηρεάζεται σε ελάχιστο βαθµό από την εκάστοτε µέθοδο και αρκετά περισσότερο από τον selector που χρησιµοποιείται.

Λέξεις κλειδί*:* DOM, JavaScript, jQuery, selector.

#### **ABSTRACT**

This specific study presents the performance of web pages on smartphones and tablets, making use of the most popular Javascript library, jQuery. The empirical analysis was implemented with the assistance of three electronic devices, one Smartphone (RAM:2GB-CPU: Quad-core 2.26 GH2 Krait 400) and two tablets (RAM:1.5 GB-CPU:Dual-core 1.5 GH2 Cortex -A9/RAM: 1GB-CPU:Quad-core 1.2 GH2 Cortex-A9), in which 120 tests were applied in three different sizes DOM (Document Object Models). These specific tests were implemented twice on each device to achieve greater accuracy with the use of the website jsPerf. The results of this study were solely based on the implementation time of each method. Considering the initial results, it is indicated that this time instead of being enhanced, depending on the increase of the DOM size, on the contrary, it decreased. Owing to these indications the times of these methods were additionally conducted for each selector separately, measuring individually their performance. Through this approach, it was proved that the final implementation time of one web page in which we perform jQuery methods, it is affected to a minimum by each method and much more by the selector which is used.

*Keywords:* DOM, JavaScript, jQuery, selector.

## ΠΕΡΙΕΧΟΜΕΝΑ

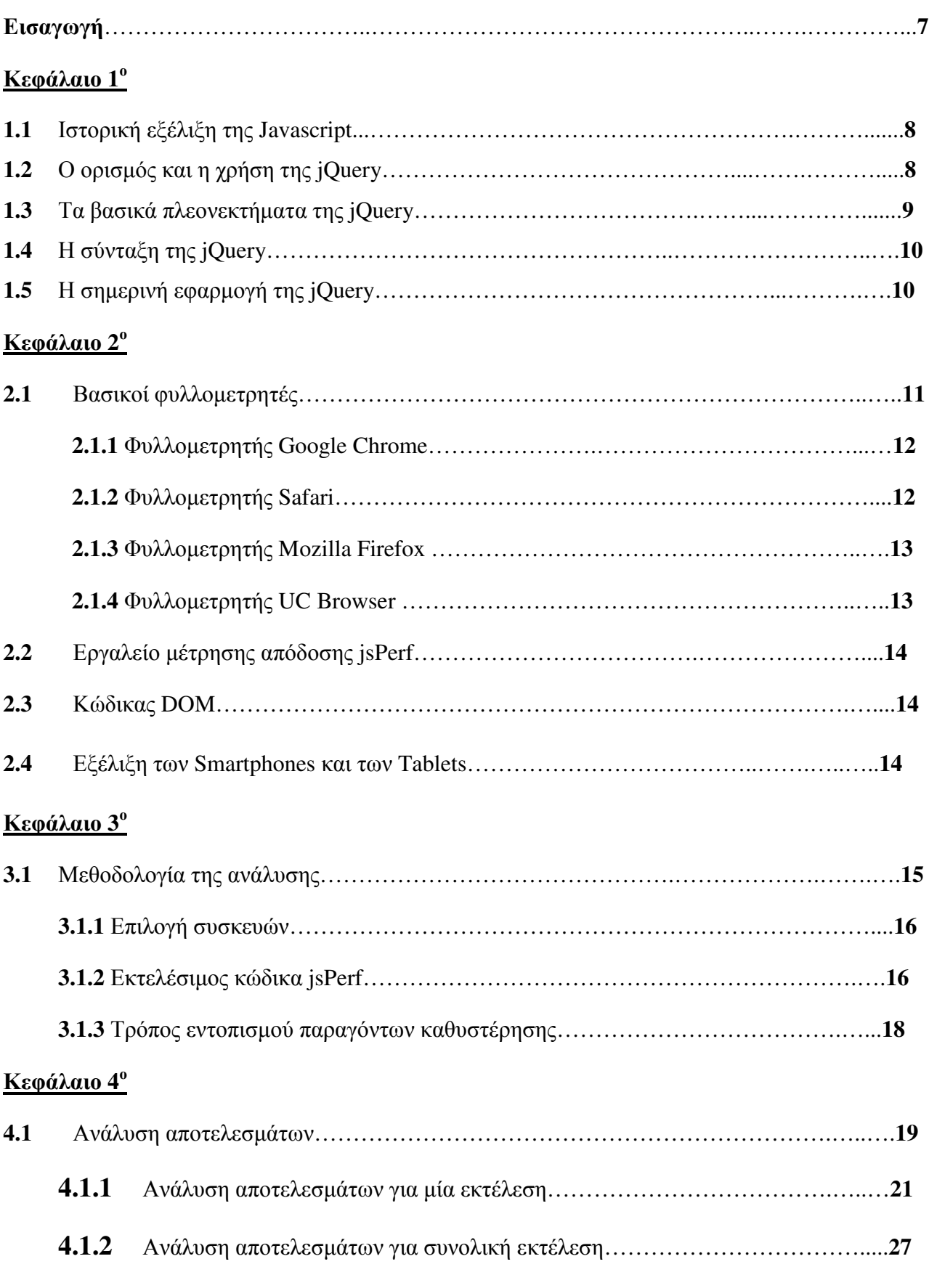

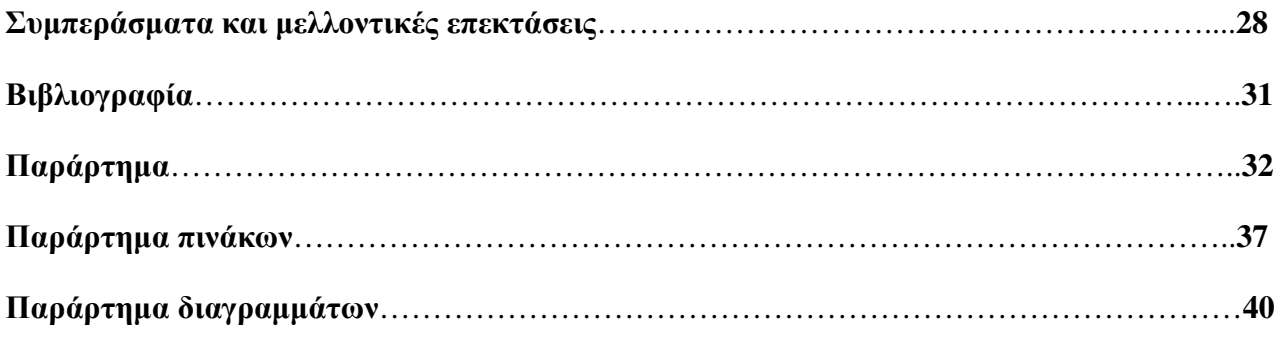

## ΕΙΣΑΓΩΓΗ

Η παρούσα πτυχιακή µελέτη που εκπονείται στο πλαίσιο της πτυχιακής µου εργασίας έχει ως αντικείµενο την έρευνα και εξακρίβωση των αιτιών που προκαλούν καθυστέρηση στην εκτέλεση µιας ιστοσελίδας ή µιας εφαρµογής διαδικτύου σε ηλεκτρονικές συσκευές όπως Smartphones και Tablets. Η επιλογή του συγκεκριµένου αντικείµενου έγινε µε γνώµονα την ραγδαία αύξηση της χρήσης του διαδικτύου και του αριθµού ιστοσελίδων που ενσωµατώνουν γραφικά στοιχεία, βίντεο, εικόνες, διαδραστικές εφαρµογές, πεδία επικοινωνίας (chatbox) ακόµα και τεχνική νοηµοσύνη (chatbots).

Η Javascript και κατά επέκταση η βιβλιοθήκη jQuery κατέχουν σηµαντική θέση στις τεχνολογίες που έχουν αναπτυχθεί ώστε να είναι δυνατή η κατασκευή ιστοσελίδων εµπλουτισµένων µε πολλά διαφορετικά χαρακτηριστικά. Ο µεγάλος αριθµός ιστοσελίδων και εφαρµογών που χρησιµοποιούν την συγκεκριµένη βιβλιοθήκη οδήγησε στην ανάγκη της αναζήτησης εκείνων των µεθόδων που δηµιουργούν το µεγαλύτερο πρόβληµα κατά την εκτέλεση τους. Αφού εξαιτίας των περιορισµένων χαρακτηριστικά των προαναφερθέντων συσκευών, οι διάφοροι χρήστες αρκετές φορές δυσκολεύονται µε την εµφάνιση των ιστοσελίδων που επιθυµούν.

Για την επίτευξη των αποτελεσµάτων, τα οποία αναδεικνύουν ποιες µέθοδοι έχουν το χειρότερο χρόνο εκτέλεσης, δηµιουργήθηκαν αρχικά περιπτώσεις jQuery µεθόδων, για την κατηγορία Manipulation και στην συνέχεια µε την βοήθεια ειδικών εργαλείων οι µέθοδοι αυτοί εκτελέστηκαν σε συγκεκριµένα διαφορετικά µεγέθη DOM. Συλλέγοντας τα αποτελέσµατα αρχικά παρατηρήθηκε ότι υπήρχαν σηµαντικές διαφορές στον συνολικό χρόνο της κάθε µεθόδου σε σηµείο που σε ορισµένες περιπτώσεις φαινόταν να µην επηρεάζονται ακόµη και από το µέγεθος του DOM. Όντας στατιστικά τα οποία δεν ήταν θεωρητικά αναµενόµενα η έρευνα επεκτάθηκε στην εξακρίβωση των σηµείων της κάθε µεθόδου που προξενεί αυτή την συµπεριφορά.

Βάση της µέτρησης των αρχικών χρόνων του κάθε selector δόθηκε πλέον προσοχή σε κάθε selector ξεχωριστά στον οποίο εφαρµοζόταν η κάθε µέθοδος. Με αυτή την προσέγγιση φάνηκε ότι ο µέσος όρος εκτέλεσης της µεθόδου επηρεαζόταν από συγκεκριµένους selectors που κατανάλωναν περισσότερο χρόνο. Αυτές οι παρατηρήσεις παρουσιάστηκαν αναλυτικά µέσα από δύο διαφορετικά είδη διαγραµµάτων, ένα µε γνώµονα τον χρόνο εκτέλεσης ανά έναν selector και ένα για τον συνολικό αριθµό των selectors που υπάρχουν. Συνεπώς απώτερος σκοπός της µελέτης αποτέλεσε η γνωστοποίηση όλων των µεθόδων που παρουσιάζουν µεγάλη καθυστέρηση στην ιστοσελίδα ή εφαρµογή κατά την εισαγωγή τους.

## **1.1** Ιστορική εξέλιξη της **Javascript**

Το 1995, ο αµερικάνος Brendan Eich, εργαζόµενος στην Netscape Communications Corporation, δηµιούργησε µια νέα γλώσσα προγραµµατισµού την JavaScript, η οποία βασιζόταν στη γλώσσα προγραµµατισµού C και θα απευθυνόταν κυρίως σε µη επαγγελµατίες προγραµµατιστές, οι οποίοι θα είχαν

την δυνατότητα να «τρέξουν» σε ένα υπολογιστικό περιβάλλον αρκετές εφαρµογές. Αν και η JavaScript αρχικά ήταν γνωστή ως Mocha και στην συνέχεια ως LiveScript τελικά εδραιώθηκε ως JavaScript για καθαρά διαφηµιστικούς λόγους.

Αρκετοί θεωρούσαν ότι η JavaScript είναι παρόµοια µε την Java, όµως αυτές οι δυο γλώσσες προγραµµατισµού δεν µοιάζουν στο τρόπο σύνταξή τους, ούτε έχουν κοινά σηµεία µεταξύ τους. Την εσφαλµένη αντίληψη ως προς την JavaScript, ενίσχυε το γεγονός ότι αρκετές κυρίαρχες εταιρείες στο χώρο της τεχνολογίας, όπως η Adobe και η Google προσπαθούσαν κατά καιρούς να την αντικαταστήσουν. Όµως η JavaScript κατάφερε να γίνει ευρέως διαδεδοµένη και να εδραιωθεί ως µια από τις σηµαντικότερες γλώσσες προγραµµατισµού, εξαιτίας κυρίως της δηµιουργίας της τεχνολογίας Ajax. Η τεχνολογία αυτή επέτρεψε στην JavaScript να επιστρέψει στο προσκήνιο και να επιφέρει µεγαλύτερη επαγγελµατική προσοχή.

Η εκτενέστερη χρήση όµως (94,6% των ιστοσελίδων σήµερα), οδήγησε στην εξάπλωση των δοµών (Frameworks), των βιβλιοθηκών (Libraries) όπως την Dojo, την jQuery και την React, καθώς και τη βελτιστοποίηση του τρόπου προγραµµατισµού σε JavaScript. Το 2009 εµφανίστηκε η NodeJs, έως τότε η Javascript χρησιμοποιείτο μόνο για προγραμματισμό τοπικά στον φυλλομετρητή του πελάτη (client), για αυτό και θεωρείται κατά βάση ως µια client-side γλώσσα προγραµµατισµού. Αυτό επεξηγεί γιατί δεν πραγµατοποιούνται στον διακοµιστή (server), η επεξεργασία του κώδικα Javascript και η παραγωγή του τελικού περιεχοµένου HyperText Markup Language (HTML).

## **1.2** Ο ορισµός και η χρήση της **jQuery**

Το Ιανουάριο του 2006, ο John Resig επηρεασµένος από την βιβλιοθήκη cssQuery του Dean Edwards, δηµιούργησε µια νέα βιβλιοθήκη, την jQuery, συµβατή µε όλους τους φυλλοµετρητές (browsers). Η jQuery θεωρείται µια από τις πιο δηµοφιλείς βιβλιοθήκες της JavaScript, αφού τα τωρινά στατιστικά δεδοµένα αναφέρουν ότι χρησιµοποιείται από το 66,3% **[1]** .όλων των ιστοσελίδων παγκοσµίως. Αυτή την στιγµή διατηρείται από µια οµάδα προγραµµατιστών µε επικεφαλή τον Timmy Willison, υπό την καθοδήγηση του Richard Gibson. Σχεδιάστηκε για να απλοποιεί το client-side scripting της HTML και να υλοποιεί οποιαδήποτε διαδικτυακή εφαρµογή, ανεξαρτήτως από το επίπεδο δυσκολίας της σε µειωµένο χρονικό διάστηµα. Η jQuery δηλαδή χρησιµοποιείται αποκλειστικά για την δηµιουργία ιστοσελίδων και web εφαρµογών, αφού παρέχει την δυνατότητα πρόσθεσης εφέ και κίνησης, αύξησης της διαδραστικότητας του χρήστη, καθώς και την δυνατότητα παραμονής του στην ίδια σελίδα ακόμη και όταν τροποποιείται το υπάρχον περιεχόµενό της. Εποµένως σκοπός της βιβλιοθήκης αυτής, είναι να διευκολύνει την χρήση της Javascript στις ιστοσελίδες, εξαλείφοντας τυχόν προβλήµατα που δηµιουργούνται, όπως τα προβλήµατα συµβατότητας που υπάρχουν µεταξύ των διαφόρων browsers της αγοράς.

## **1.3** Τα βασικά πλεονεκτήµατα της **jQuery**

Όντας γλώσσα προγραµµατισµού ανοιχτού κώδικα η jQuery υποστηρίζεται από πολλούς προγραµµατιστές και ενδείκνυται στη δηµιουργία πιο πολύπλοκων λειτουργιών που µπορούν να ενσωµατωθούν σε µια ιστοσελίδα. Η jQuery υποστηρίζεται από µεγάλη ποικιλία plugin (πρόσθετων), όπως αλλαγή στα περιθώρια µιας ιστοσελίδας µέχρι αναπαραγωγή ήχου και εικόνας. Το θετικό της jQuery είναι ότι ο προγραµµατιστής δεν χρειάζεται να γράψει διαφορετικό κώδικα για κάθε φυλλοµετρητή επειδή η δυνατότητα cross-handling εξαλείφει το πρόβληµα αυτό.

∆ηλαδή, η jQuery έχει την ευχέρεια να µετατρέπει τις πολύπλοκες γραµµές κώδικα Javascript σε µόνο µία γραµµή, και να απλοποιεί τον χειρισµό του DOM (Document Object Model) και την χρήση της Ajax (Asynchronous JavaScript and XML), αφού δηµιουργεί αυτόµατη συµπλήρωση κειµένου που αντλούν δεδοµένα από µόνο µία βάση. Ένα ακόµα βασικό στοιχείο της είναι ότι λειτουργεί ακόµα και στην περίπτωση που η Javascript είναι απενεργοποιηµένη στο πελάτη (client). Η jQuery είναι αρκετά φιλική και στο SEO (Search Engine Optimization), αφού ο χρόνος εκτέλεσης είναι µικρός, βασικό στοιχείο της λειτουργίας των SEO.

Ένα πολύ σηµαντικό δεδοµένο για τις σύγχρονες ιστοσελίδες είναι ότι η jQuery µπορεί να χρησιµοποιηθεί, σε διαφορετικό αρχείο από την ιστοσελίδα (HTML), όπως ακριβώς και η CSS (Cascading Style Sheet). Αυτό δίνει την δυνατότητα άμεσων αλλαγών χωρίς την ανάγκη αναδρομής σε όλο το περιεχόµενο της σελίδας. Επιπρόσθετα, η επιλογή να γίνεται "φόρτωµα" συγκεκριµένων div tags όπου απαιτούνται, βελτιώνει κατά πολύ τον χρόνο εκτέλεσης της σελίδας. Παρέχοντας την δυνατότητα στον προγραµµατιστή να ορίσει ποια στοιχεία επιθυµεί να εµφανιστούν πρώτα µε βάση την σπουδαιότητά της. Απόρροια αυτού ειδικά σε µεγάλες ιστοσελίδες είναι η εµφάνιση αρχικά των βασικών πληροφοριών της και έπειτα όποια άλλα στοιχεία περιλαµβάνονται, ώστε ο χρήστης να µην περιµένει αρκετό χρόνο µέχρι να γίνει πλήρης «φόρτωση» της ιστοσελίδας.

Σε αυτό το σηµείο αξίζει να αναφερθεί ότι η jQuery είναι συµβατή µε όλες τις σύγχρονες εκδόσεις φυλλοµετρητών (browsers) σε φορητούς και επιτραπέζιους ηλεκτρονικούς υπολογιστές (PC και Laptop) αλλά και σε όλες τις συσκευές όπως Smartphones και Tablets. Ειδικότερα για τις δυο τελευταίες κατηγορίες συσκευών υπάρχει µεγάλη συµβατότητα ακόµα και σε απαρχαιωµένα λειτουργικά συστήµατα και φυλλοµετρητές όπως παράδειγµα στην έκδοση Android Eclair 2.1. (τελευταία έκδοση σήµερα 7.1.2 Nougat).

## **1.4** Η σύνταξη της **jQuery**

Ο τρόπος σύνταξης της jQuery είναι φτιαγµένος έτσι ώστε η επιλογή και η εκτέλεση στοιχείων σε κώδικα HTML να γίνεται πιο εύκολα. Συγκεκριµένα η γενική σύνταξή της έχει την ακόλουθη δοµή:

## \$(selector).action();

Μία τυπική «δήλωση» (statement) ξεκινάει µε το σύµβολο δολάριο (\$), το οποίο δηλώνει ότι ο κώδικας που ακολουθεί είναι jQuery, και ολοκληρώνεται µε το ελληνικό ερωτηµατικό ( ; ), το όποιο είναι ευρύτερα γνωστό ως «semicolon». Επειδή η jQuery είναι µία βιβλιοθήκη της Javascript ο κώδικας εκτέλεσης θα πρέπει να περικλείετε µέσα σε ένα στοιχείο <script> ή να καλείτε από ένα εξωτερικό αρχείο Javascript.

Επιπρόσθετα ένα άλλο βασικό στοιχείο της jQuery είναι η ευκολία επιλογής και διαχείρισης των selectors βάση του id, της κλάσης, των χαρακτηριστικών ή του ονόματος του. Πριν την δημιουργία της, για να επιτευχθεί αυτό απαιτούνταν πολύπλοκος και µεγάλος κώδικας κάτι το οποίο πλέον έχει εξαλειφθεί.

## **1.5** Η σηµερινή εφαρµογή της **jQuery**

Σε µια εποχή που όλα γίνονται µέσω ιντερνέτ παρατηρείτε µία αύξηση **[2]** στην δηµιουργία ιστοσελίδων και εφαρµογών διαδικτύου. Νέες τεχνολογίες εµφανίζονται συνεχώς στην προσπάθεια βελτιστοποίησης της απόδοσης και εισαγωγής περισσοτέρων επιλογών στην κατασκευή τους. Απόρροια αυτών των τεχνολογιών είναι η δηµιουργία όλο και µεγαλύτερων ιστοσελίδων, σε κώδικα. Αυτό έχει ως συνέπεια την αύξηση του χρόνου που χρειάζεται για να εµφανιστεί µία ιστοσελίδα στην οθόνη του χρήστη. Αν σε αυτό προστεθούν και τα χαµηλά χαρακτηριστικά της συσκευής που χρησιµοποιείτε, η καθυστέρηση φόρτωσης της σελίδας µπορεί να φτάσει σε σηµείο όπου ο χρήστης θα την εγκαταλείψει.

Για παράδειγµα σε έρευνα που έχει υλοποιηθεί **[3**], σχετικά µε την επίδοση της ιστοσελίδας ηλεκτρονικού εµπορίου παρατηρήθηκε ότι το 47% των πελατών περίµεναν να γίνει πλήρης φόρτωση της σελίδας σε λιγότερο από δύο δευτερόλεπτα. Ακόµη πιο αξιοσηµείωτο είναι ότι στην ίδια έρευνα για 3 δευτερόλεπτα αναµονής µέχρι να εµφανιστεί η σελίδα, η συνολική ικανοποίηση του χρήστη µειωνόταν κατά 16%.

**StatCounter Global Stats** Desktop vs Mobile vs Tablet Market Share Worldwide from June 2016 to June 2017

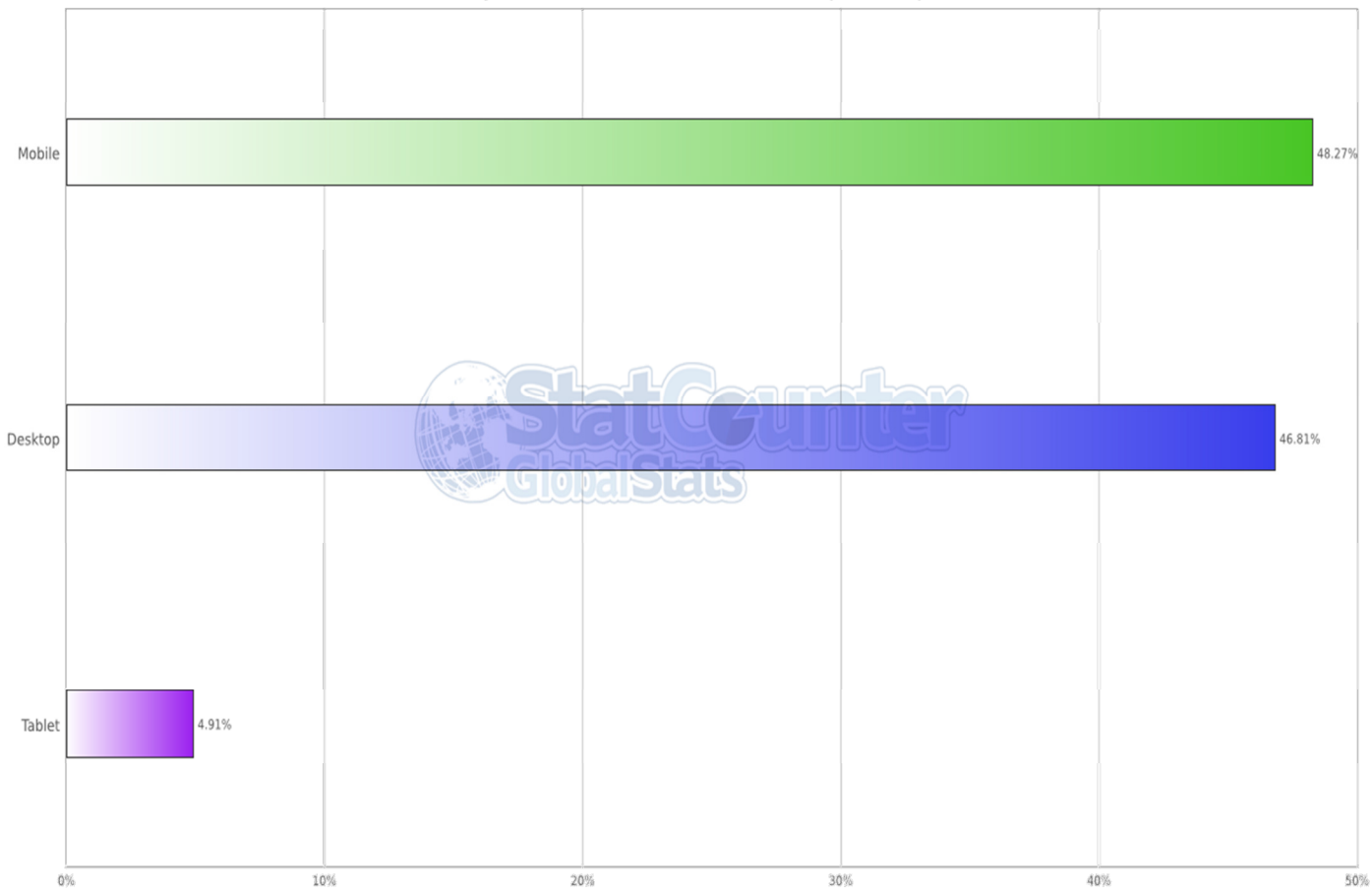

Εικόνα **2 :** Μερίδιο αγοράς σε κινητά, επιτραπέζιους υπολογιστές και tables παγκοσµίως

Αυτό µπορεί να οδηγήσει ακόµα και σε χαµένα κέρδη για µια εταιρία αυτού του είδους καθώς ο αριθµός των πελατών της θα µειώνεται συνεχώς. Η γενική πεποίθηση ωστόσο, αναφέρει ότι κατά τη χρήση συσκευών smartphones ή tablets, η εµπειρία της πλοήγησης θα πρέπει να είναι παρόµοια µε ενός σταθερού ή φορητού υπολογιστή, παρόλο που τα χαρακτηριστικά τους σε επιδόσεις είναι διαφορετικά.

Πρόσφατα στοιχεία παρουσιάζουν τους σταθερούς υπολογιστές να χάνουν συνεχώς έδαφος έναντι των smartphones ειδικά για την πλοήγηση στο ιντερνέτ, όπως ακριβώς παρουσιάζεται στην εικόνα 1. Η κατάσταση που επικρατεί στην αγορά, δηµιουργεί επιτακτική την ανάγκη για την εξακρίβωση και την επίλυση όλων εκείνων των στοιχείων που δηµιουργούν καθυστέρηση στην πλοήγηση των ιστοσελίδων, µε απώτερο σκοπό την καλύτερη εµπειρία του χρήστη και την ταχύτερη απόκριση των ιστοσελίδων.

## **2.1** Βασικοί φυλλοµετρητές

Ο φυλλοµετρητής ιστοσελίδων (web browser), είναι λογισµικό, το οποίο επιτρέπει σε κάθε χρήστη να προβάλλει και να αλληλεπιδρά µε κείµενα, εικόνες, βίντεο, µουσική, παιχνίδια και πληροφορίες, οι

οποίες είναι αναρτηµένες σε µια ιστοσελίδα ή σε ένα τοπικό δίκτυο. Ο χρήστης έχει στην διάθεση του µία ευρεία γκάµα επιλογών φυλλοµετρητών, όπως φυλλοµετρητές που εστιάζουν στην ταχύτητα, στον περιορισµό κατανάλωσης των δεδοµένων και στην ασφάλεια. Το κείµενο και οι εικόνες σε µια ιστοσελίδα, εποµένως µπορεί να περιέχουν υπερσυνδέσµους προς άλλες ιστοσελίδες του ίδιου ή διαφορετικού ιστότοπου. Ο Web browser επιτρέπει στον χρήστη την γρήγορη και εύκολη πρόσβαση σε πληροφορίες που βρίσκονται σε διάφορες ιστοσελίδες και ιστότοπους, εναλλάσσοντας τες µε την βοήθεια των υπερσυνδέσµων. Επιπρόσθετα, οι φυλλοµετρητές χρησιµοποιούν τη γλώσσα µορφοποίησης HTML και CSS για την προβολή των ιστοσελίδων.

Ωστόσο λόγω της ραγδαίας αύξησης της χρήσης ηλεκτρονικών συσκευών, όπως Smartphones και Tablets, έγινε επιτακτική η ανάγκη της δηµιουργίας νέων εκδόσεων φυλλοµετρητών, οι οποίοι θα έχουν λιγότερες απαιτήσεις σε σχέση µε εκείνους που εφαρµόζονται σε ηλεκτρονικούς επιτραπέζιους ή φορητούς υπολογιστές. Οι νέες αυτές εκδόσεις αφορούσαν τους ίδιους φυλλοµετρητές, όµως µε λιγότερες απαιτήσεις και µε µεγαλύτερη λειτουργικότητα. Συγκεκριµένα η άνθηση αυτή οδήγησε στην δηµιουργία νέων εκδόσεων φυλλοµετρητών, ειδικούς για συστήµατα android και IOS. Οι πιο διαδεδοµένοι φυλλοµετρητές για αυτά τα συστήµατα είναι, ο Google Chrome, ο Safari (κυρίως σε συσκευές µε λειτουργικό IOS), ο Mozilla Firefox και ο UC Browser.

## **2. 1.1** Φυλλοµετρητής **Google Chrome**

Ο Google Chrome **[4]** εµφανίστηκε το 2008 και ήταν συµβατός κυρίως για εκδόσεις Android 4 (Ice Cream Sandwitch) και πάνω. Οι τελευταίες εκδόσεις επιτρέπουν τον συγχρονισµό σε όλες τις συσκευές και την αλλαγή των καρτελών µε µια απλή χειρονοµία. Υποστηρίζουν την λειτουργία zoom in/out, την επιτάχυνση του υλικού και την προ- απόδοση των γραφικών στοιχείων, προκειµένου να επιτευχθεί η µείωση του χρόνου εκτέλεσης. Το αρνητικό του συγκεκριµένου φυλλοµετρητή είναι ότι καταναλώνει πολύ µνήµη τυχαίας προσπέλασης (RAM) και ότι ορισµένες φορές λειτουργεί τον επεξεργαστή (C PU) σε υψηλότερα επίπεδα (Spikes) από τα επιτρεπτά, µε συνέπεια την κατανάλωση περισσότερης µπαταρίας σε σχέση µε τους υπόλοιπους φυλλοµετρητές.

## **2.1.2** Φυλλοµετρητής **Safari**

O Safari **[5]** είναι ένας φυλλοµετρητής, ο οποίος παρέχεται µε τους υπολογιστές Macintosh. Εκδόθηκε στις 7 Ιανουαρίου του 2003 ως συνοδευτικό λειτουργικό του λειτουργικού συστήµατος της εταιρείας Mac OS X. Συγκεκριµένα, ο Safari, έχει ξεκινήσει από τους υπολογιστές Mac της εταιρείας Apple. Είναι ο κύριος browser που λειτουργεί σε όλους τους υπολογιστές της εταιρείας Apple χωρίς να υπάρχει κάποιος αντίπαλος. Παρόλο που η εταιρεία έχει σχεδιάσει έκδοση του Safari και για τα Windows το πρόγραμμα αυτό έγινε ιδιαιτέρως γνωστός και έχει αποκτήσει φανατικούς «οπαδούς» µετά την επιτυχία του iPhone και iPad.

## **2.1.3** Φυλλοµετρητής **Mozilla Firefox**

Ο Mozilla Firefox **[6]** έκανε µια πρώιµη εµφάνιση µέσω της ελαφριάς Desktop έκδοσης, το 2009. Όµως µε την έκδοση 4.0 το 2011 επιτεύχθηκε η συµβατότητα µε Andoid 2.0 (Eclair) και πάνω. Από τότε µέχρι σήµερα τα χαρακτηριστικά µε τα οποία λειτουργεί παραµένουν τα ίδια. Ο Mozilla Firefox, όπως ακριβώς και ο Google Chrome, µπορούν να υποστηρίξουν πολλές διαφορετικές λειτουργίες. Η µόνη διαφορά τους είναι ότι ο Mozilla Firefox δεν συλλέγει προσωπικά στοιχεία στον βαθµό που το κάνει ο Google Chrome. Υστερεί όµως στην ταχύτητα καθώς δεν χρησιµοποιεί παραπάνω υπολογιστή δύναµη (CPU cycles) όταν χρειαστεί, όπως ο άλλοι φυλλοµετρητές. Στην συγκεκριµένη εργασία ασχοληθήκαµε µε φυλλοµετρητές µόνο για Android συσκευές.

## **2.1.4** Φυλλοµετρητής **UC Browser**

Ο UC Browser **[7]** είναι ένας φυλλοµετρητής που δηµιουργήθηκε από µια κινεζική εταιρία κινητής τηλεφωνίας και διαδικτύου, την UCWeb. Πρωτοεµφανίστηκε το 2012, ως λειτουργικό των Android και έως σήµερα χρησιµοποιείτε κυρίως σε Ασιατικές χώρες όπως Κίνα, Ινδία και Ινδονησία. Ο συγκεκριµένος φυλλοµετρητής δηµιουργήθηκε µε βασικό σκοπό την όσο µικρότερη χρήση δεδοµένων και την γρηγορότερη εκτέλεση του σε κάθε συσκευή. Για αυτό ακριβώς το λόγο η αξιοποίηση του είναι κατάλληλη σε πολύ-πληθυσµιακές χώρες, όπως αυτές που προαναφέραµε.

Βασικό χαρακτηριστικό του είναι η συρρίκνωση δεδοµένων (data compression) και η επιτάχυνση "νέφους" (cloud acceleration), αφού συρρικνώνει τα δεδοµένα µέσω της χρήσης διακοµιστών µεσολάβησης (proxy), πριν αυτά σταλούν στους χρήστες. Επιπρόσθετα, έχει την δυνατότητα να αποκλείει διάφορα διαφηµιστικά µηνύµατα χωρίς κανένα πρόσθετο, να επιτυγχάνει γρήγορο κατέβασµα (Speed Mode) που υποστηρίζετε για ιστοσελίδες σε HTML5 και να εφαρµόζει την λειτουργία εξοικονόµησης δεδοµένων (data save). Επίσης όπως όλοι οι υπόλοιποι φυλλοµετρητές επιτρέπει συγχρονισµό για όλες τις συσκευές µε την δηµιουργία λογαριασµού.

## **2.2** Εργαλείο µέτρησης απόδοσης **jsPerf**

Το jsPerf[8] είναι µια ιστοσελίδα που µπορεί να µετρήσει τους χρόνους εκτέλεσης του κώδικα γραµµένου σε Javascript οπότε και κατά συνέπεια η χρήση του επεκτείνεται και για την jQuery. Λειτουργεί λόγο του Benchmark.js, και έχει την δυνατότητα να επιστρέφει τα στατιστικά αποτελέσµατα µε µεγάλη ακρίβεια. Επιπρόσθετα, επιτρέπει την σύγκριση εκτελέσεων ανά µιλιδευτερόλεπτο σε οποιοδήποτε κώδικα HMTL επιθυμεί ο προγραμματιστής. Ο τρόπος με τον οποίο λειτουργεί το συγκεκριμένο εργαλείο είναι με το να εκτελεί συνεχώς ένα τεστ µέχρι την εξάλειψη της συνήθης απόκλισης. Ο αριθµός των επαναλήψεων ποικίλλει από τον προκαθορισµένο χρόνο εκτέλεσης που είναι στα 5 δευτερόλεπτα ή την ελάχιστη εκτέλεση των 5 επαναλήψεων. Στην συνέχεια γίνεται στατιστική ανάλυση και προκύπτει ένα αποτέλεσμα σε εκτελέσεις ανά δευτερόλεπτο.

## **2.3** Κώδικας **DOM**

Ο κώδικα DOM αποτελεί την παρουσίαση των βασικών στοιχείων που συνθέτουν µια ιστοσελίδα, όπως γραφικά κείµενα, εικόνες, µε ιεραρχική δοµή. ∆ηλαδή αποτελεί το βασικό τρόπο παρουσίαση των ιστοσελίδων από τους διάφορους browsers. Οι browsers µοντελοποιούν και χωρίζουν τις ιστοσελίδες σε µικρότερα κοµµάτια. Ο διαχωρισµός αυτός επιτρέπει την πρόσβαση σε όλα τα στοιχεία που αποτελούν µια σελίδα.

Συγκεκριµένα, ο κώδικας DOM είναι αντικειµενοστραφές και µπορεί να ενσωµατωθεί σε ένα µεγάλο αριθµό από προγραµµατιστικά περιβάλλοντα τόσο µε γλώσσες προγραµµατισµού όσο και µε γλώσσες script. To DOM αποτελείται από ένα σύνολο αντικειµένων που διαθέτουν ιδιότητες και µεθόδους για επεξεργασία των διάφορων εγγράφων HTML. ∆ηλαδή το DOM εκτός από ανάγνωση προσφέρει και την δυνατότητα για τροποποίηση υπαρκτών αρχείων ή για δηµιουργία νέων HTML εγγράφων.

## **2.4** Εξέλιξη των **Smartphones** και των **Tablets**

Το διαδίκτυο αποτελείται από εκατοµµύρια υπολογιστές που βρίσκονται διασκορπισµένοι σε όλο τον πλανήτη και επικοινωνούν µεταξύ τους ανταλλάσοντας δεδοµένα. Για την άµεση και γρήγορη επικοινωνία των ανθρώπων, οι απαρχαιωµένοι υπολογιστές µετεξελίχθηκαν σε νέας τεχνολογίας συσκευές, αυτές των έξυπνων τηλεφώνων (Smartphones) και των φορητών ταµπλέτων (Tablets). Η ανακάλυψη και η δηµιουργία των tablets αποτελεί ένα από τα τελευταία τεχνολογικά επιτεύγµατα της πληροφορικής.

Μέχρι το 2006 το Smartphone ήταν καθαρά επαγγελµατική υπόθεση. Η έκρηξη των συσκευών αυτών υλοποιήθηκε το 2007 µε το iPhone και το 2008 µε την πρώτη εµφάνιση των συσκευών Android. Οι συνέπειες ήταν κοσµογονικές. Πολύ γρήγορα η εικόνα του smartphone άλλαξε και έγινε µια συσκευή στην οποία κυριαρχεί η οθόνη αφής και όχι το πληκτρολόγιο, ήρθαν τα app stores µεγάλη κλίµακας, ενώ Microsoft και BlackBerry αναγκάστηκαν να ανασυνταχθούν και να παρουσιάσουν νέα λειτουργικά συστήµατα.

Συγκεκριµένα, τα πρώτα smartphones συνδύαζαν τις λειτουργίες ενός προσωπικού ψηφιακού βοηθού (PDA) και ενός κινητού τηλεφώνου. Σε µεταγενέστερα µοντέλα προστέθηκαν οι λειτουργίες των φορητών media players, low-end compact ψηφιακές φωτογραφικές µηχανές, βιντεοκάµερες τσέπης, καθώς και µονάδες πλοήγησης GPS, µε αποτέλεσµα την διαµόρφωση µιας πολυχρηστικής συσκευής. Πολλά σύγχρονα smartphones περιλαµβάνουν επίσης οθόνες αφής υψηλής ανάλυσης και web browsers που εµφανίζουν τυποποιηµένες ιστοσελίδες, καθώς και βελτιστοποιηµένες ιστοσελίδες για κινητά. Η πρόσβαση σε δεδοµένα υψηλής ταχύτητας παρέχεται µέσω Wi-Fi και µέσω κινητών ευρυζωνικών υπηρεσιών.

Τα tablets από την αντίθετη πλευρά αποτελούν την µικρογραφία ενός παραδοσιακού ηλεκτρονικού υπολογιστή. Σκοπός της δηµιουργίας τους ήταν ο συνδυασµός σµίκρυνσης της τεχνολογίας µε έναν ισχυρό επεξεργαστή, ο οποίος θα βελτιστοποιεί το διαθέσιµο χώρο, στον οποίο ο κάθε χρήστης θα µπορεί να αποθηκεύει φωτογραφίες, βίντεο, εφαρµογές, διάφορα αρχεία και µηνύµατα. Τα tablets είναι πάρα πολύ εύχρηστα αφού παρέχουν την δυνατότητα στο κάθε χρήστη να έχει πρόσβαση στο διαδίκτυο ενώ βρίσκεται σε κίνηση. Το χαρακτηριστικό αυτό σε συνδυασµό µε τις φθηνότερες εφαρµογές, τη µεγαλύτερη διάρκεια ζωής της µπαταρίας και τον λιτό σχεδιασµό, καθιστούν τα tablets την ιδανική επιλογή για mobile computing. Συνεπώς η ραγδαία εξέλιξη των smartphones και των tablets αποτέλεσε και αποτελεί προέκταση της ζωής των ανθρώπων.

## **3.1** Μεθοδολογία της ανάλυσης

Για την επίτευξη της εργασίας αυτής, δηµιουργήθηκε ένας αριθµός από τεστ, συγκεκριµένα εφαρµόστηκαν 120 τεστ, τα οποία υλοποιήθηκαν από δυο φορές σε κάθε συσκευή για την επίτευξη µεγαλύτερης ακρίβειας. Αξιοποιήθηκε η ιστοσελίδα jsPerf, η οποία έδωσε την δυνατότητα δηµιουργίας και µέτρησης του χρόνου εκτέλεσης δοκιµαστικών πεδίων γραµµένα σε κώδικα jQuery. Για την µεγαλύτερη ακρίβεια και για την καλύτερη µέτρηση των αποτελεσµάτων της κάθε περίπτωσης που εκτελέστηκε, οι µετρήσεις πραγµατοποιήθηκαν σε τρία DOM διαφορετικού µεγέθους. Ένα µικρό **[**βλέπε παράρτηµα **1],** το οποίο περιλαµβάνονται ένα Id tag, 8 P tags, 22 Div tags και 10 classes, ένα µεσαίο **[**βλέπε παράρτηµα **2]**, που

περιλαµβάνονται ένα Id tag, 136 P tags, 36 Div tags και 91 classes και ένα µεγάλο **[**βλέπε παράρτηµα **3]**, που περιλαµβάνονται ένα Id tag, 334 P tags, 73 Div tags και 139 classes.

Η επίτευξη της µέτρησης των χρόνων πραγµατοποιήθηκε µε την αλλαγή του βασικού κώδικα του DOM εφαρµόζοντας περιπτώσεις της jQuery. Επίσης µετρήθηκαν και οι selectors πριν την εφαρµογή των µεθόδων για να υπάρξει µεγαλύτερη ακρίβεια των µετρήσεων κατά την ανάλυση των αποτελεσµάτων. Τα τεστ αυτά εστίασαν στην κατηγορία «χειρισµού» (manipulation)[9], η οποία περιέχει µεθόδους κυρίως για την εισαγωγή, αλλαγή, αντιγραφή, διαγραφή και αφαίρεση στοιχείων.

## **3.1.1** Επιλογή Συσκευών

Η εκτέλεση όλων των τεστ έγινε σε συγκεκριµένες συσκευές οι οποίες επιλέχθηκαν κυρίως για τα τεχνικά χαρακτηριστικά που τις αντιπροσώπευαν. ∆ηλαδή για το λειτουργικό Android που είχαν, την µνήµη τυχαίας προσπέλασης που διέθεταν, συγκεκριµένα από 1GB έως 2GB (RAM) και έπειτα την υπολογιστική δύναµη (CPU), δηλαδή κυρίως συσκευές που είχαν επεξεργαστές τύπου Quad-core 1.5GHz.

Για την υλοποίηση την παρούσας εργασίας χρησιµοποιήθηκαν συγκεκριµένες συσκευές, οι οποίες διέθεταν τα παραπάνω τεχνικά χαρακτηριστικά. Οι συσκευές αυτές ήταν ένα smartphone LG G2- D800<sub>[10]</sub>, ένα Tablet Samsung Galaxy Tab 3 8.0 3G<sub>[11]</sub> και ένα Tablet Asus Google Nexus 7(2013)<sub>[12]</sub>.

## **3.1.2** Εκτελέσιµος κώδικα **jsPerf**

Για κάθε µέθοδο που χρησιµοποιήθηκε για την µελέτη αυτή, δηµιουργήθηκαν 40 διαφορετικές περιπτώσεις **[**Βλέπε Παράρτηµα **4]** εκτελέσιµου κώδικα jsPerf, µε ορισµένες εξ' αυτές να έχουν δύο διαφορετικά τεστ για την εξέταση των περιπτώσεων Get και Set. Σε αυτό το σηµείο αξίζει να αναφερθεί ότι µέθοδοι όπως η .offset() µπορούν να χρησιµοποιηθούν για να µας δώσουν πληροφορίες σχετικά µε την θέση ενός στοιχείου (Get) ή να µας ορίσουν µια νέα θέση του στοιχείο που λαµβάνει µέσα στο DOM.(Set). Επιπρόσθετα πρέπει να επισηµάνουµε ότι σε κάθε ένα από τα τεστ που εκτελέστηκαν πραγµατοποιήθηκε επιπλέον και η µέτρηση των selectors χωρίς κάποια µέθοδο να εφαρµόζετε ώστε να υπάρξει ένα µέσο όρο χρόνων εκτέλεσης των selectors.

Οι µέθοδοι που επιλέχθηκαν από την κατηγορία manipulation είναι η addClass() η οποία προσθέτει µία κλάση στον επιλεγµένο selector, η .after() που εισάγει περιεχόµενο στο τέλος του selector που εφαρµόζεται, µε παρόµοια µέθοδο την insertAfter µε διαφορές στον τρόπο σύνταξή τους όπως φαίνετε στο παρακάτω παράδειγµα.

#### Μέθοδος after:

\$( ".inner" ).after( "<p>Test</p>" );

Μέθοδος insertAfter:

( "<p>Test</p>" ).insertAfter( ".inner" );

Οι µέθοδοι .append() και .appendTo() εισάγουν περιεχόµενο βάση παραµέτρων στο τέλος κάθε στοιχείου. Η .attr() µέθοδος έχοντας δύο λειτουργίες, µία την Get και µία την Set, στην πρώτη περίπτωση µας επιστρέφει τα χαρακτηριστικά του πρώτου στοιχείου µέσα από ένα σύνολο στοιχείων που υπάρχουν στον επιλεγµένο selector ενώ στην περίπτωση Set προσθέτει χαρακτηριστικά στα επιλεγµένα στοιχεία. Οι µέθοδοι .before() και insertBefore έχουν ακριβώς την ίδια λειτουργία µε την .after() και .insertAfter() µεθόδους µε την διαφορά ότι προσθέτει περιεχόµενο στην αρχή του κάθε selector. Με την µέθοδο clone() µπορούµε να «αντιγράψουµε» ολόκληρο τον επιλεγµένο selector και όλα τα χαρακτηριστικά που τον ακολουθούν. Η µέθοδος css() εισάγει ιδιότητες όπως χρώµα, αλλαγή µεγέθους και όλα τα χαρακτηριστικά που µπορούν να συνοδεύσουν ένα tag ( π.χ. Div) χρησιµοποιώντας CSS. Οι µέθοδοι .detach() και .empty() αφαιρούν εντελώς το περιεχόµενο του επιλεγµένου selector µε την διαφορά ότι µε την πρώτη γίνεται αφαίρεση και του ίδιου του selector ενώ στην πρώτη δεν γίνεται και διαγραφή οπότε η µελλοντική χρήση (π.χ. µε µέθοδο attach()) είναι δυνατή . Με την hasClass() µέθοδο εντοπίζουµε αν ο selector έχει κάποια κλάση ενώ µε την html() µας επιστέφει το περιεχόµενο της HTML για το πρώτο στοιχείο που θα εντοπιστεί. Στην συνέχεια µε τις µεθόδους .height() και width() στην περίπτωση Get µας επιστρέφετε υπολογισµένο σε pixels το ύψος και αντίστοιχα το πλάτος του συγκεκριµένου selector, ενώ στην περίπτωση Set µπορεί να δοθεί η τιµή σε pixels και να γίνει η µετακίνηση σε ύψος ή πλάτος του selector από τον κατασκευαστή της ιστοσελίδας. Το ίδιο γίνεται και για τις µεθόδους .innerHeight() και .innerWidth µε την διαφορά ότι στις δύο τελευταίες ο υπολογισµός και η «τοποθέτηση» γίνεται µόνο για τα στοιχεία που υπάρχουν µέσα στον selector. Παρόµοιες µέθοδοι µε την διαφορά ότι όλα τα παραπάνω γίνονται για το εξωτερικό µέρος του selector είναι η µέθοδος outerHeight() και outerWidth() µε την διαφορά ότι στις δύο αυτές περιπτώσεις συνυπολογίζονται και τα όρια(borders), η απόσταση µεταξύ των περιεχοµένων (padding) και προαιρετικά τα περιθώρια(margin). Στην συνέχεια χρησιµοποιήσαµε τις µεθόδους .prepend και prependTo() οι οποίες έχουν την ίδια λειτουργία µε τις append() και appendTo() µεθόδους µε την διαφορά ότι η εισαγωγή γίνεται στη αρχή του περιεχοµένου του επιλεγµένου selector. Η µέθοδος .prop() είναι παρόµοια µε την µέθοδο .attr() αλλά χρησιµοποιείτε µόνο για συγκεκριµένες περιπτώσεις όπως για παράδειγµα στις περιπτώσεις selectedIndex και tagName **[1].** Η µέθοδος .position() µας επιστρέφει την τιµή σε pixels της θέσης του κάθε στοιχείου µέσα στον επιλεγµένο selector σε σχέση µε

την θέση του tag στο οποίο περικλείεται. Παρόµοια λειτουργία έχει και η µέθοδος offset() µε την διαφορά ότι ο συσχετισµός δεν γίνεται βάση της θέσης του tag στο οποίο περικλείεται αλλά βάση της θέσης του <body> δηλαδή όλου του DOM. Η µέθοδος offset() έχει και Get περίπτωση όπου µπορεί να γίνει εισαγωγή σε pixels τιµών. Με τις µεθόδους remove(), removeAttr() και removeProp() γίνεται αφαίρεση στοιχείων από τον selector. Συγκεκριµένα στην πρώτη περίπτωση γίνεται πλήρης αφαίρεση όλων ενώ στις υπόλοιπες µεθόδους γίνεται αφαίρεση µόνο της κλάσης και των ιδιοτήτων των selector αντίστοιχα. Η µέθοδος replaceAll() είναι παρόµοια µε την replaceWith() µε την διαφορά ότι αρχικά γίνεται πλήρης αλλαγή µε άλλο περιεχόµενο σε όλο τον selector ενώ µε την δεύτερη γίνεται επιλεγµένα η αλλαγή σε συγκεκριµένα στοιχεία. Οι µέθοδοι scrollLeft() και scrollTop() στην περίπτωση Get µας επιστρέφει την τιµή τις µπάρας που βρίσκεται αριστερά ή κάτω σε pixels και που είναι υπεύθυνη να µας δείχνει την σελίδα έξω από τα όρια της οθόνης. Με την περίπτωση Get ο κατασκευαστής ελέγχει την τιµή αυτή. Η µέθοδος .text() είναι παρόµοια µε την µέθοδο html() µε την διαφορά ότι µπορεί να ενσωµατώσει και ιδιότητες πέρα από µόνο HTML. Η .toggleClass µέθοδος ανάλογα µε το αν υπάρχει ήδη η συγκεκριµένη κλάση αφαιρεί ή προσθέτει κλάσεις στον συγκεκριµένο selector. Με την µέθοδο .val() µας επιστρέφετε η τιµή ενός πλαισίου κειµένου (textarea) ή άλλων επιλογών σε µία φόρµα. Η µέθοδος unwrap() αφαιρεί τους «γονείς» του επιλεγµένου selector. Δηλαδή στην περίπτωση που έχουμε ένα <p> μέσα σε ένα <div> τότε το τελευταίο αφαιρείτε µετά την εφαρµογή της µεθόδου. Αντίθετο αποτέλεσµα έχουµε µε την εφαρµογή της µεθόδου wrap(). Με την µέθοδο wrapAll() περικλείετε όλο το περιεχόµενο του selector στο επιλεγµένο tag (π.χ. Div) ενώ µε την µέθοδο wrapInner() αυτό γίνεται µόνο για τα περιεχόµενα του selector.

## **3.1.3** Τρόπος εντοπισµού παραγόντων καθυστέρησης

Με την βοήθεια των εργαλείων που αναφέρθηκαν παραπάνω, η µέθοδος που ακολουθήθηκε για τον εντοπισµό της καθυστέρησης φόρτωσης µιας ιστοσελίδας είναι η εκτέλεση των τεστ σε jQuery στο DOM ώστε να βρούµε πόσες εκτελέσεις γίνονται ανά δευτερόλεπτο. Όλα τα τεστ εκτελέστηκαν δύο φορές για κάθε συσκευή που χρησιµοποιήθηκε για την µεγαλύτερη ακρίβεια των αποτελεσµάτων. Οι συσκευές ήταν χωρίς εφαρµογές πλην των προκαθορισµένων εφαρµογών Android και µετά από επαναφορά εργοστασιακών ρυθµίσεων. Πριν από κάθε εκτέλεση ανά browser γινόταν επανεκκίνηση της συσκευής και βάση της εκτέλεσης εργασιών δεν υπήρχε ανοιχτή εφαρµογή κατά την διάρκεια µέτρησης των αποτελεσµάτων εκτός των απαραιτήτων εφαρµογών που χρησιµοποιεί το λειτουργικό της κάθε συσκευής.

Η αρχική προσέγγιση είχε ως στόχο να διαπιστώσουµε ποια µέθοδος έχει την χειρότερη απόδοση όσο αφορά την πλοήγηση σε οποιαδήποτε ιστοσελίδα του διαδικτύου. Για το λόγο αυτό δηµιουργήθηκε ένας συγκεντρωτικός πίνακας ανά συσκευή **[**Βλέπε Παράρτηµατα Πινάκων <sup>Α</sup>**,**Β**,**Γ**]** στον οποίο παρουσιάζεται αναλυτικά ο χρόνος εκτέλεσης της κάθε µεθόδου. Μέσα από τα αποτελέσµατα αυτά, παρατηρήθηκε ότι οι χρόνοι εκτέλεσης όσο µεγάλωνε το µέγεθος του DOM δεν αυξάνονταν αντίστοιχα, αλλά αντιθέτως σε µερικές περιπτώσεις µειώνονταν. Ειδικά στην περίπτωση της χρήσης του smartphone µε τον browser Google Chrome οι διαφορές που υπήρχαν (εκτός συγκεκριµένων περιπτώσεων) ήταν παρεµφερείς ανεξαρτήτου του DOM, που χρησιµοποιήθηκε, δηλαδή µικρό, µεσαίο ή µεγάλο.

## **4.1** Ανάλυση αποτελεσµάτων

Εξαιτίας αυτής της παρατήρησης στην συνέχεια έγινε περαιτέρω ανάλυση της κάθε µεθόδου ξεχωριστά. Μετρήθηκε ο χρόνος για κάθε selector σε κάθε µέθοδο που εφαρµοζόταν ανά µία εκτέλεση του, αφαιρώντας όµως τον χρόνο που δαπανάτε για τον selector που έχει επιλεγεί. Η άµεση παρατήρηση ήταν ότι συναντάµε πολύ µικρούς χρόνους στα όρια του στατιστικού λάθους του ίδιου του εργαλείου jsPerf σε συγκεκριµένες περιπτώσεις όπως τις µεθόδους αφαίρεσης, ενώ σε άλλες καθιστάτε απαγορευτική η χρήση ειδικά όπως φαίνετε παρακάτω για τις µεθόδους που εισάγουν περιεχόµενο ή ορίζουν τις συντεταγµένες σε κάθε στοιχείο µέσα στο DOM.

Στα διαγράµµατα που ακολουθούν στον αριστερό άξονα βλέπουµε την κλίµακα των χρόνων εκτέλεσης. Στον οριζόντιο άξονα περιγράφετε εν-συντοµία η συσκευή και ο browser (όπου CH σηµαίνει Google Chrome, UC είναι ο UC Browser και MF περιγράφει τον Mozilla Firefox). Στην δεξιά µεριά του διαγράµµατος διατυπώνετε το µέγεθος του DOM, δηλαδή πόσες φορές συναντάτε ο κάθε selector που έχει µετρηθεί. Οι µπάρες περιγράφουν τους χρόνους εκτέλεσης ενώ µία διαφορά που παρατηρείτε στα δύο είδη διαγραµµάτων ( για µία εκτέλεση και για την συνολική εκτέλεση) είναι το «Τime per 1 Tag» το οποίο δείχνει το είδος του διαγράµµατος (για µία εκτέλεση) και το «Time per Total Tags» (για συνολική εκτέλεση).

Το φάσµα των χρόνων εκτέλεσης διαµορφώνονται από 0.01 µέχρι και 600 µίλι-δευτερόλεπτα. Για παράδειγµα στο παρακάτω διάγραµµα (∆ιάγραµµα **1)** παρουσιάζεται αναλυτικά ο χρόνος εκτέλεσης της µέθοδος .addClass(), ο οποίος είναι απόλυτα αποδεκτός για οποιαδήποτε συσκευή εκτελείτε.

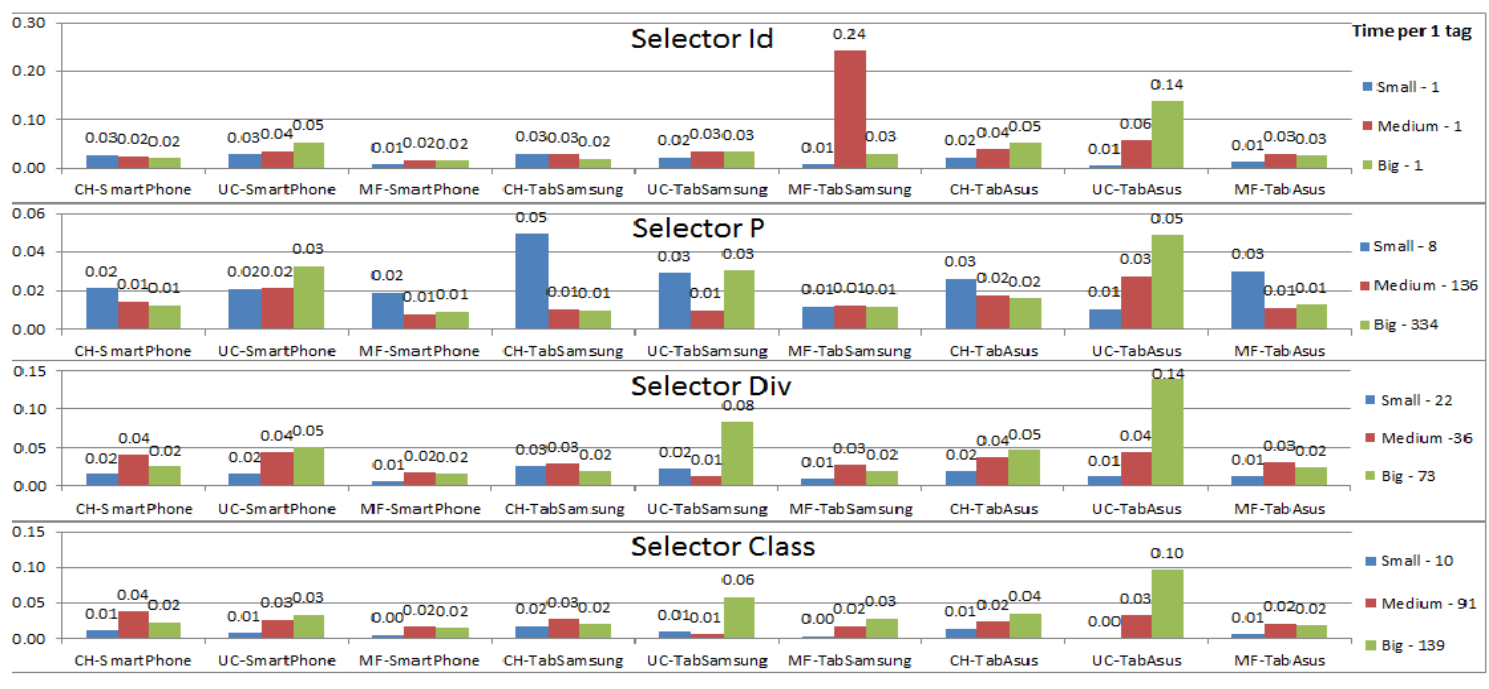

∆ιάγραµµα **1** - Μέθοδος .addClass()

Αντίθετα συναντάµε ένα περιορισµένο αριθµό selectors οι οποίοι έχουν πολύ µεγάλες τιµές και µπορούν να δηµιουργήσουν προβλήµατα στην εκτέλεση της ιστοσελίδας ή ακόµα και µη εµφάνισής της. Όπως φαίνεται και στο ∆ιάγραµµα 2 οι τιµές για την µέθοδο .wrap() έχουν ελάχιστη τιµή τα 2 και µέγιστη τα 20 µίλι-δευτερόλεπτα για µία µόνο εκτέλεση µε αξιοσηµείωτο γεγονός ότι και ο καλύτερος και ο χειρότερος χρόνος καταγράφηκε από την ίδια συσκευή. Συγκεκριµένα το smartphone καταγράφει χρόνους 1,24 µίλι-δευτερόλεπτα χρησιµοποιώντας Google Chrome για τον selector class, και µία εκτίναξη της τιµής στα 20.29 µίλι-δευτερόλεπτα για την ίδια συσκευή στον UC Browser.Το ίδιο παρατηρείτε και για τον Mozilla Firefox ο οποίος κυµαίνετε στα 8.14 µίλι-δευτερόλεπτα. Όλες αυτές οι παρατηρήσεις έγιναν για το μικρό DOM.

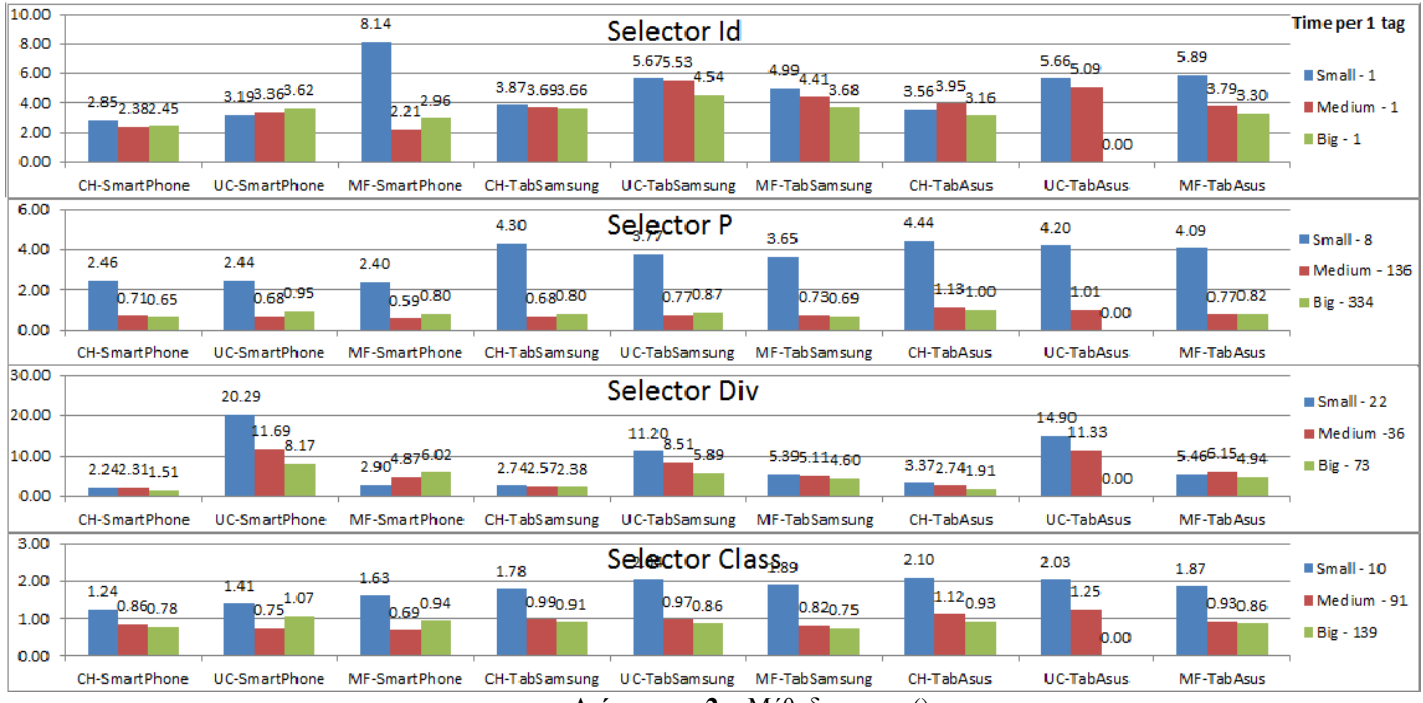

<sup>∆</sup>ιάγραµµα **2** - Μέθοδος .wrap()

## **4.1.1** Ανάλυση αποτελεσµάτων για µία εκτέλεση

Το γεγονός του µεγάλου εύρους τιµών οδήγησε στην κατηγοριοποίηση των µεθόδων ανάλογα µε τους µέγιστους χρόνους εκτέλεσης που παρουσίασαν σε κάποιον browser ή συσκευή ξεχωριστά. Έτσι µπορεί να επιτευχθεί ευκολότερα η ανάλυση των αποτελεσµάτων και να φανούν κοινά χαρακτηριστικά µεταξύ των µεθόδων που να ευθύνονται για την γρήγορη ή αργή εκτέλεσή τους. Οι τέσσερις κατηγορίες που προέκυψαν περιλαµβάνουν.

Τις µεθόδους µε σχεδόν µηδενικό κόστος αφού ο χρόνος εκτέλεσης είναι στην µέγιστη τιµή του, στα 0.05 µίλι-δευτερόλεπτα. Οι µέθοδοι αυτοί είναι .detach(), .empty(), .remove() και val. Στο ∆ιάγραµµα **3**  παρουσιάζεται αναλυτικά η γρήγορη αυτή εκτέλεση για µία συγκεκριµένη µέθοδο η οποία παρουσιάζει κατά προσέγγιση όλες τις υπόλοιπες. Αναλυτικά οι χρόνοι εκτέλεσης μπορούν να φανούν στο Παράρτημα ∆ιαγραµµάτων.

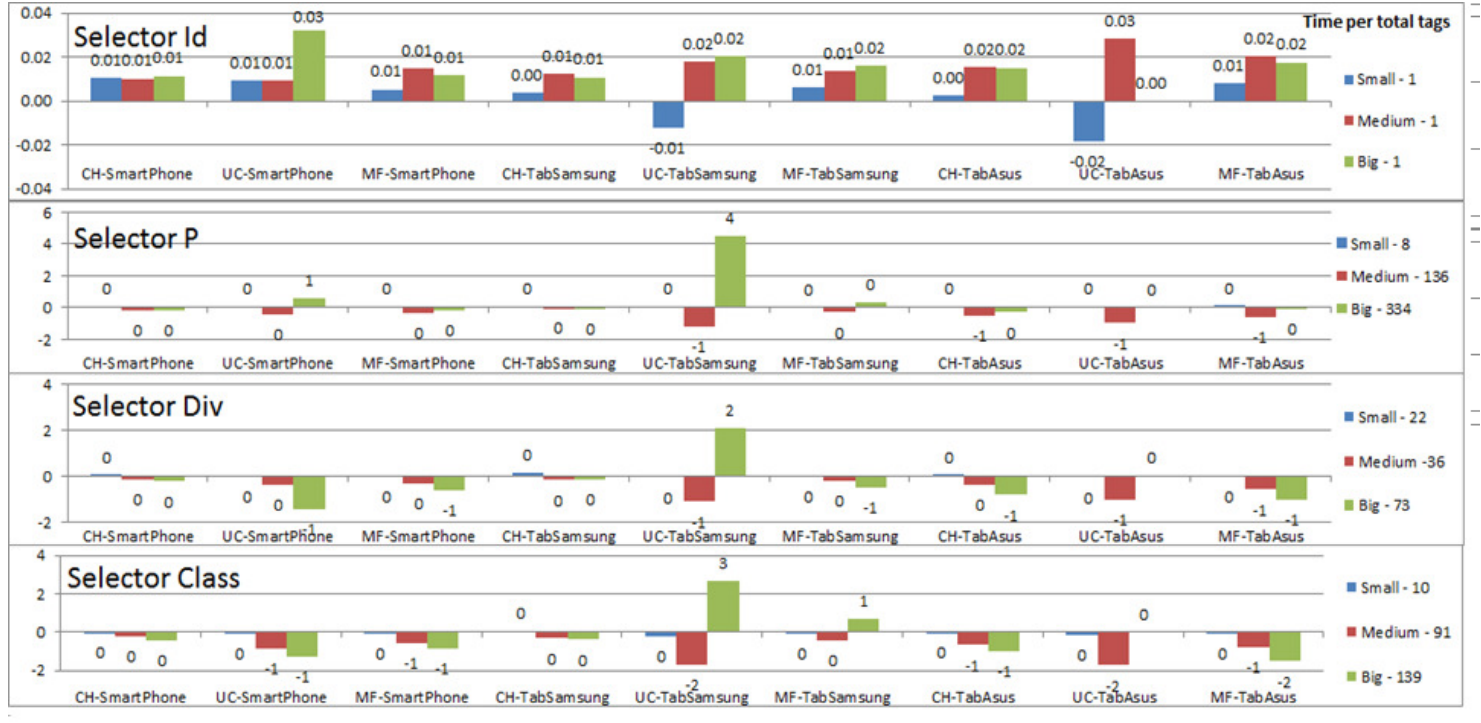

∆ιάγραµµα **3** – Μέθοδος .empty()

Συγκεκριµένα στο ∆ιάγραµµα **3** εντοπίζεται ότι εκτός της µεθόδου .val() όλες οι υπόλοιπες µέθοδοι έχουν κοινό ότι αφαιρούν ή διαγράφουν τους selectors, καθώς και όλο το περιεχόµενο που περιλαµβάνουν. Οι αρνητικές τιµές που φαίνονται στο διάγραµµα ή στους πίνακες **[**Βλέπε παράρτηµα πινάκων <sup>Α</sup>**,**Β**,**Γ**]** δικαιολογούνται, διότι οι αρχικές τιµές των selectors έχουν προκύψει από το µέσο όρο εκτέλεσης της κάθε µεθόδου ξεχωριστά.

Στην δεύτερη κατηγορία περιλαµβάνονται οι µέθοδοι .addClass(), .css(), .hasClass(), .position(), .prop(), .removeAttr(), .removeClass(), .removeProp(), .replaceAll(), replaceWith(), scrollLeft(), scrollTop(), .text(), .toggleClass() και μόνο οι περιπτώσεις Get .height(), .offset(), .outerHeight, .outerWidth, attr() και innerWidth(). Στη συγκεκριµένη περίπτωση οι µέθοδοι αυτοί έχουν µέγιστο χρόνο κάτω των 30 µίλι-δευτερολέπτων. Παρατηρείται πάλι ότι όλες οι µέθοδοι που αφαιρούν ή διαγράφουν τον ίδιο τον selector ή/και το περιεχόµενό τους παράγουν τους καλύτερους χρόνους Στο διάγραµµα 4 φαίνετε για την µέθοδο removeProp ακριβώς η µεγάλη ταχύτητα εκτέλεσης αφού παρατηρούµε την µέγιστη τιµή στα 0,07 µίλι-δευτερόλεπτα. Αµέσως µετά βάση χρόνου εκτέλεσης διαπιστώνουµε µεθόδους οι οποίες εισάγουν ή µεταλλάσουν (στην συγκεκριµένη περίπτωση αλλάζουµε την κλάση ενός selector σε µία άλλη) το περιεχόµενο στο DOM όπως η µέθοδος .toggleClass (∆ιάγραµµα **5**) ενώ φτάνοντας στα 30 µίλιδευτερόλεπτα βλέπουµε κυρίως της περιπτώσεις Get οι οποίες ανάλογα την µέθοδο επιστρέφουν διάφορες τιµές όπως παράδειγµα στο διάγραµµα 6 η µέθοδος .attr() µας επιστρέφει τα χαρακτηριστικά του πρώτου στοιχείου από ένα σύνολο στοιχείων.

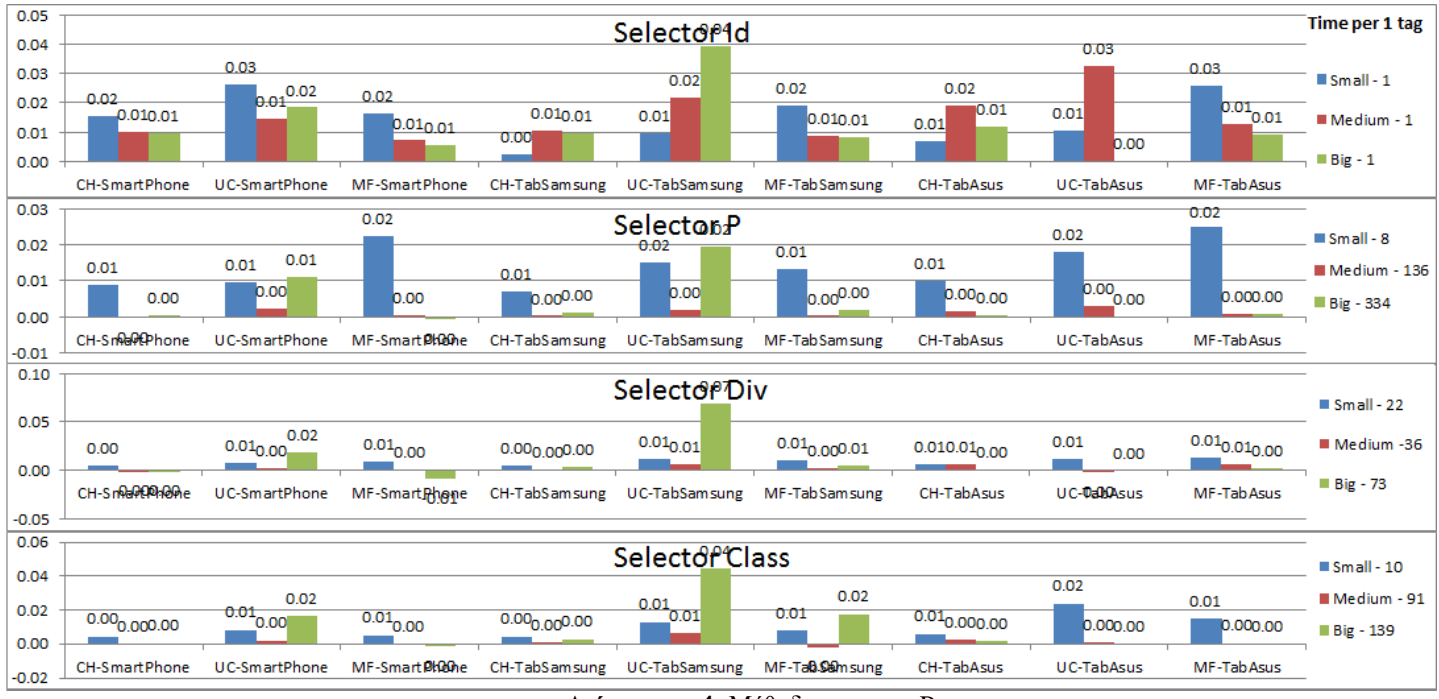

∆ιάγραµµα **4**- Μέθοδος .removeProp

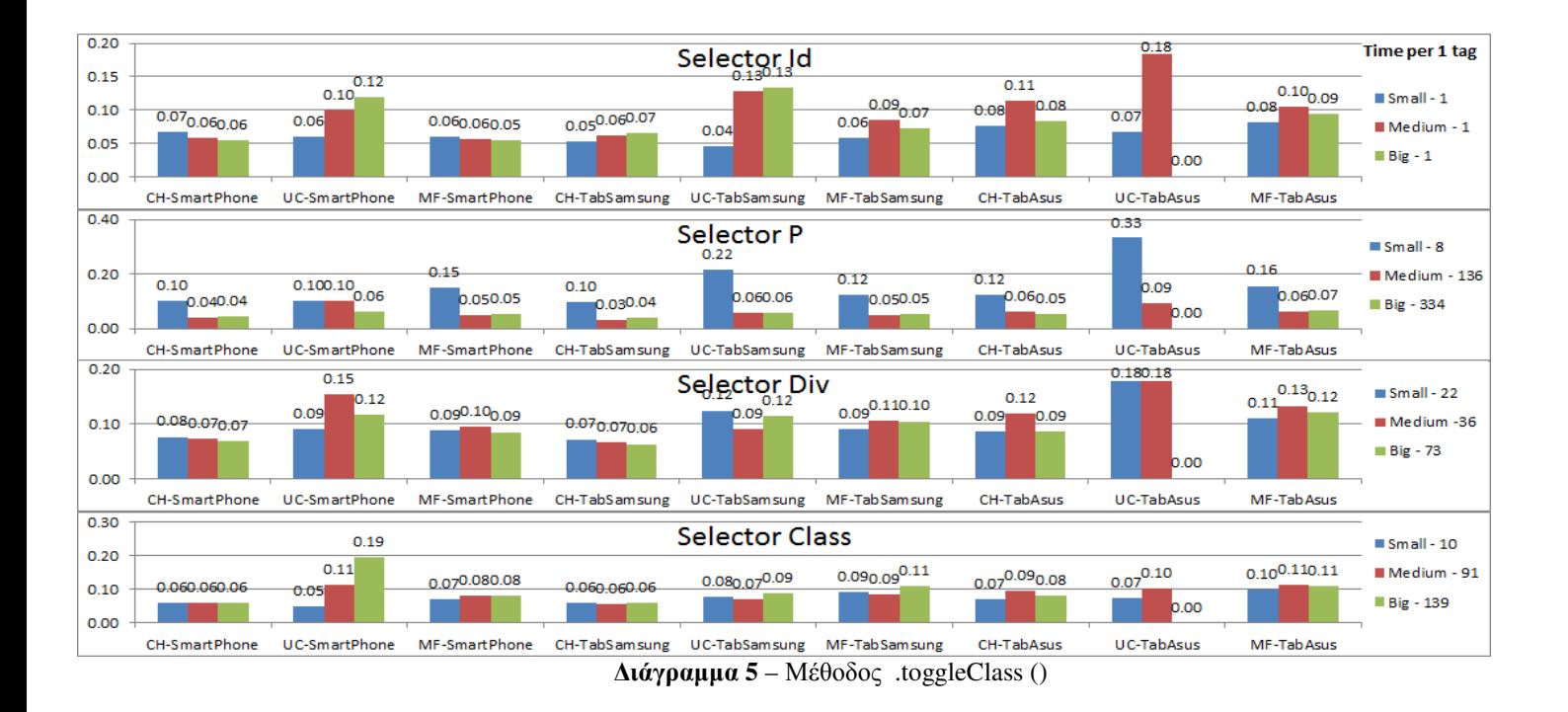

<sup>23</sup>

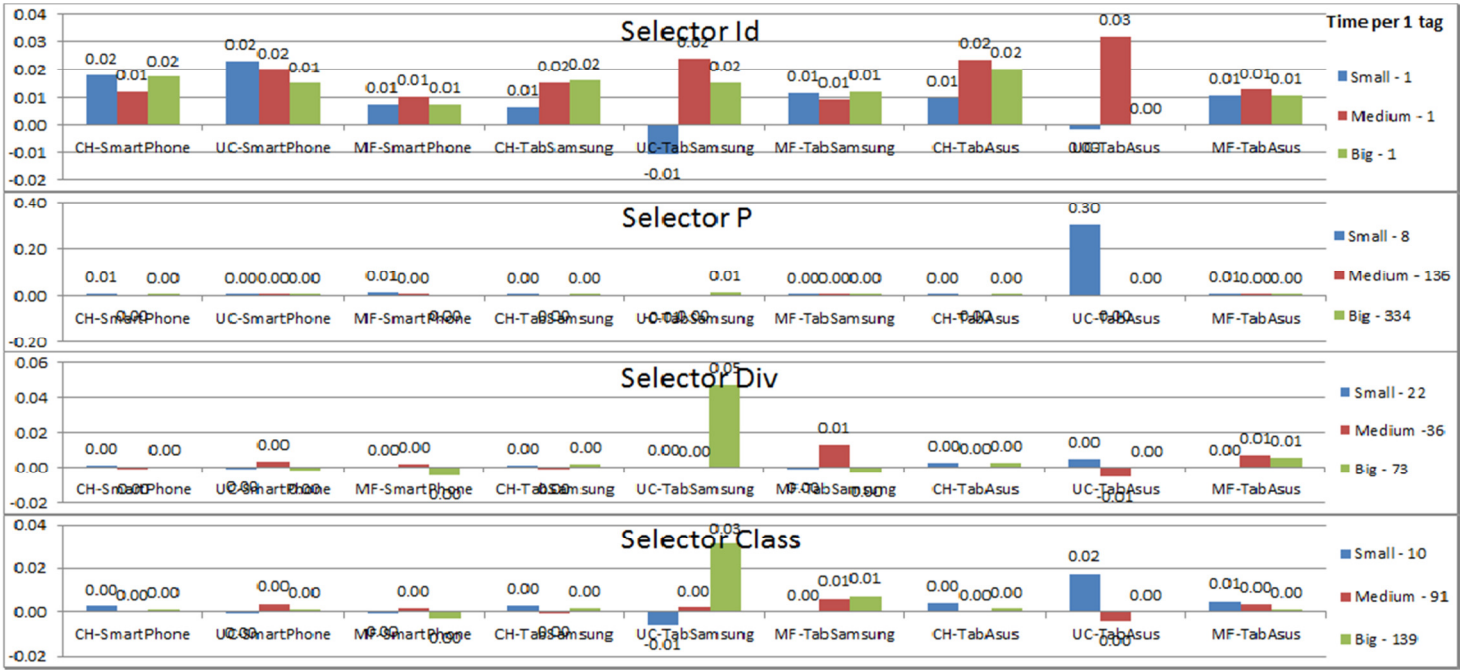

∆ιάγραµµα **6** – Μέθοδος .attr() - Get

Σε µία κατηγορία που µαζί µε την προηγούµενη περιλαµβάνουν την πλειοψηφία των µεθόδων που ελέγξαµε, συναντάµε τις µεθόδους .after(), .append(), .appendTo(),.attr().before(), clone(), html(), .insertAfter, .insertBefore, .prepend(), .prependTo(), .width(), .wrapAll() και για περιπτώσεις Set., περιλαµβάνονται µόνο τα ακόλουθα: .height(), .innerHeight(), .outerWidth, και .innerWidth.

Στη συγκεκριµένη κατηγορία παρατηρούµε αισθητά αυξηµένους χρόνους ειδικά στις περιπτώσεις των Set που φτάνουν µέχρι και 200 µίλι-δευτερόλεπτα, όπως στην περίπτωση atrr() για την περίπτωση Set Ταξινομώντας τις μεθόδους αυτές κατά αύξοντα αριθμό χρόνου εκτέλεσης παρατηρούμε ότι όσες αρχικά προσθέτουν περιεχόµενο (∆ιάγραµµα **7**) παρουσιάζουν µειωµένο χρόνο εκτέλεσης σε σχέση µε όσες αλλάζουν (Set) το DOM (∆ιάγραµµα **8**)

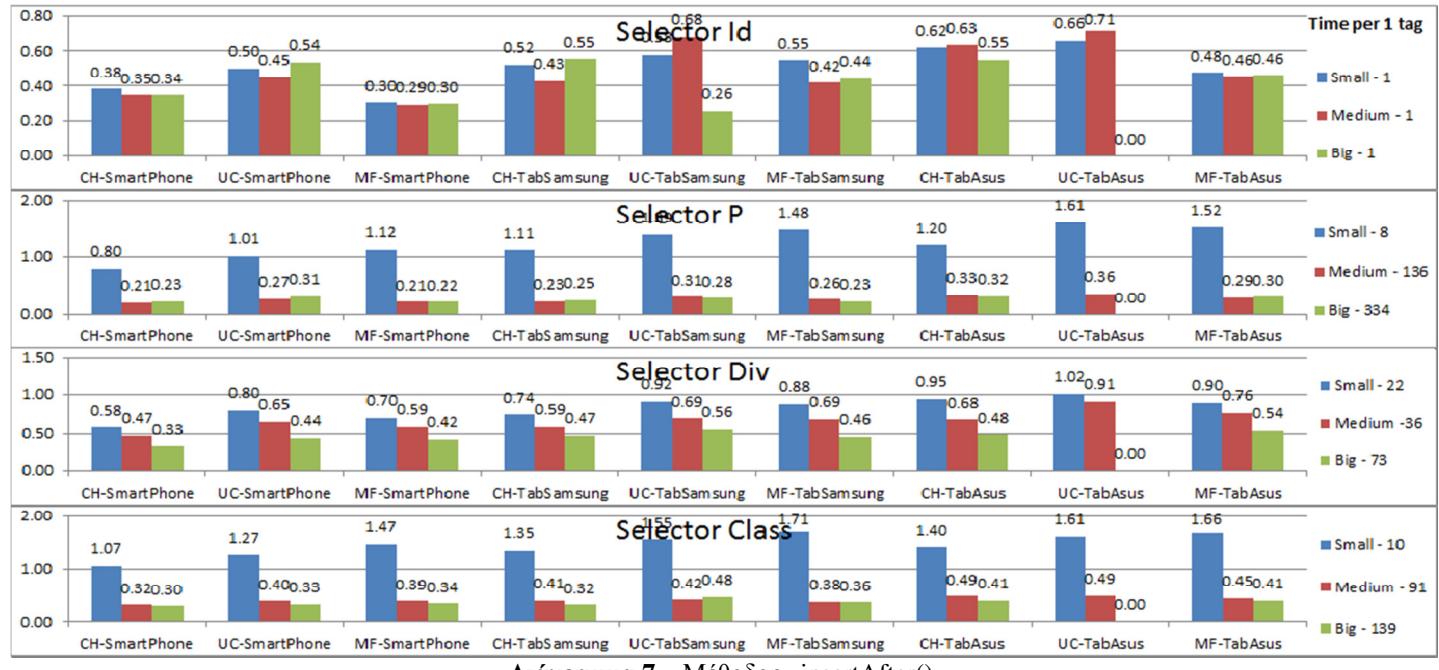

∆ιάγραµµα **7** – Μέθοδος .insertAfter()

Επιπρόσθετα αξιοσηµείωτο είναι το γεγονός ότι οι µέθοδοι που συναντήθηκαν στην προηγούµενη κατηγορία µε την ιδιότητα του Get κατέγραψαν χαµηλούς χρόνους, ενώ εδώ στην περίπτωση Set έχουµε χρόνους που ξεπερνούν και τις 20 φορές µεγαλύτερους από τους αρχικούς όπως φαίνεται και στο ∆ιάγραµµα **6** και ∆ιάγραµµα **8**. Αυτό είναι αναµενόµενο αφού στην πρώτη περίπτωση έχουµε επιστοφή της τιµής που υπάρχει ήδη ενώ στην δεύτερη ο κατασκευαστής επιλέγει την τιµή και την εισάγει χρησιµοποιώντας την ίδια µέθοδο.

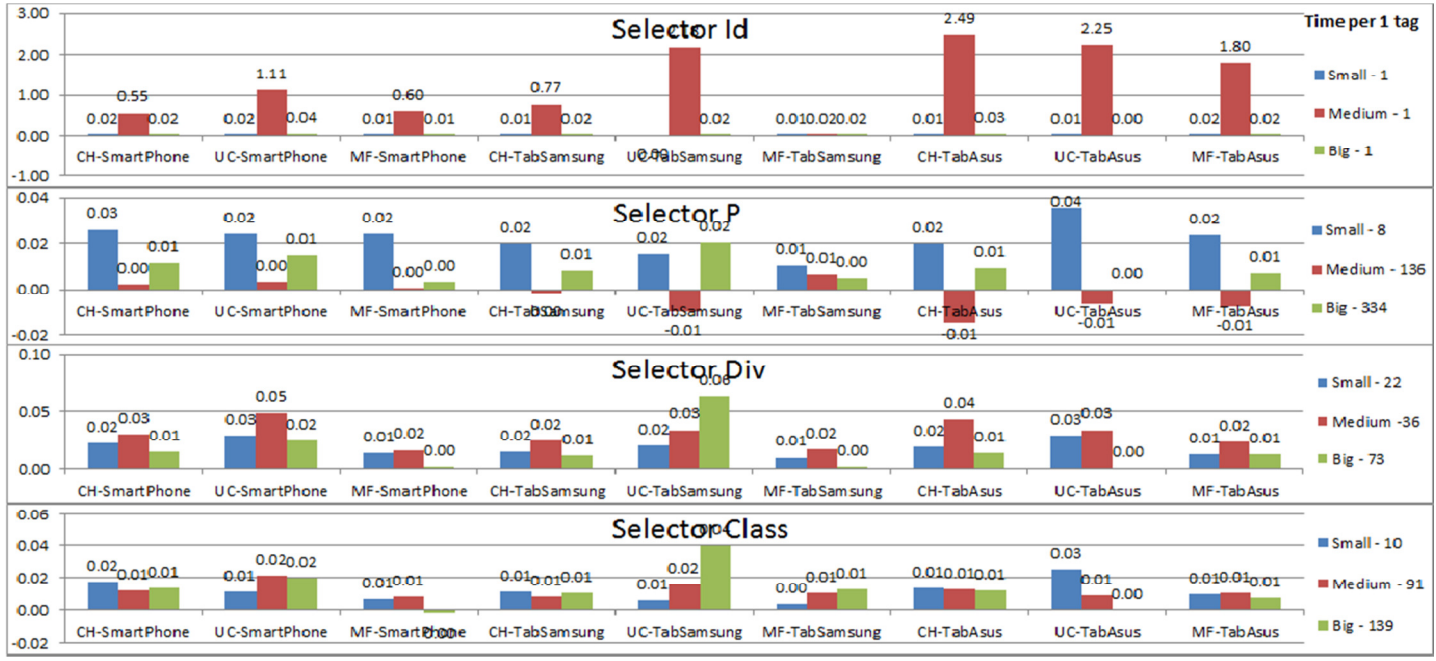

∆ιάγραµµα **8** - Μέθοδος .atrr() - Set

Στην τελευταία κατηγορία κατατάχτηκαν οι selectors που ο χρόνος εκτέλεσης τους ξεπερνούσε τα 200 µίλι – δευτερόλεπτα. Σε αυτή την κατηγορία δηλαδή περιλαµβάνονται οι µέθοδοι .unwrap(), .wrap(), .wrapInner() και για την περίπτωση Set το .offset(). Σηµαντικό στοιχείο εδώ είναι πώς όλες οι µέθοδοι που επηρεάζουν το DOM εισάγουν πολλαπλά tags σε ήδη υπάρχων (π.χ. εισαγωγή <div> σε <p>), µε αποτέλεσµα να καταγράφουν µεγάλους χρόνους εκτέλεσης. Αν και τα αποτελέσµατα από τα διαγράµµατα 9 και 10 δείχνουν τους αυξηµένους χρόνους εκτέλεσης η µέθοδος .offset όταν εισάγετε τιµή από τον κατασκευαστή της ιστοσελίδας βλέπουµε να εκτοξεύει τον χρόνο εκτέλεσης στην µεγαλύτερη τιµή που καταγράφηκε από όλα τα τεστ τα οποία διεξήχθησαν.

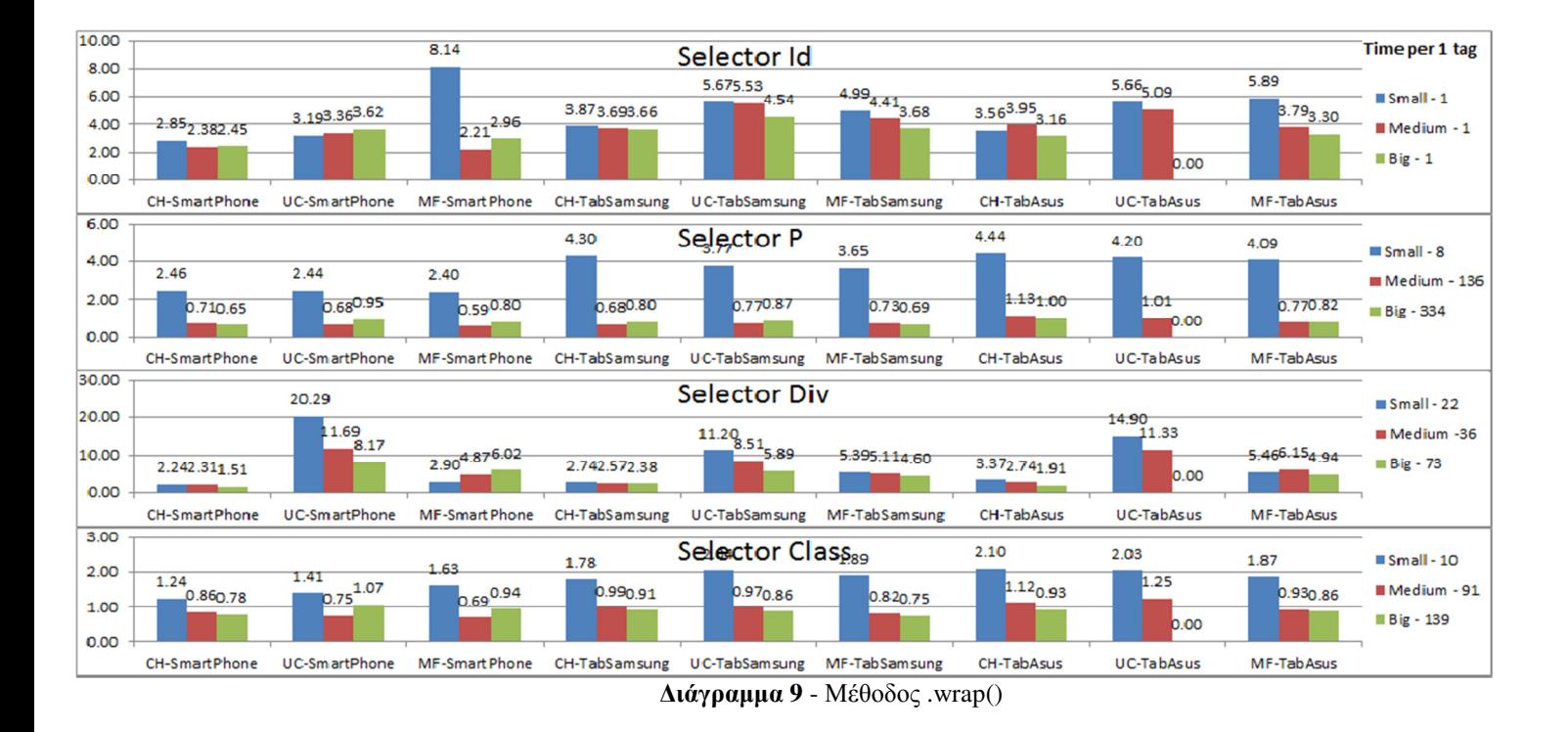

<sup>26</sup>

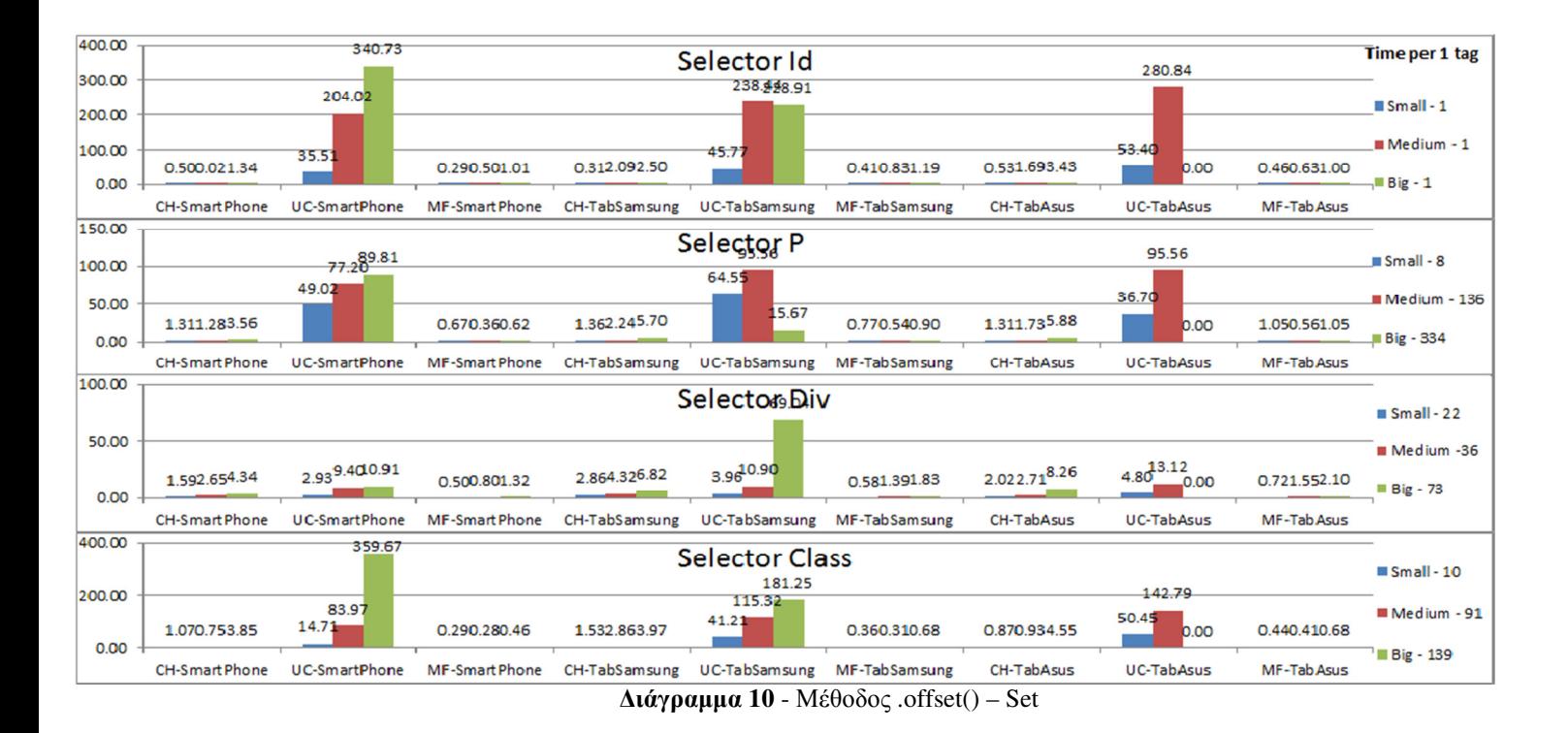

Όλοι οι πίνακες αποτελεσµάτων για κάθε µέθοδο ξεχωριστά µπορούν να βρεθούν στο Παράρτηµα Πινάκων. Οι συγκεκριµένες περιπτώσεις που αναφέρθηκαν δείχνουν ενδεικτικά τους χρόνους εκτέλεσης για µία εκτέλεση της κάθε µεθόδου.

## **4.1.2** Ανάλυση αποτελεσµάτων για συνολική εκτέλεση

Από τις µετρήσεις που πραγµατοποιήθηκαν εκτός των χρόνων για µία εκτέλεση κάθε µεθόδου, έγινε µέτρηση και για το σύνολο εκτελέσεων που έγιναν στο jsPerf. Οι κατηγορίες που δηµιουργήθηκαν παραµένουν ίδιες αλλά οι χρόνοι µεταλλάσσονται δίνοντας καλύτερη εικόνα για το πόσο επηρεάζονται οι χρόνοι εκτελέσεις σε συνάρτηση µε το µέγεθος του DOM δείχνοντας έτσι πιο ξεκάθαρα τις επιπτώσεις που θα υπάρχουν µε την χρησιµοποίηση τις κάθε µεθόδου. Παρατηρήθηκαν χρόνοι, οι οποίοι κυµαίνονται από 4 µίλι – δευτερόλεπτα (∆ιάγραµµα 11) έως και τα 600 µίλι-δευτερόλεπτα (∆ιάγραµµα 12), συναντώντας πάλι τις µεθόδους που αφαιρούν να είναι έχουν την πιο γρήγορη εκτέλεση και τις µεθόδους που εισάγουν ή µετατρέπουν το DOM να καταγράφουν τους µεγαλύτερους. Προφανώς εξαίρεση είναι ο selector Id ο οποίος βρίσκεται µία φορά σε κάθε DOM αφού η βασική ιδιότητα και χρήση ενός τέτοιου selector είναι η µοναδικότητα που δηµιουργεί. Άµεσα συµπεραίνεται ότι η χρήση Id είναι η ιδανικότερη λύση όσο αναφορά τον χρόνο εκτέλεσης αφού κατά την εύρεση του δεν χρειάζεται από τον browser να εµβαθύνει σε όπως σε ένα Div όπου θα έχει να αναζητήσει µεγαλύτερο αριθµό.

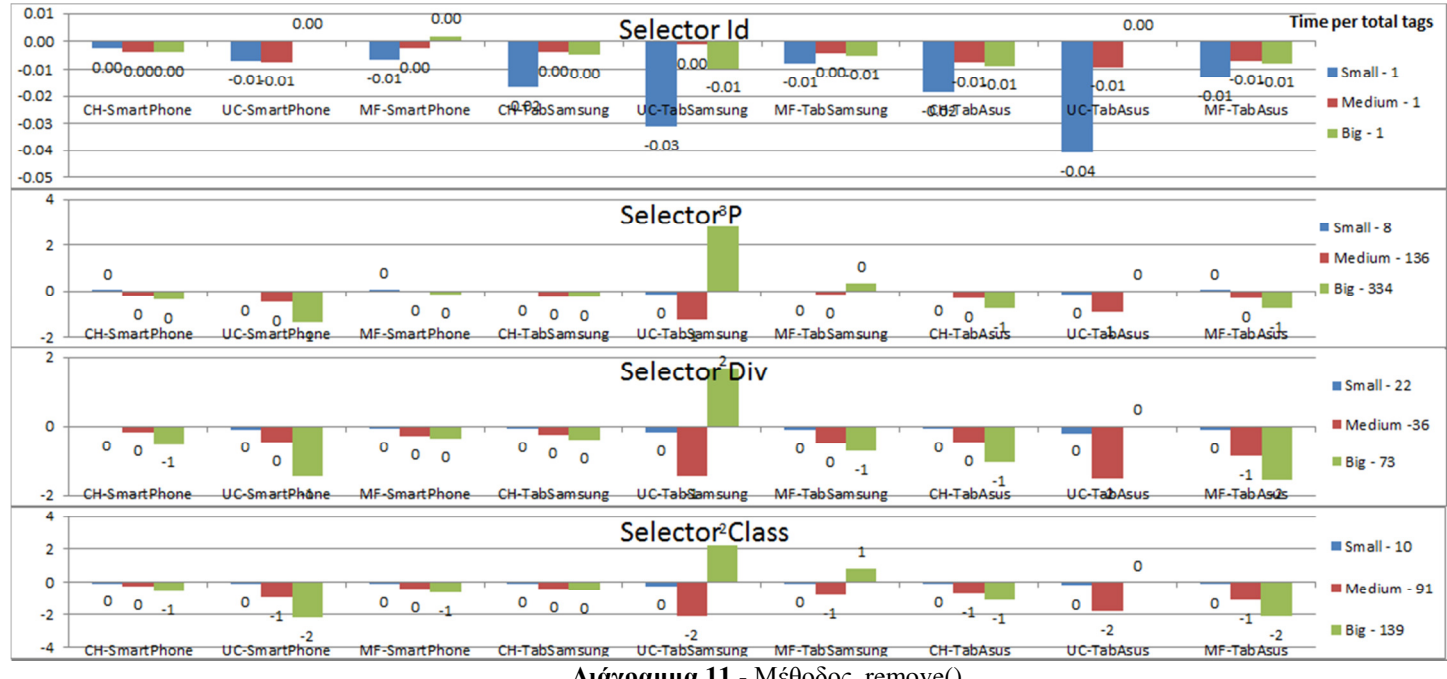

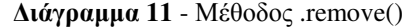

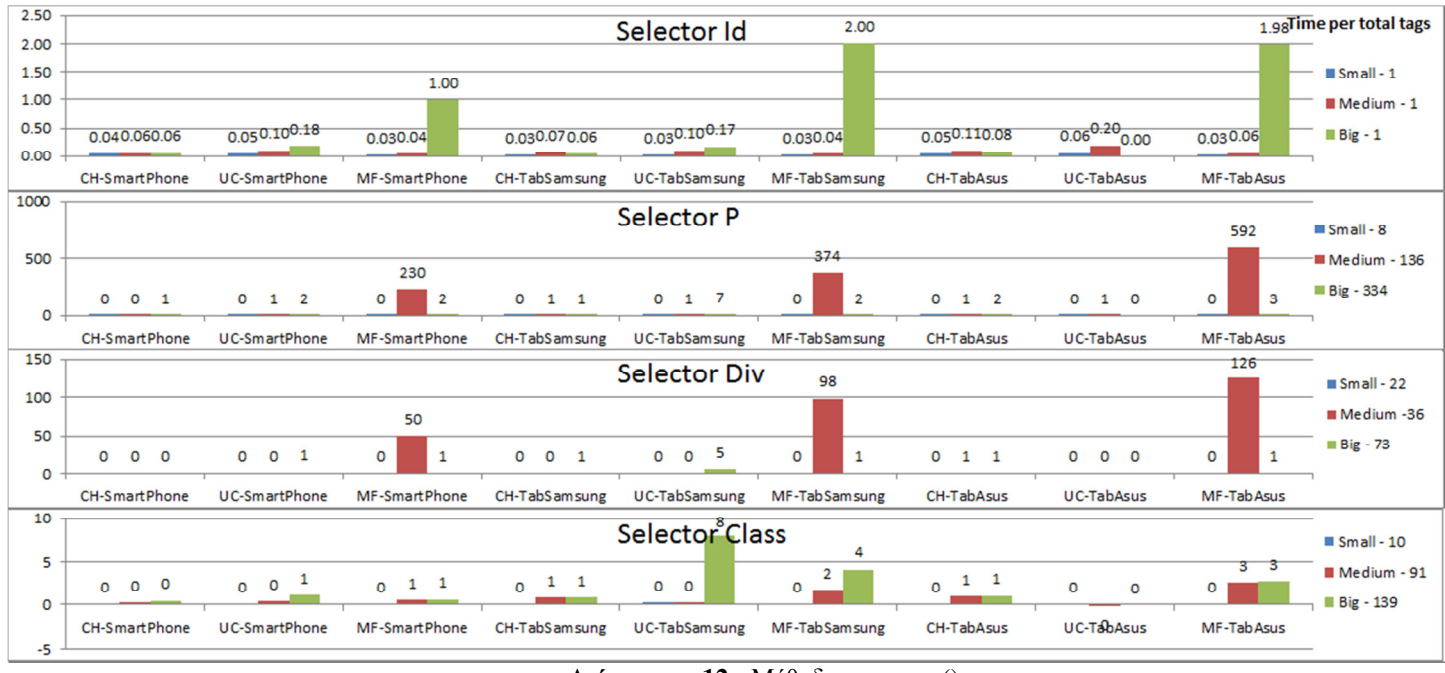

∆ιάγραµµα **12** - Μέθοδος .unwrap()

#### Συµπεράσµατα και µελλοντικές επεκτάσεις

Από τα αποτελέσµατα που παρήχθησαν στην συγκεκριµένη εργασία παρατηρήθηκε ότι η συνεχόµενη χρήση της κατηγορίας «manipulation» της jQuery δεν ενδείκνυται. ∆ιότι για κάθε εισαγωγή µεθόδου που πραγµατοποιείτε ο συνολικός χρόνος εκτέλεσης του συνόλου της ιστοσελίδας αυξάνεται, ειδικά σε περιπτώσεις, όπως η µέθοδος .offset(), που σε µεγάλες ιστοσελίδες (εδώ θεωρείτο το µεγάλο

DOM) ο χρόνος που χρειάζεται για την εκτέλεση της είναι απαγορευτικός καθώς ξεπερνούσε και τα πέντε δευτερόλεπτα. Αυτό δεν καθιστά ανάγκη για αντικατάσταση των µεθόδων µε πιο πολύπλοκο κώδικα αλλά την χρήση τους σε συγκεκριµένες λειτουργίες.

Ένα βασικό συµπέρασµα που φαίνεται άµεσα στα διαγράµµατα είναι η µεγάλη απόκλιση του UC Browser σε σχέση με τον Google Chrome και Mozilla Firefox. Η απόκλιση αυτή δικαιολογείτε με την αρχιτεκτονική σχεδίασης του συγκεκριµένου φυλλοµετρητή όπου ως βασικό στόχο έχει την συµπύκνωση των δεδοµένων που θα µεταφέρονται στην συσκευή του χρήστη, όπως έχει προαναφερθεί στο κεφάλαιο 2.1.4.

Οι συσκευές που χρησιµοποιήθηκαν είχαν επίσης αντίκτυπο στον χρόνο εκτελέσεων των τεστ µε το smartphone το οποίο έχει 2GB RAM να είναι η πιο γρήγορη συσκευή. Παρόλο που κατά την διάρκεια των εκτελέσεων ήταν η µόνη συσκευή που είχε την παροχή δικτύου ενεργή καταναλώνοντας ένα µέρος της υπολογιστικής δύναµης της. Το Tablet µε 1GB µνήµης RAM ήταν αυτό µε την χαµηλότερη απόδοση. Αφού όταν έγινε προσπάθεια εκτέλεσης στο µεγάλο DOM µε την χρήση του UC Browser, δεν έγινε κανονική φόρτωση της ιστοσελίδας εκτός ελάχιστων τυχαίων µεθόδων αφού κατά την δεύτερη εκτέλεση των τεστ οι µέθοδοι που κατάφεραν να «φορτώσουν» και να εκτελεστούν ήταν διαφορετικοί. Με αποτέλεσµα να µην µπορεί να γίνει η άντληση δεδοµένων για τις συγκεκριµένες περιπτώσεις.

Συνεπώς για την µέγιστη απόδοση µιας ιστοσελίδας και την γρήγορη ανταπόκριση της, σύµφωνα µε τη συνολική µελέτη που πραγµατοποιήθηκε κρίνεται σηµαντικό από την πλευρά του κάθε χρήστη να χρησιµοποιεί το Google Chrome και να διαθέτει συσκευή που να έχει τουλάχιστον 2 GB µνήµη RAM, προκειµένου η φόρτωση των ιστοσελίδων να υλοποιείται σύµφωνα µε τις βασικές προϋποθέσεις, δίχως ίχνος µεγάλης καθυστέρησης. Οι προγραµµατιστές µε τη σειρά τους θα πρέπει να αποφεύγουν µεθόδους που απαιτούν αρκετά µεγάλο χρόνο εκτέλεσης και να προτιµούν την αξιοποίηση Id selectors έναντι κλάσεων. Επιπρόσθετα θα πρέπει να εφαρµόζουν την τελευταία έκδοση της jQuery και να αποφεύγουν την επαναχρησιµοποίηση του ίδιου selector για κάθε µέθοδο. Αντιθέτως, µε την ευκολία που προσφέρει η jQuery στο να γίνετε σύµπτυξη πολλών µεθόδων, γίνεται εξοικονόµηση χρόνου µε την µη πολλαπλή αναζήτηση του συγκεκριµένου selector, έτσι αποφεύγεται άσκοπη αναζήτηση οπότε και µείωση του χρόνου εκτέλεσης.

Στην ανάλυση που έγινε µε γνώµονα τον selector στην συγκεκριµένη εργασία φαίνεται ότι ο selector Id είναι ο πιο γρήγορος. Ακολουθεί ο selector class ο οποίος είναι πιο αργός και δείχνει χρόνους πιο κοντά στον selector Div, ενώ χειρότερους χρόνους καταγράφει ο selector P. Ειδικά στις περιπτώσεις της συνολικής εκτέλεσης κατέχει τον χειρότερο χρόνο εκτέλεσης.

Τα συνολικά αποτελέσµατα και συµπεράσµατα που προέκυψαν από την µελέτη αυτή αποτελούν εναρκτήρια κινητήρια δύναμη για περεταίρω έρευνα και δημιουργία μίας «πλατφόρμας». Διότι αν συνδυαστούν τα αποτελέσµατα αυτά µε ήδη εκπονηµένη πτυχιακή εργασία, η οποία είχε ασχοληθεί µε τον χρόνο εκτέλεσης αποκλειστικά των selectors, θα µπορούσαν να προσφερθούν σε κάθε προγραµµατιστή αναλυτικά στοιχεία για τους χρόνους εκτέλεσης των µεθόδων που ενδιαφέρετε να συµπεριλάβει στην ιστοσελίδα του. ∆ιότι ανάλογα µε το µέγεθος του DOM που θα παραχωρεί, θα εισάγει και τον αριθµό των selectors που έχουν χρησιμοποιηθεί και θα του παρουσιάζεται το αποτέλεσμα του χρόνου εκτέλεσης της συγκεκριµένης µεθόδου και ο συνολικός χρόνος που προστίθεται στην εκτέλεση της σελίδας του.

Ένα τέτοιο εργαλείο θα µπορούσε να µειώσει σηµαντικά τον χρόνο που δαπανάτε στον έλεγχο και την βελτιστοποίηση της τελικής µορφής µιας ιστοσελίδας ή web εφαρµογής. Από τον σχεδιασµό της δίνεται η δυνατότητα να γίνεται έλεγχος των µεθόδων που ενδέχεται να χρησιµοποιηθούν ώστε να γίνει καλύτερος προγραµµατισµός για το τι θα συµπεριληφθεί ώστε να µην υπάρχει µεγάλο κόστος σε χρόνο εκτέλεσης της ίδιας της ιστοσελίδας µε όλες τις αρνητικές συνέπειες που έχουν ήδη αναφερθεί.

## ΒΙΒΛΙΟΓΡΑΦΙΑ

- 1. Χρήση jQuery παγκοσµίως: https://w3techs.com/technologies/details/js-jquery/all/all
- 2. Συνδεδεµένες συσκευές στο διαδίκτυο: https://www.statista.com/statistics/471264/iot-number-ofconnected-devices-worldwide/
- 3. Έρευνα συµπεριφοράς χρηστών: https://www.dynatrace.com/capabilities/synthetic-monitoring/
- 4. Google Chrome : https://en.wikipedia.org/wiki/Google\_Chrome
- 5. Safari Browser: https://en.wikipedia.org/wiki/Safari\_(web\_browser)
- 6. Mozilla Firefox: https://en.wikipedia.org/wiki/Firefox\_for\_Android
- 7. Uc Browser: https://en.wikipedia.org/wiki/UC\_Browser
- 8. jsPerf: https://jsperf.com/
- 9. jQuery Manipulation : http://api.jquery.com/category/manipulation/
- 10. GSM Arena Specs Smartphone: http://www.gsmarena.com/lg\_g2-5543.php
- 11. GSM Arena Specs Tablet 1 : http://www.gsmarena.com/samsung\_galaxy\_tab\_3\_8\_0-5456.php
- 12. GSM Arena Specs Tablet 2 : http://www.gsmarena.com/asus\_google\_nexus\_7-4850.php
- 13. jQuery manipulation Category: http://api.jquery.com/category/manipulation/

#### ΠΑΡΑΡΤΗΜΑ

1. Μικρού μεγέθους DOM : https://pastebin.com/ZrwJk3ds 3. Μεγάλου μεγέθους DOM : https://pastebin.com/Gn9LTi6Y 4. Μικρού µεγέθους τεστ για:

2. Μεσαίου μεγέθους DOM : https://pastebin.com/ciGXVA1Q

4.1 Μέθοδος addClass(): https://jsperf.com/addclasscase 4.2 Μέθοδος after(): https://jsperf.com/paperaftercases 4.3 Μέθοδος append(): https://jsperf.com/paperappendcases2 4.4 Μέθοδος appendTo(): https://jsperf.com/paper-append-to-cases 4.5 Μέθοδος attr(): https://jsperf.com/paperattrcases3 4.6 Μέθοδος before(): https://jsperf.com/paperbeforecases 4.7 Μέθοδος clone(): https://jsperf.com/paperclonecases2 4.8 Μέθοδος css(): https://jsperf.com/papercsscases 4.9 Μέθοδος detach(): https://jsperf.com/paperdetachcases 4.10 Μέθοδος empty(): https://jsperf.com/paperemptycases 4.11 Μέθοδος hasClass(): https://jsperf.com/paperhasclasscases2 4.12 Μέθοδος height(): https://jsperf.com/paperheightcaseget-sets 4.13 Μέθοδος html(): https://jsperf.com/paperhtmlcases3 4.14 Μέθοδος innerHeight(): https://jsperf.com/paperinnerheightcaseget-sets 4.15 Μέθοδος insertAfter(): https://jsperf.com/paperinsertaftercases 4.16 Μέθοδος insertBefore(): https://jsperf.com/paperinsertbeforecases2 4.17 Μέθοδος offset(): https://jsperf.com/paperoffsetcaseget-sets 4.18 Μέθοδος outerHeight(): https://jsperf.com/paperouterheightcaseget-sets 4.19 Μέθοδος outerWidth(): https://jsperf.com/paperouterwidthcaseget-sets 4.20 Μέθοδος position(): https://jsperf.com/paperpositioncases 4.21 Μέθοδος prepend(): https://jsperf.com/paperprependcases

4.22 Μέθοδος prependTo(): https://jsperf.com/paperprependtocases 4.23 Μέθοδος prop(): https://jsperf.com/paperpropcases/1 4.24 Μέθοδος removeAttr(): https://jsperf.com/paperremoveatrrcases 4.25 Μέθοδος remove(): https://jsperf.com/paperremovecases/1 4.26 Μέθοδος removeClass(): https://jsperf.com/paperremoveclasscases 4.27 Μέθοδος removeProp(): https://jsperf.com/paperremovepropcases 4.28 Μέθοδος replaceAll(): https://jsperf.com/paperreplaceallcases2 4.29 Μέθοδος replaceWith(): https://jsperf.com/paperreplacewithcases2 4.30 Μέθοδος scrollLeft(): https://jsperf.com/paperscrollleftcases2 4.31 Μέθοδος scrollTop(): https://jsperf.com/paperscrolltopcases2 4.32 Μέθοδος text(): https://jsperf.com/papertextcases 4.33 Μέθοδος toggleClass(): https://jsperf.com/papertoggleclasscases 4.34 Μέθοδος unwrap(): https://jsperf.com/paperunwrapcases 4.35 Μέθοδος val(): https://jsperf.com/papervalcase4 4.36 Μέθοδος width(): https://jsperf.com/paperwidthcaseget-sets 4.37 Μέθοδος wrapAll(): https://jsperf.com/paperwrapallcases2 4.38 Μέθοδος wrap(): https://jsperf.com/paperwrapcases4 4.39 Μέθοδος wrapInner(): https://jsperf.com/paperwrapinnercases2 4.40 Μέθοδος innerWidth(): https://jsperf.com/paperinnerwidthcaseget-sets

5. Μεσαίου µεγέθους τεστ για:

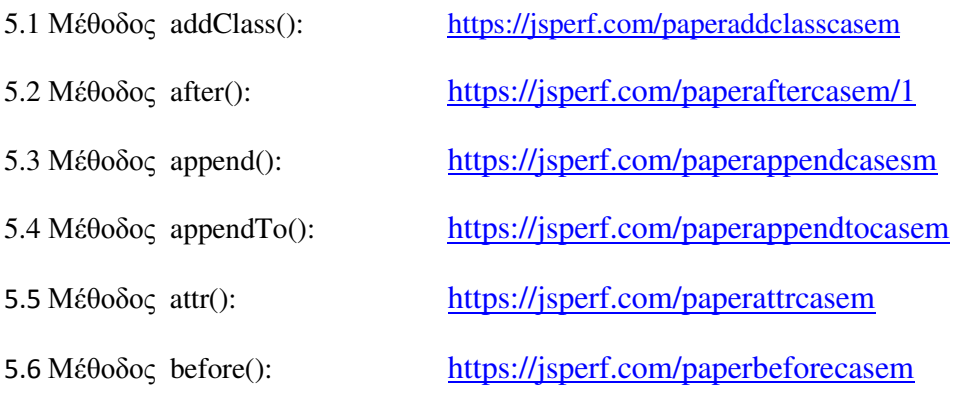

5.7 Μέθοδος clone(): https://jsperf.com/paperclonecasem 5.8 Μέθοδος css(): https://jsperf.com/papercsscasem 5.9 Μέθοδος detach(): https://jsperf.com/paperdetachcasem 5.10 Μέθοδος empty(): https://jsperf.com/paperemptycasem 5.11 Μέθοδος hasClass(): https://jsperf.com/paperhasclasscasem 5.12 Μέθοδος height(): https://jsperf.com/paperheightcaseget-setm 5.13 Μέθοδος html(): https://jsperf.com/paperhtmlcasem 5.14 Μέθοδος innerHeight(): https://jsperf.com/paperinnerheightcaseget-setm 5.15 Μέθοδος insertAfter(): https://jsperf.com/paperinsertaftercasem 5.16 Μέθοδος insertBefore(): https://jsperf.com/paperinsertbeforecasem 5.17 Μέθοδος offset(): https://jsperf.com/paperoffsetcaseget-setm 5.18 Μέθοδος outerHeight(): https://jsperf.com/paperouterheightcaseget-setm 5.19 Μέθοδος outerWidth(): https://jsperf.com/paperouterwidthcaseget-setm 5.20 Μέθοδος position(): https://jsperf.com/paperpositioncasem 5.21 Μέθοδος prepend(): https://jsperf.com/paperprependcasem 5.22 Μέθοδος prependTo(): https://jsperf.com/paperprependtocasem 5.23 Μέθοδος prop(): https://jsperf.com/paperpropcasem 5.24 Μέθοδος removeAttr(): https://jsperf.com/paperremoveatrrcasem 5.25 Μέθοδος remove(): https://jsperf.com/paperremovecasem 5.26 Μέθοδος removeClass(): https://jsperf.com/paperremoveclasscasem 5.27 Μέθοδος removeProp(): https://jsperf.com/paperremovepropcasem 5.28 Μέθοδος replaceAll(): https://jsperf.com/paperreplaceallcasesm 5.29 Μέθοδος replaceWith(): https://jsperf.com/paperreplacewithcasem 5.30 Μέθοδος scrollLeft(): https://jsperf.com/paperscrollleftcasem 5.31 Μέθοδος scrollTop(): https://jsperf.com/paperscrolltopcasem 5.32 Μέθοδος text(): https://jsperf.com/papertextcasem 5.33 Μέθοδος toggleClass(): https://jsperf.com/papertoggleclasscasem2 5.34 Μέθοδος unwrap(): https://jsperf.com/paperunwrapcasem

5.40 Μέθοδος innerWidth(): https://jsperf.com/paperinnerwidthcaseget-setm

- 5.35 Μέθοδος val(): https://jsperf.com/papervalcasem 5.36 Μέθοδος width(): https://jsperf.com/paperwidthcaseget-setm 5.37 Μέθοδος wrapAll(): https://jsperf.com/paperwrapallcasem 5.38 Μέθοδος wrap(): https://jsperf.com/paperwrapcasem 5.39 Μέθοδος wrapInner(): https://jsperf.com/paperwrapinnercasem
- 6. Μεγάλου µεγέθους τεστ για:

6.1 Μέθοδος addClass(): https://jsperf.com/paperaddclasscaseb 6.2 Μέθοδος after(): https://jsperf.com/paperaftercaseb 6.3 Μέθοδος append(): https://jsperf.com/paperappendcasesb 6.4 Μέθοδος appendTo(): https://jsperf.com/paperappendtocaseb 6.5 Μέθοδος attr(): https://jsperf.com/paperattrcaseb 6.6 Μέθοδος before(): https://jsperf.com/paperbeforecaseb 6.7 Μέθοδος clone(): https://jsperf.com/paperclonecaseb 6.8 Μέθοδος css(): https://jsperf.com/papercsscaseb 6.9 Μέθοδος detach(): https://jsperf.com/paperdetachcaseb 6.10 Μέθοδος empty(): https://jsperf.com/paperemptycaseb 6.11 Μέθοδος hasClass(): https://jsperf.com/paperhasclasscaseb2 6.12 Μέθοδος height(): https://jsperf.com/paperheightcaseget-setb 6.13 Μέθοδος html(): https://jsperf.com/paperhtmlcasem 6.14 Μέθοδος innerHeight(): https://jsperf.com/paperinnerheightcaseget-setb 6.15 Μέθοδος insertAfter(): https://jsperf.com/paperinsertaftercaseb 6.16 Μέθοδος insertBefore(): https://jsperf.com/paperinsertbeforecaseb 6.17 Μέθοδος offset(): https://jsperf.com/paperoffsetcaseget-setb 6.18 Μέθοδος outerHeight(): https://jsperf.com/paperouterheightcaseget-setb 6.19 Μέθοδος outerWidth(): https://jsperf.com/paperouterwidthcaseget-setb 6.20 Μέθοδος position(): https://jsperf.com/paperpositioncaseb

6.40 Μέθοδος innerWidth(): https://jsperf.com/paperinnerwidthcaseget-setb

6.21 Μέθοδος prepend(): https://jsperf.com/paperprependcaseb 6.22 Μέθοδος prependTo(): https://jsperf.com/paperprependtocaseb 6.23 Μέθοδος prop(): https://jsperf.com/paperpropcaseb 6.24 Μέθοδος removeAttr(): https://jsperf.com/paperremoveatrrcaseb 6.25 Μέθοδος remove(): https://jsperf.com/paperremovecaseb 6.26 Μέθοδος removeClass(): https://jsperf.com/paperremoveclasscaseb 6.27 Μέθοδος removeProp(): https://jsperf.com/paperremovepropcaseb 6.28 Μέθοδος replaceAll(): https://jsperf.com/paperreplaceallcasesb 6.29 Μέθοδος replaceWith(): https://jsperf.com/paperreplacewithcaseb 6.30 Μέθοδος scrollLeft(): https://jsperf.com/paperscrollleftcaseb 6.31 Μέθοδος scrollTop(): https://jsperf.com/paperscrolltopcaseb 6.32 Μέθοδος text(): https://jsperf.com/papertextcaseb 6.33 Μέθοδος toggleClass(): https://jsperf.com/papertoggleclasscaseb 6.34 Μέθοδος unwrap(): https://jsperf.com/paperunwrapcaseb 6.35 Μέθοδος val(): https://jsperf.com/papervalcaseb 6.36 Μέθοδος width(): https://jsperf.com/paperwidthcaseget-setb 6.37 Μέθοδος wrapAll(): https://jsperf.com/paperwrapallcaseb 6.38 Μέθοδος wrap(): https://jsperf.com/paperwrapcaseb 6.39 Μέθοδος wrapInner(): https://jsperf.com/paperwrapinnercaseb

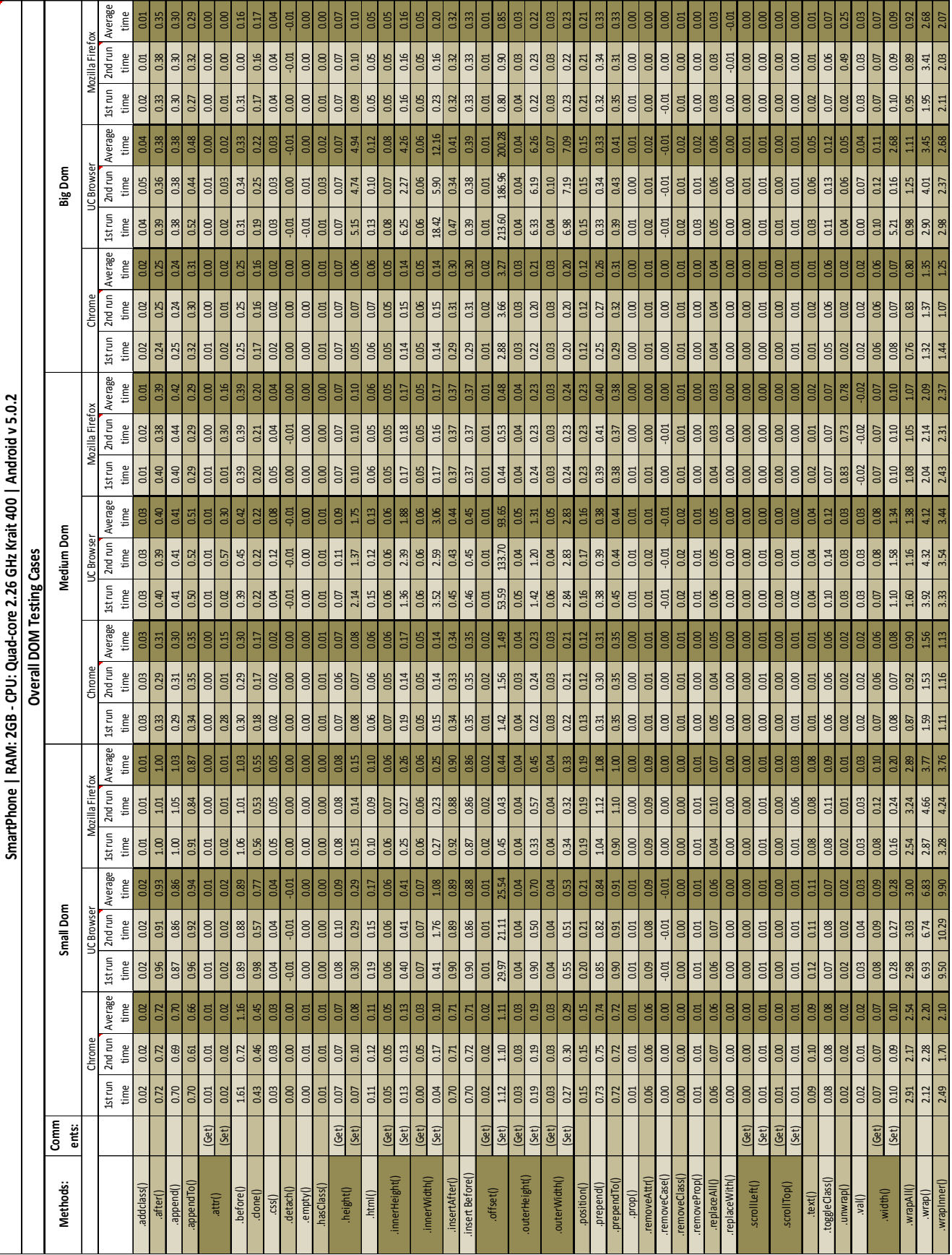

ΠΑΡΑΡΤΗΜΑ ΠΙΝΑΚΩΝ

# Πίνακας Α**.** Συνολικά αποτελέσµατα του Smartphone LG

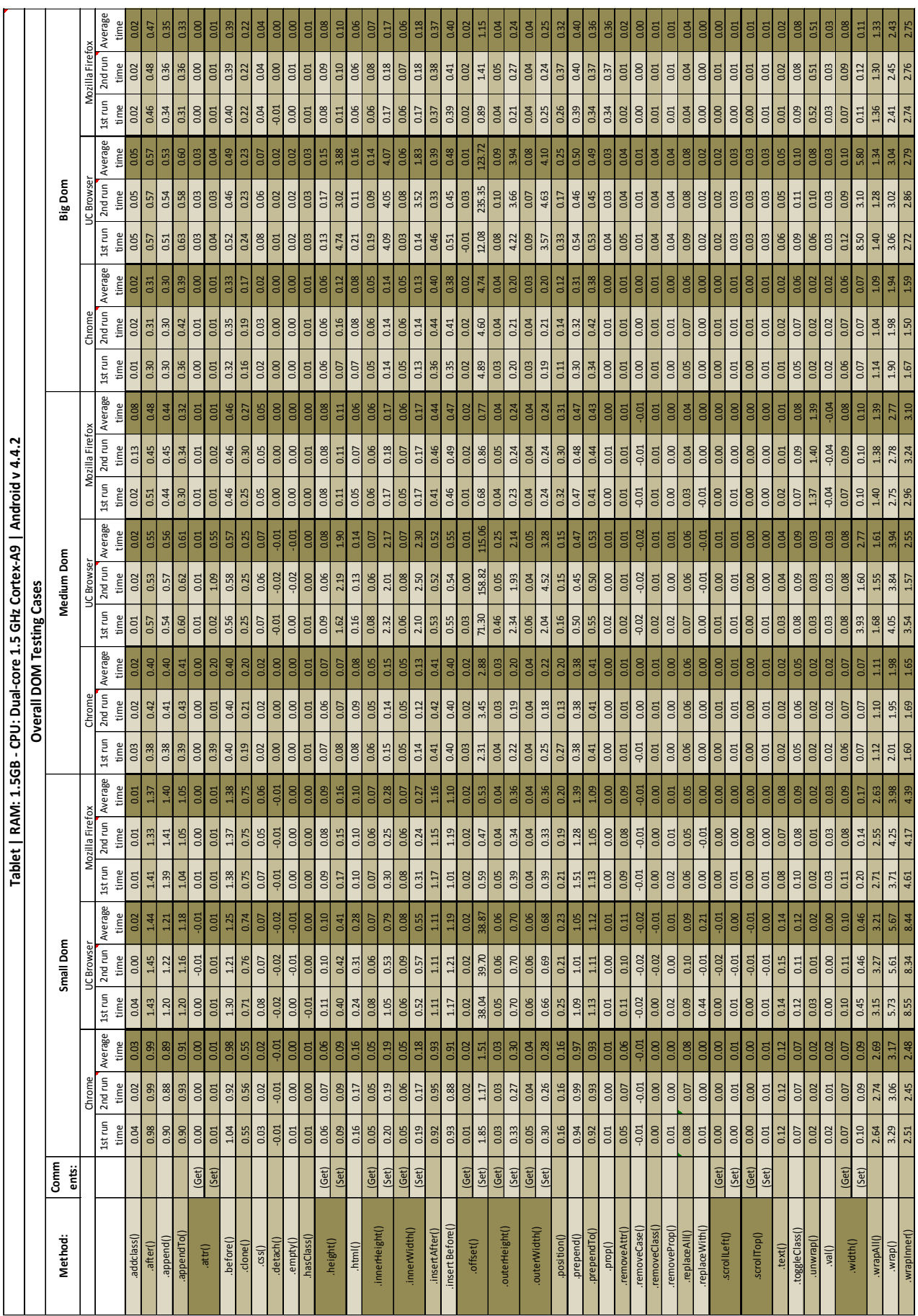

# Πίνακας Β**.** Συνολικά αποτελέσµατα του Tablet-SAMSUNG

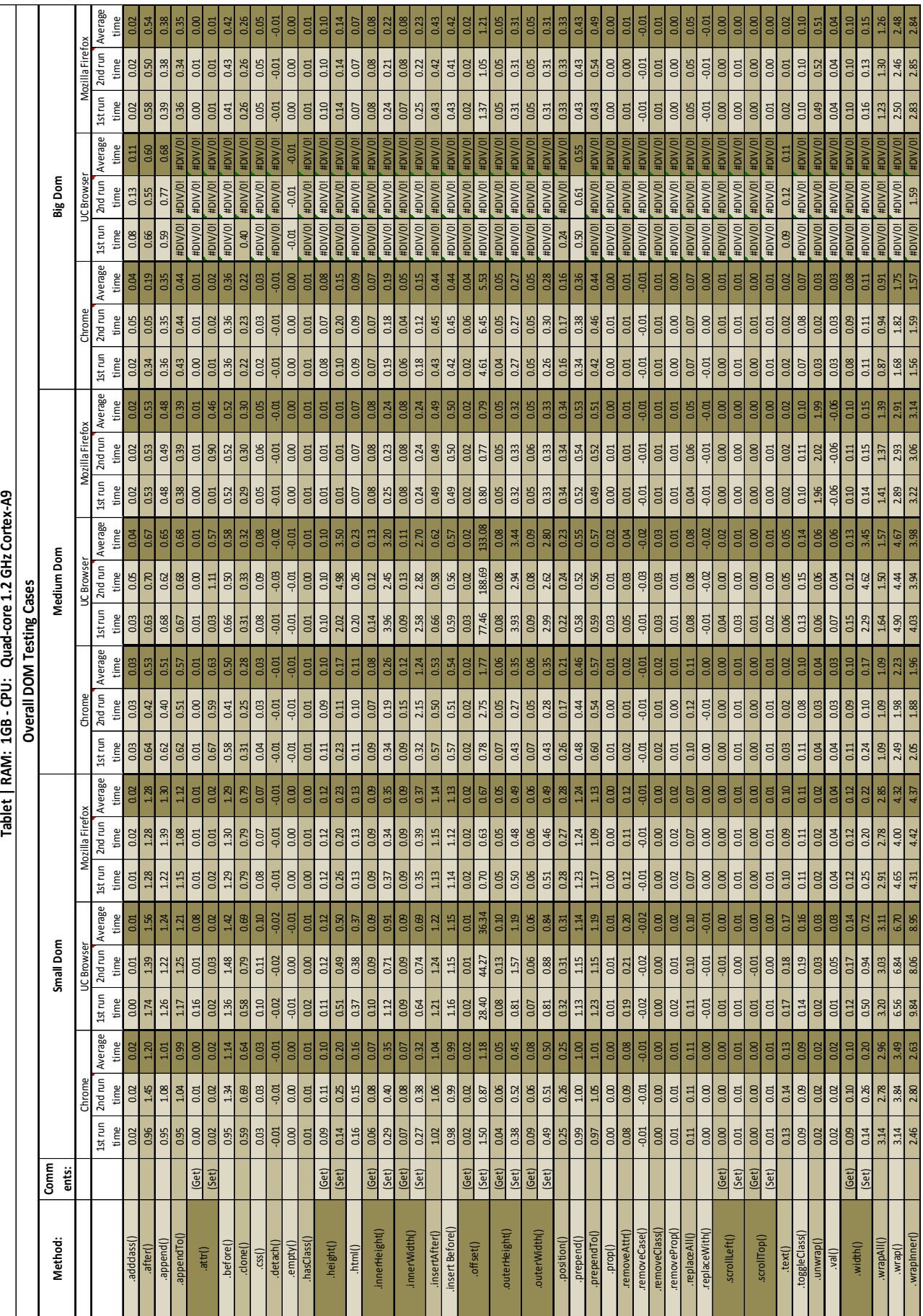

# Πίνακας Γ**:** Συνολικά αποτελέσµατα του Tablet – ASUS

## ΠΑΡΆΡΤΗΜΑ ∆ΙΑΓΡΑΜΜΑΤΩΝ

## ∆ι**a**γράµµατα εκτέλεσης µεθόδου για µία φορά ανά **selector** και συγκεντρωτικά**:**

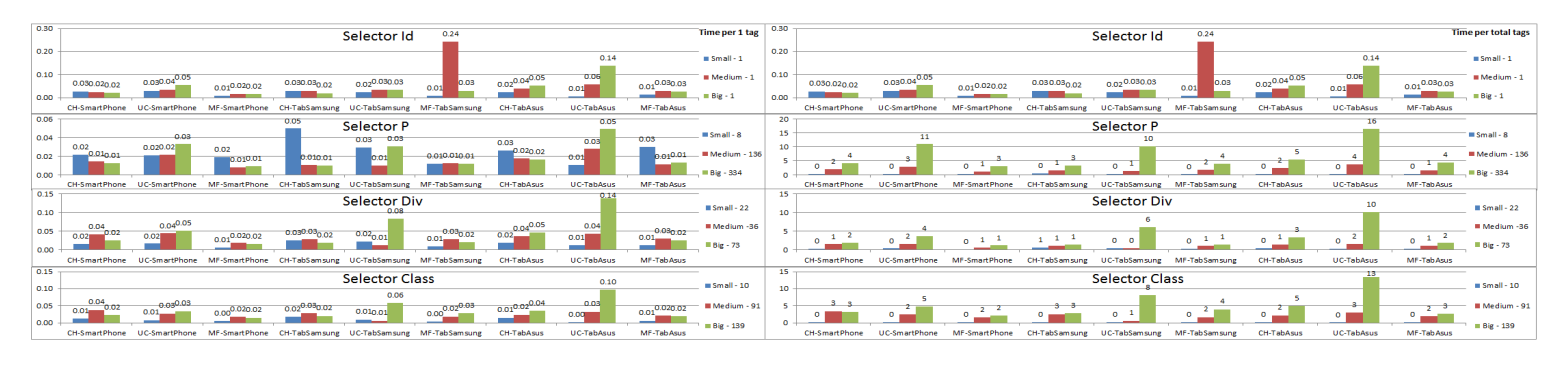

## **.addClass()**

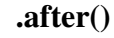

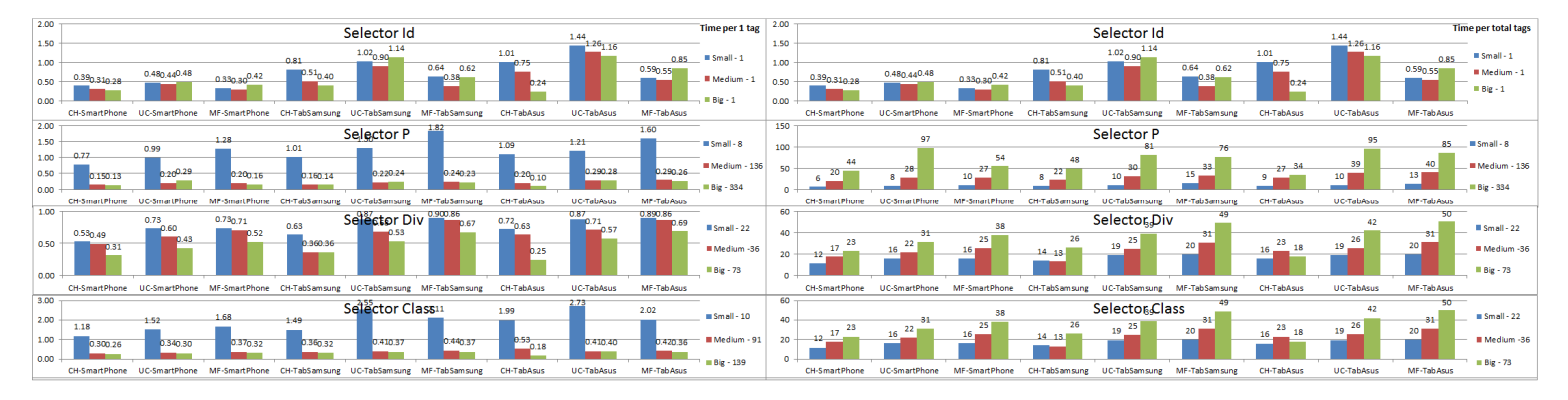

#### **.append()**

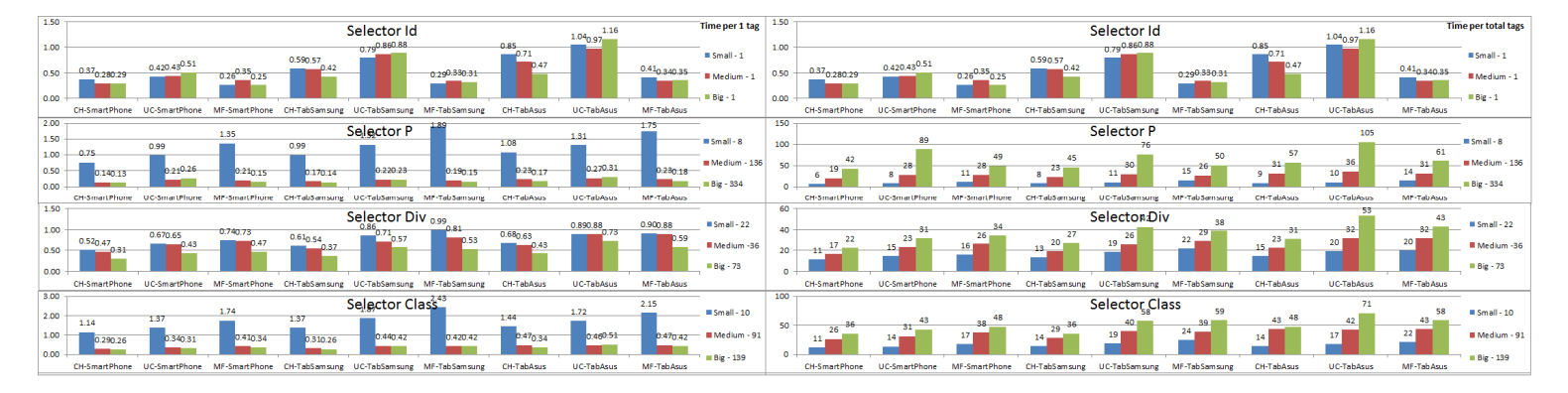

#### **.appendTo()**

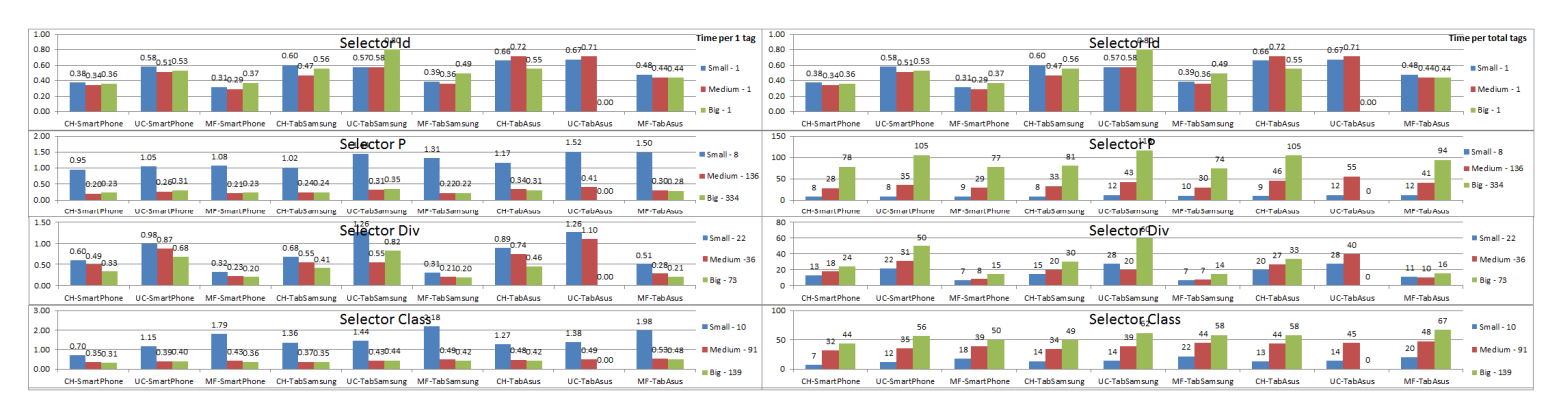

#### **.attr() – Get**

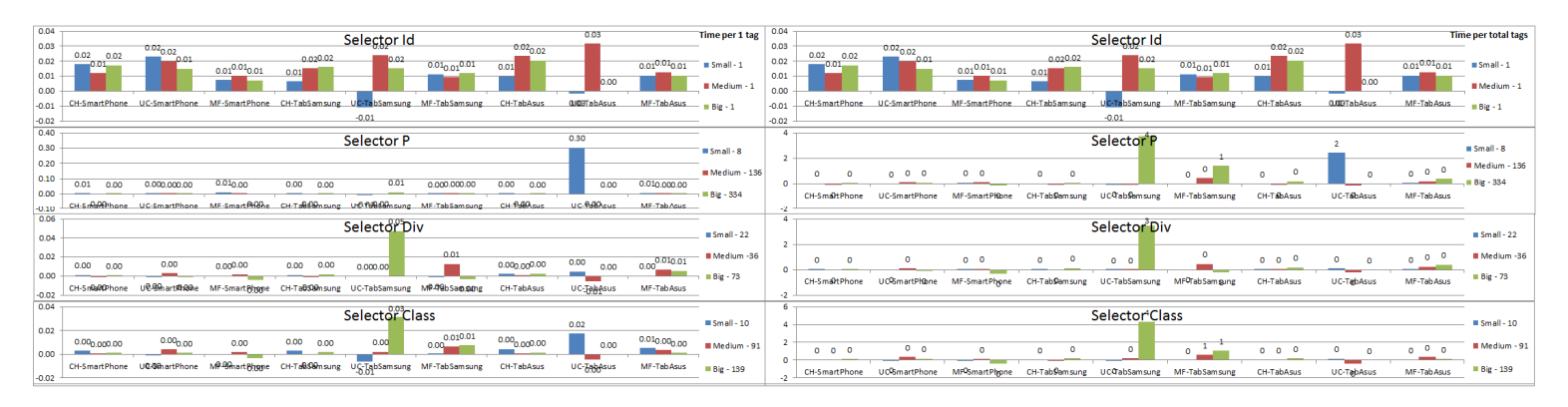

**.attr() – Set** 

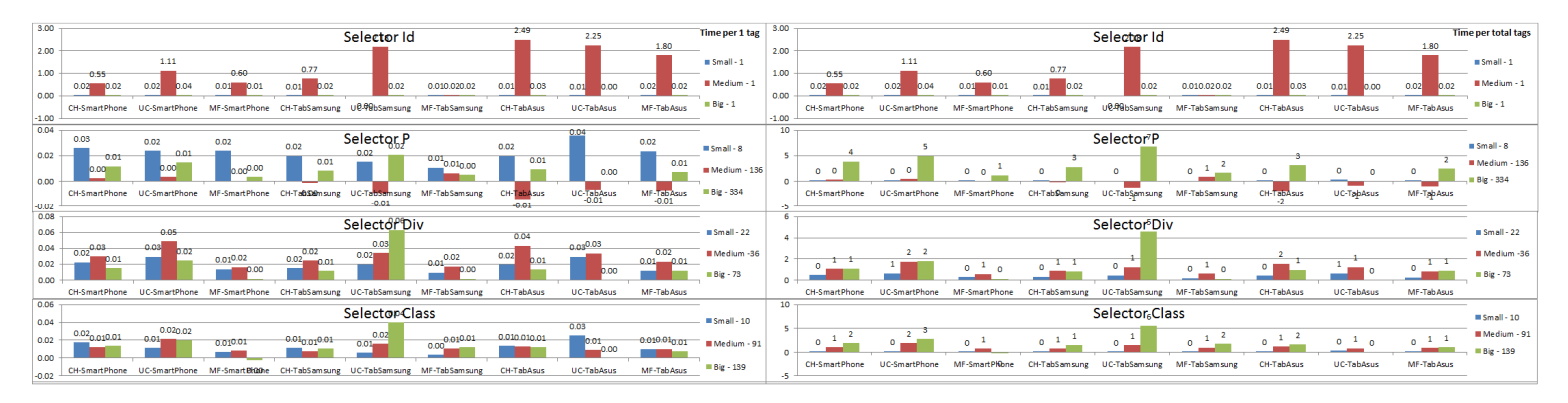

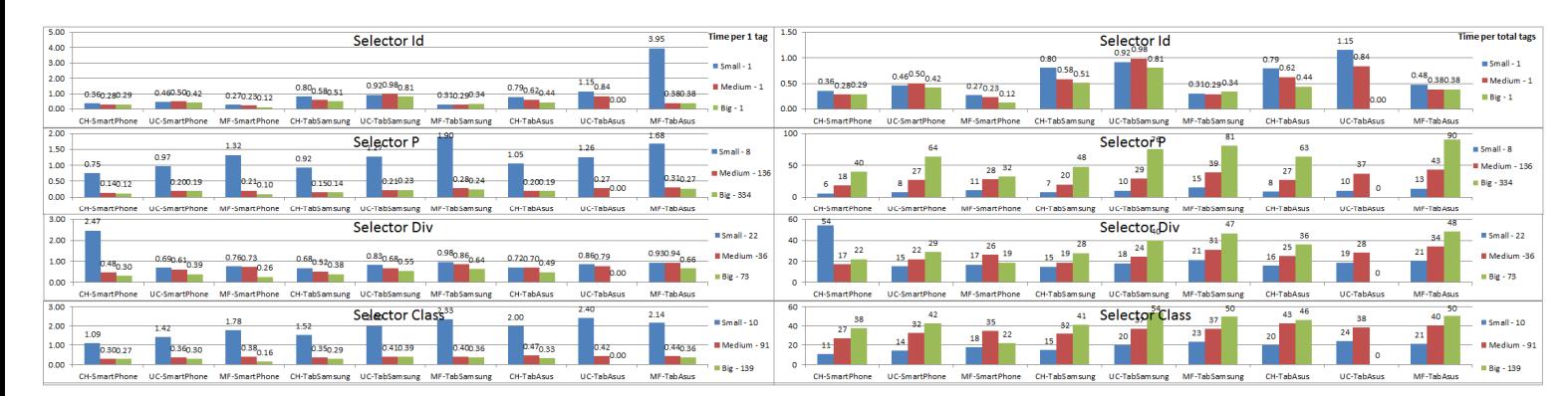

#### **.before()**

#### **.clone()**

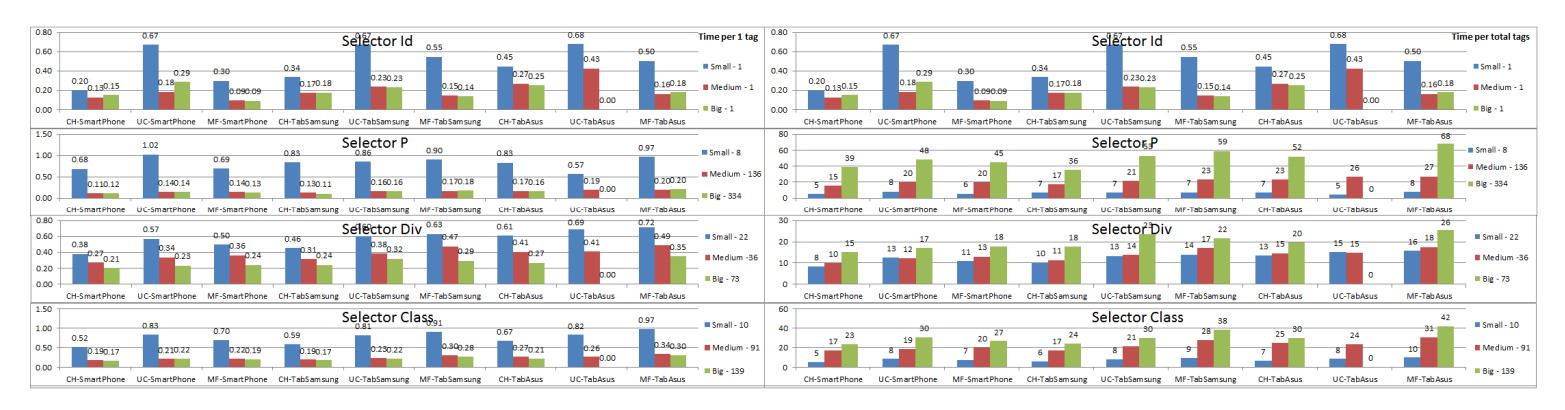

#### **.css()**

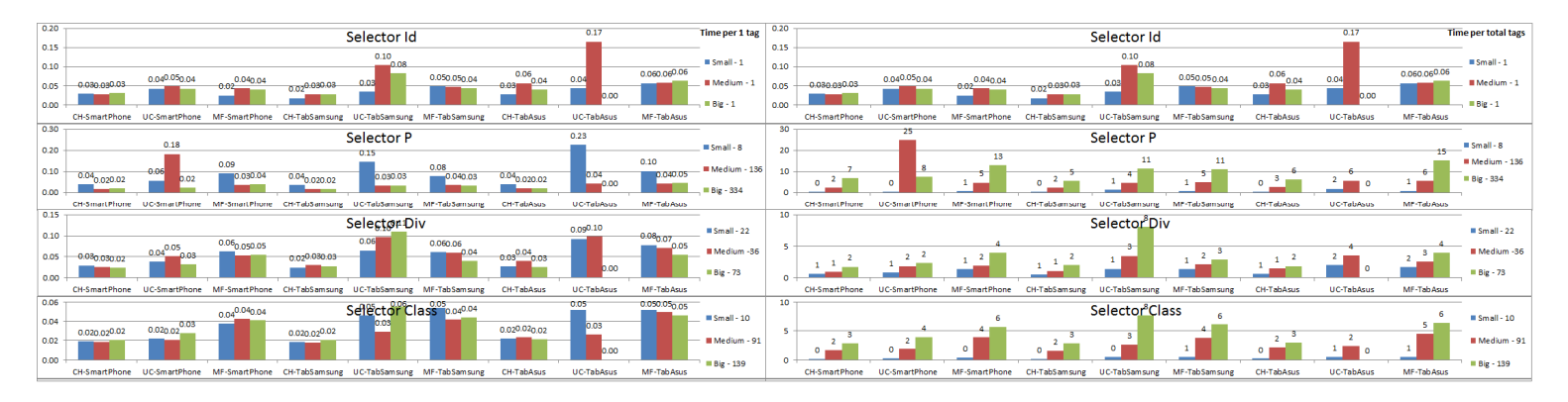

#### **.detach()**

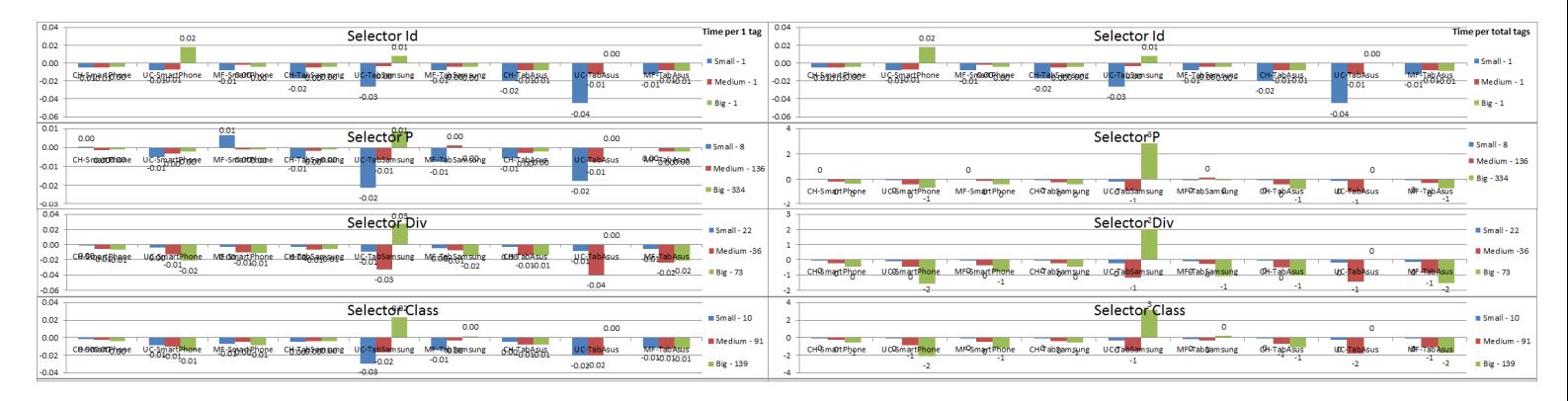

#### **.empty()**

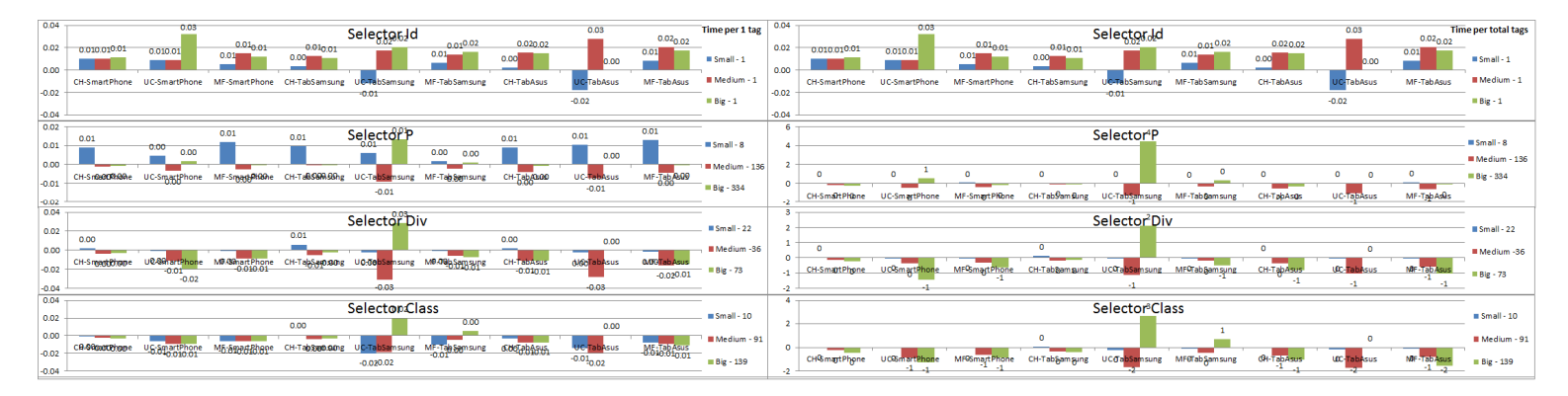

#### **.hasClass()**

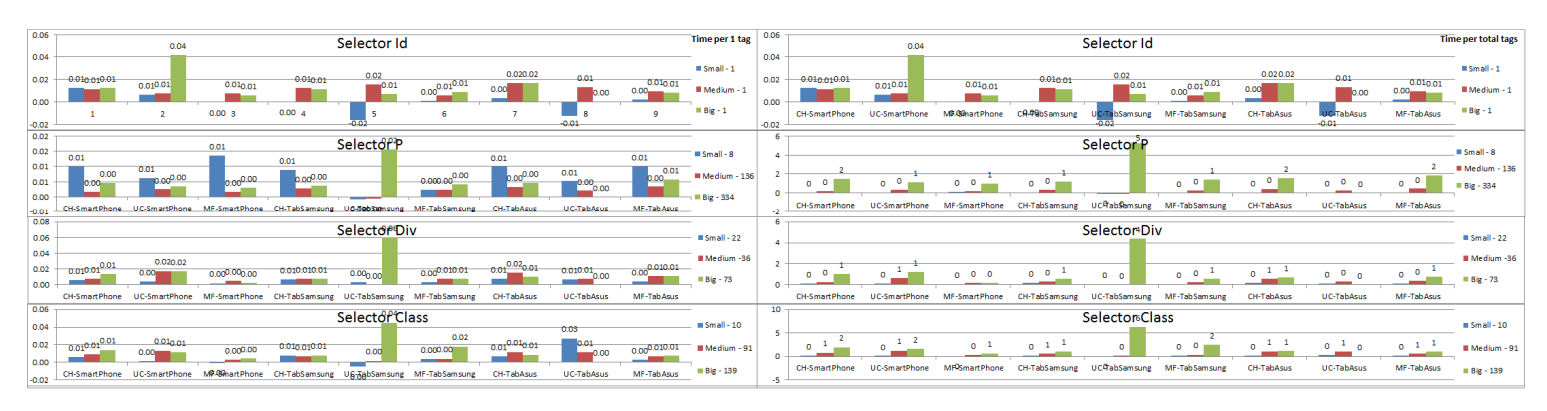

#### **.height() - Get**

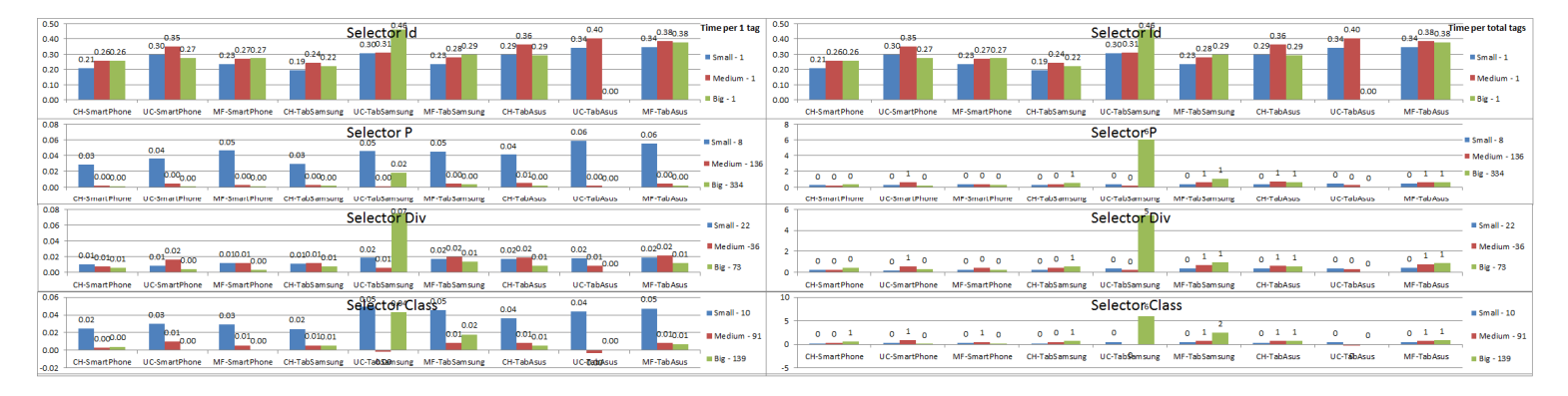

#### **.height() – Set**

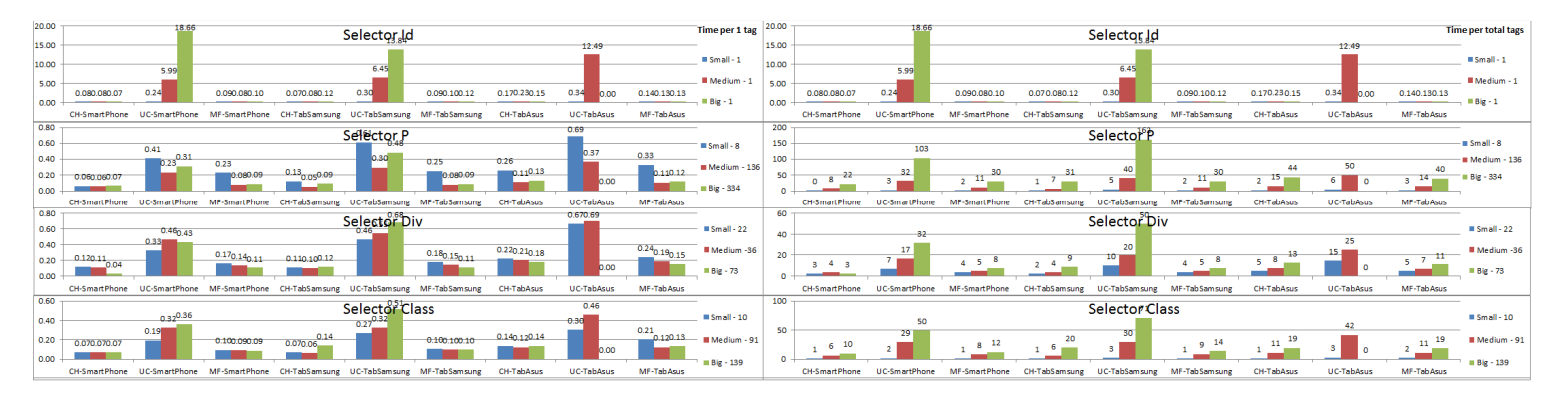

#### **.html()**

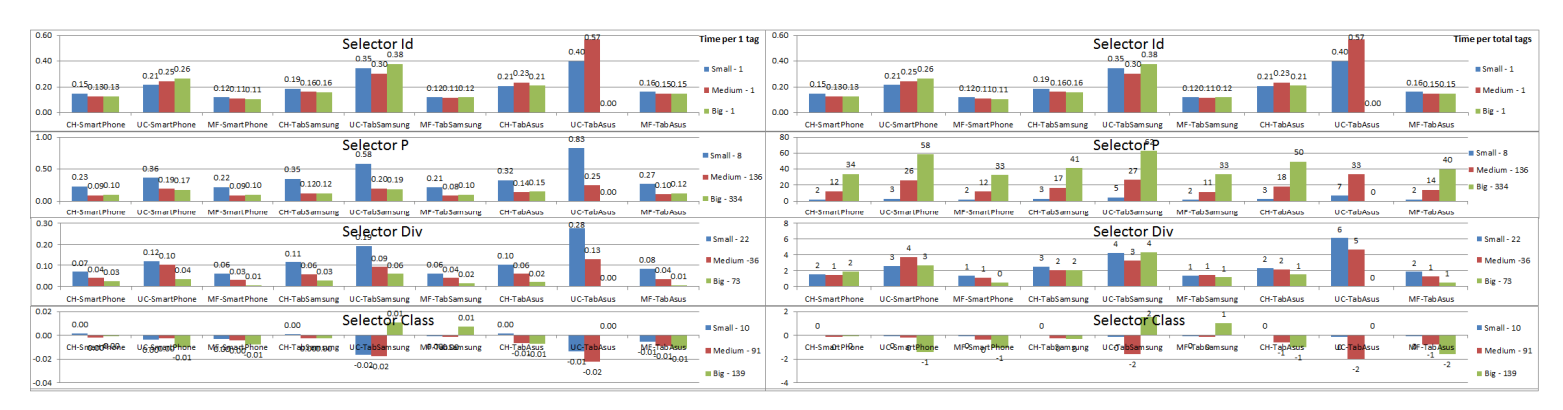

#### **.innerHeight() - Get**

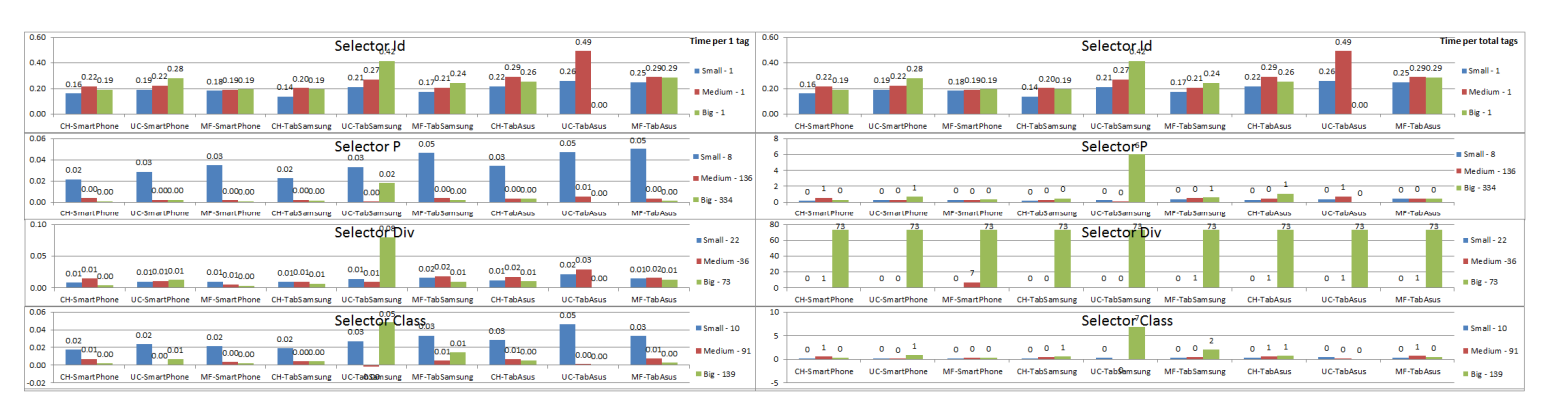

#### **.innerHeight() - Set**

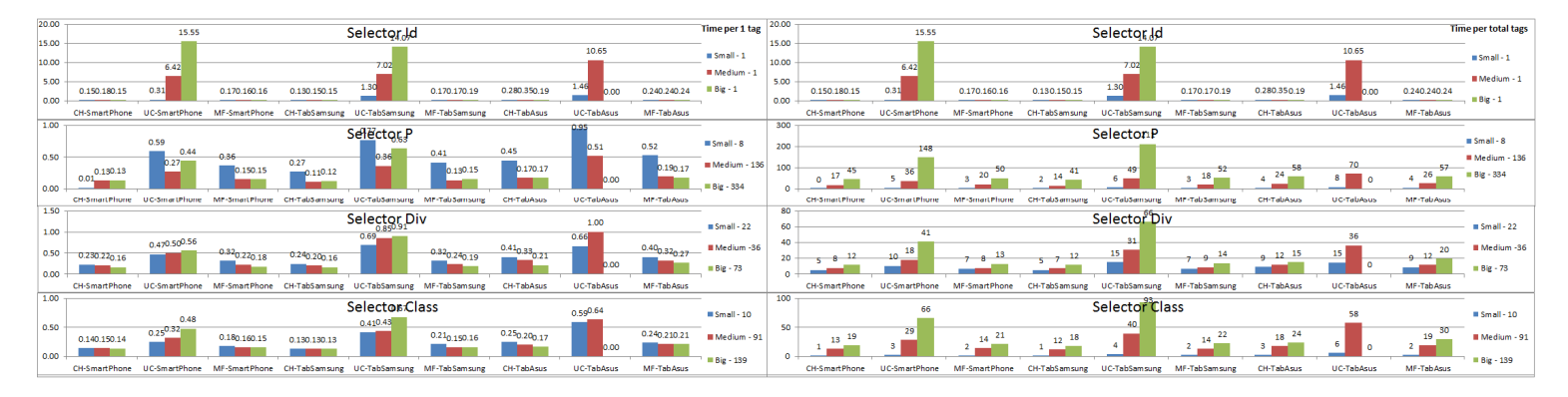

#### **.insertAfter()**

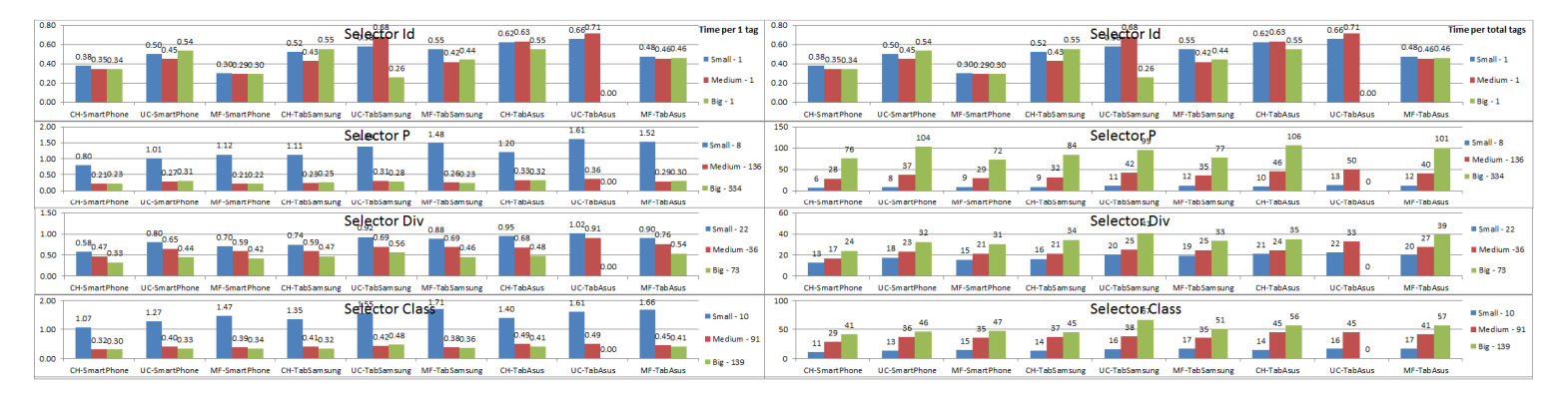

#### **.insertBefore()**

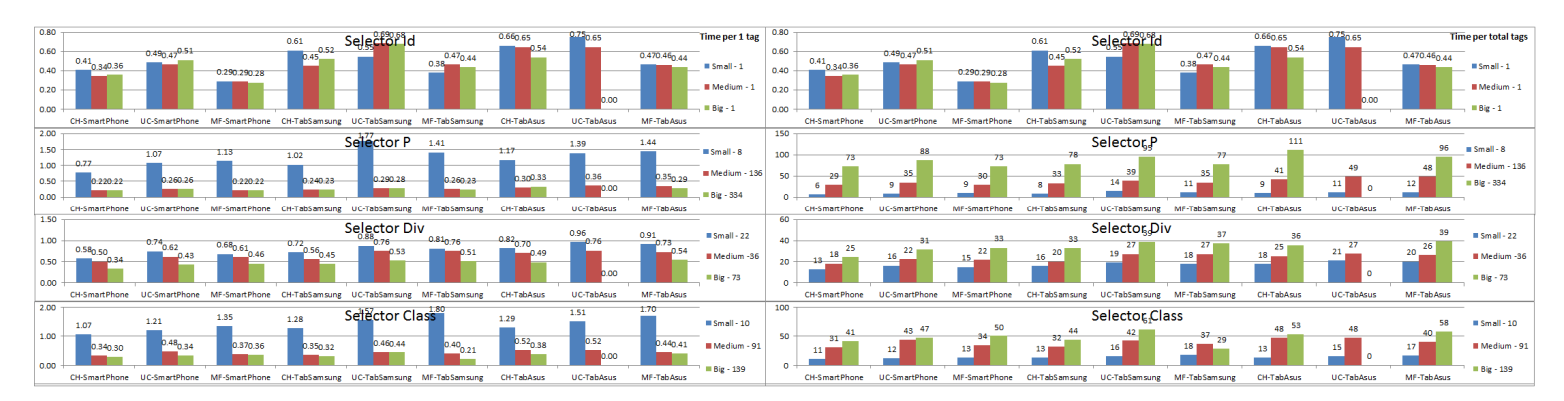

#### **.offset() -Get**

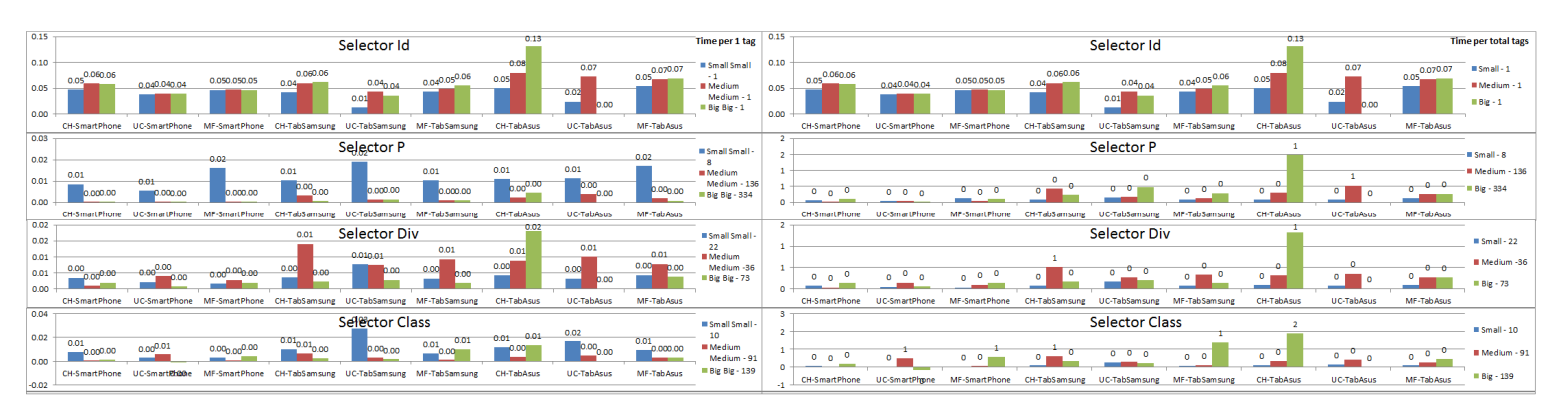

#### **.offset() -Set**

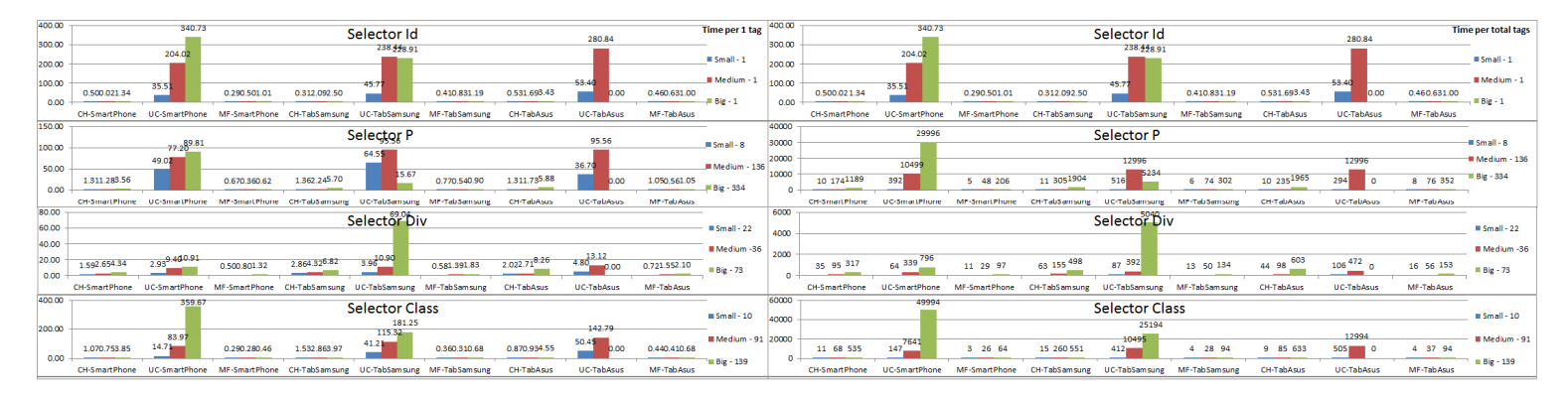

#### **.outerHeight() - Get**

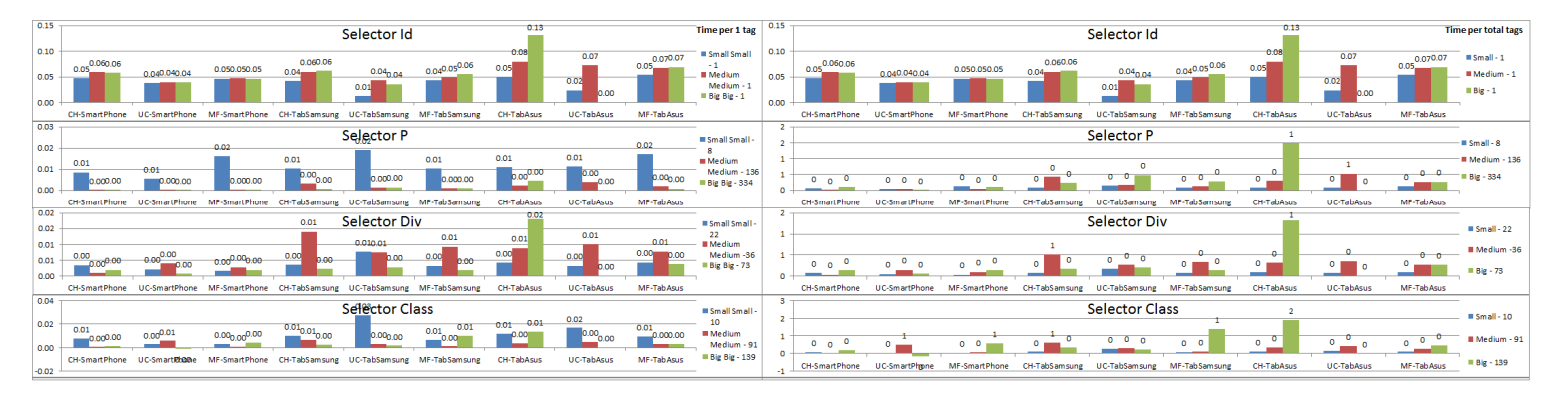

**.outerHeight() - Set** 

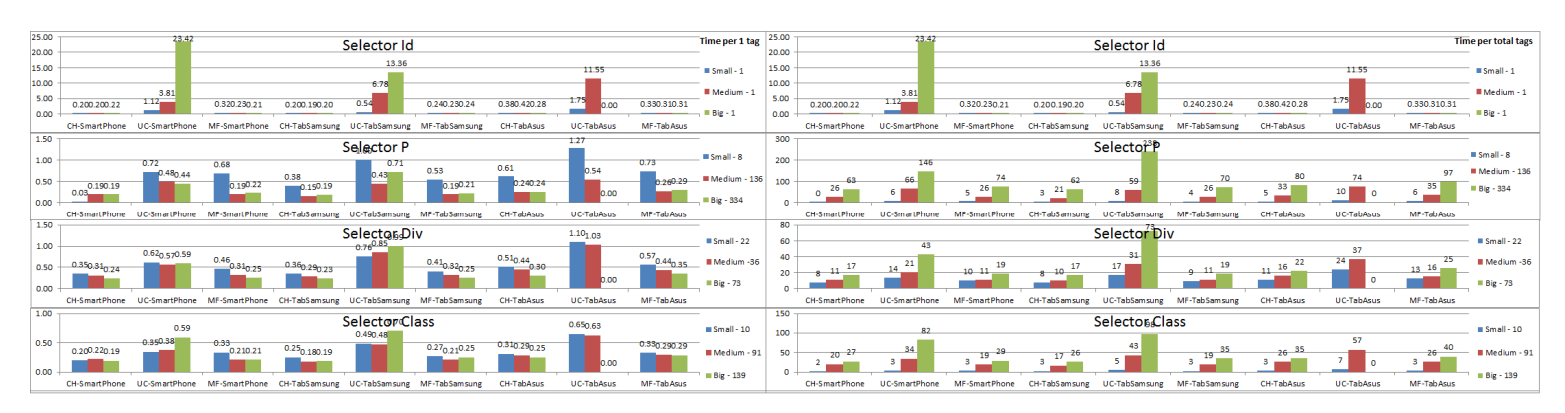

#### **.outerWidth() – Get**

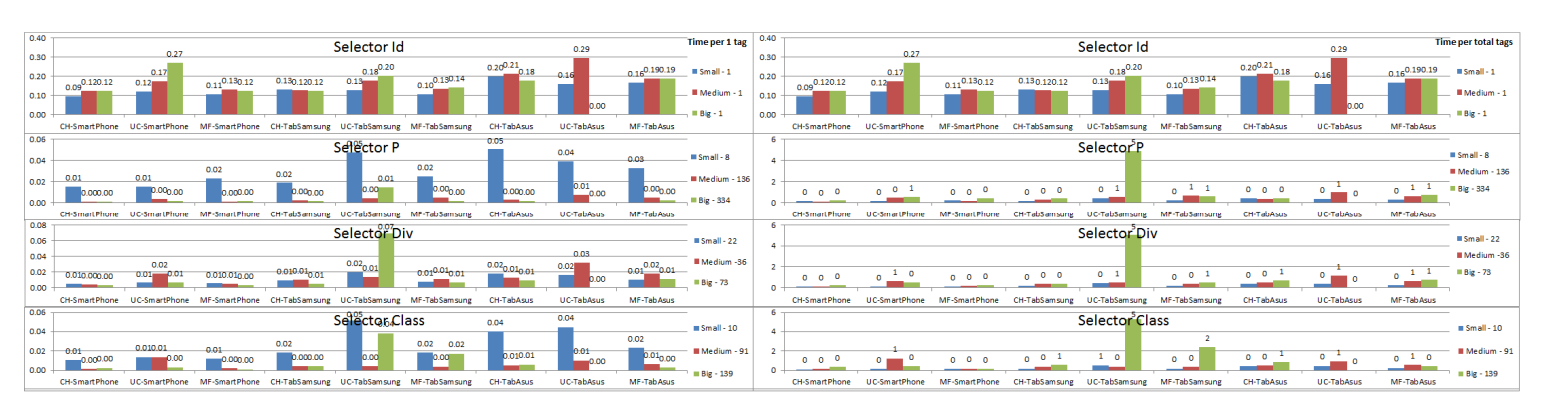

#### **outerWidth() – Set**

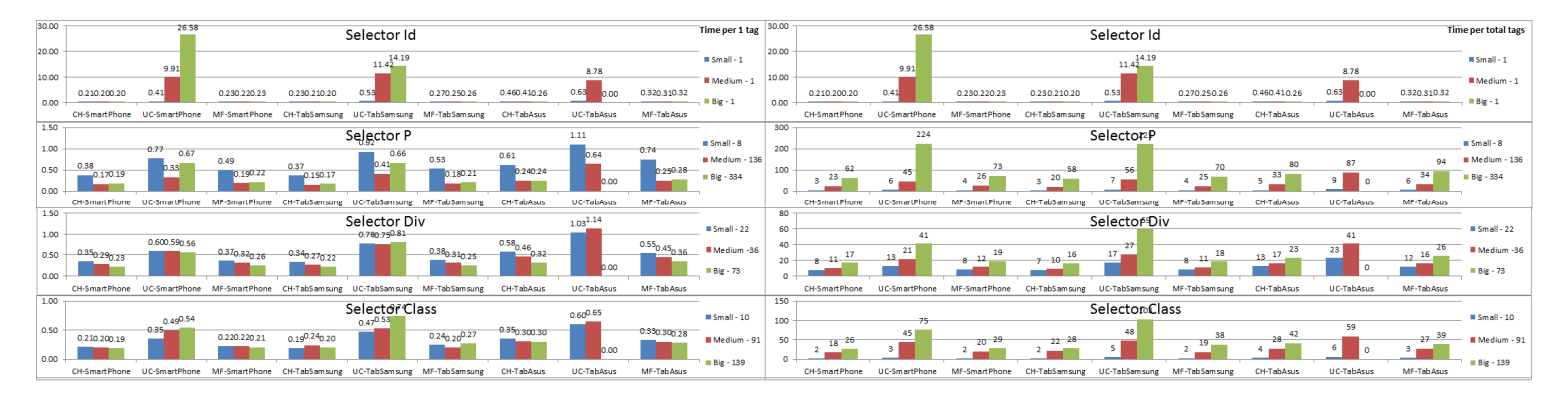

#### **.position()**

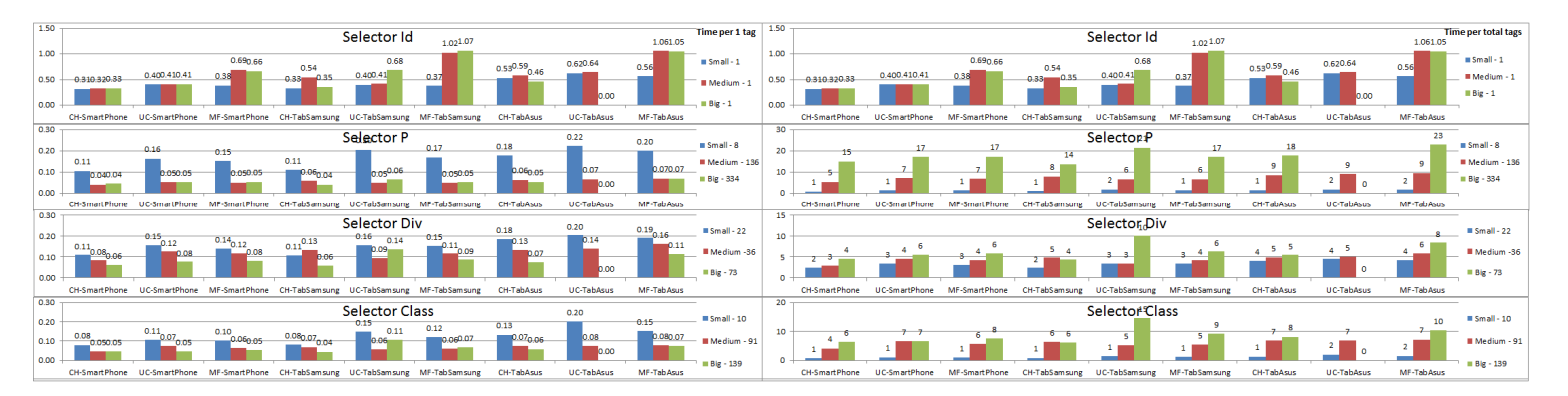

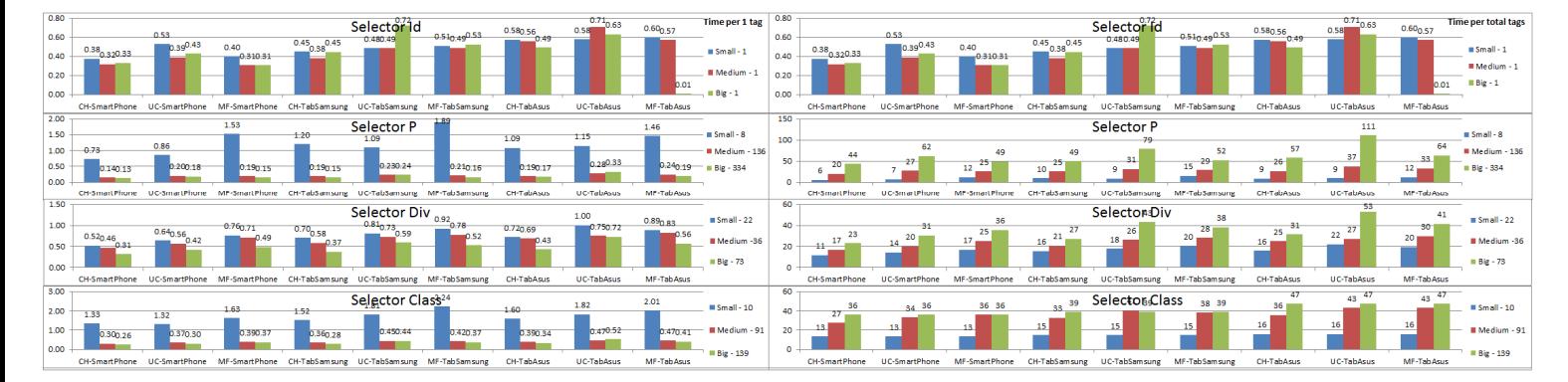

#### **.prepend()**

#### **.prependTo()**

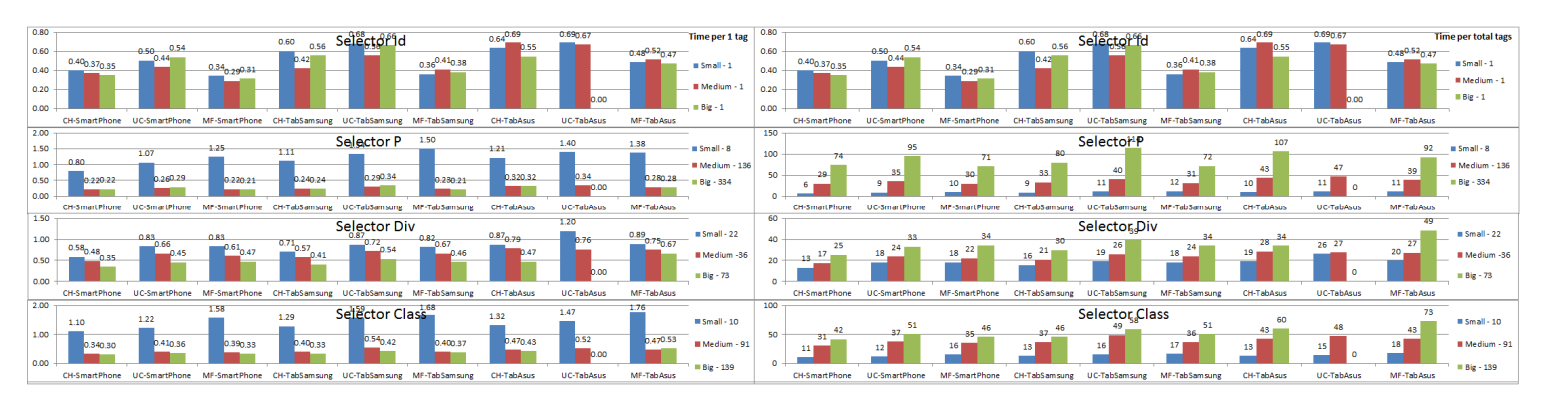

#### **.prop()**

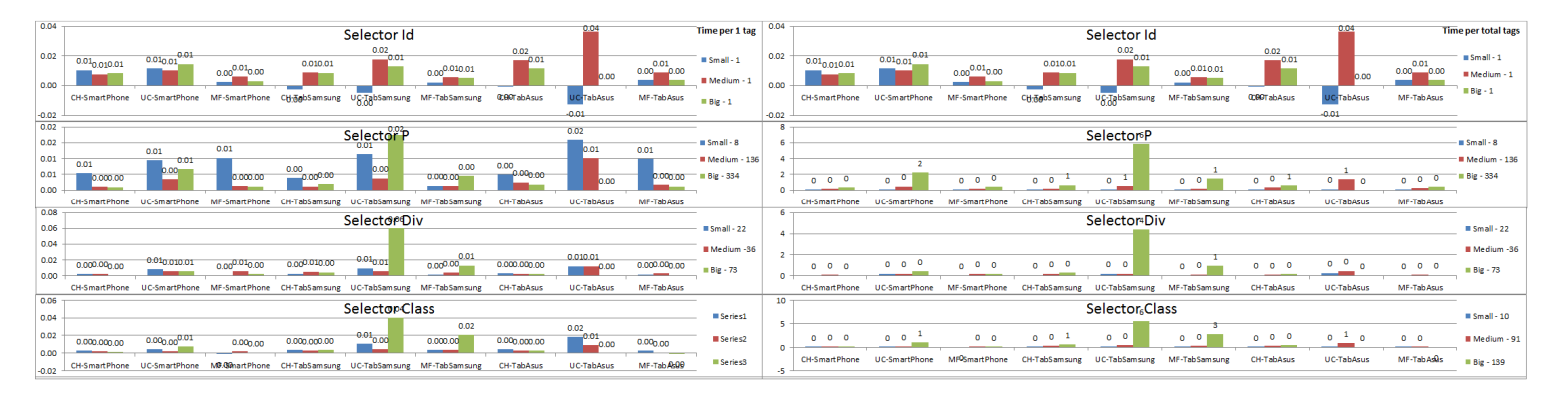

#### **.removeAttr()**

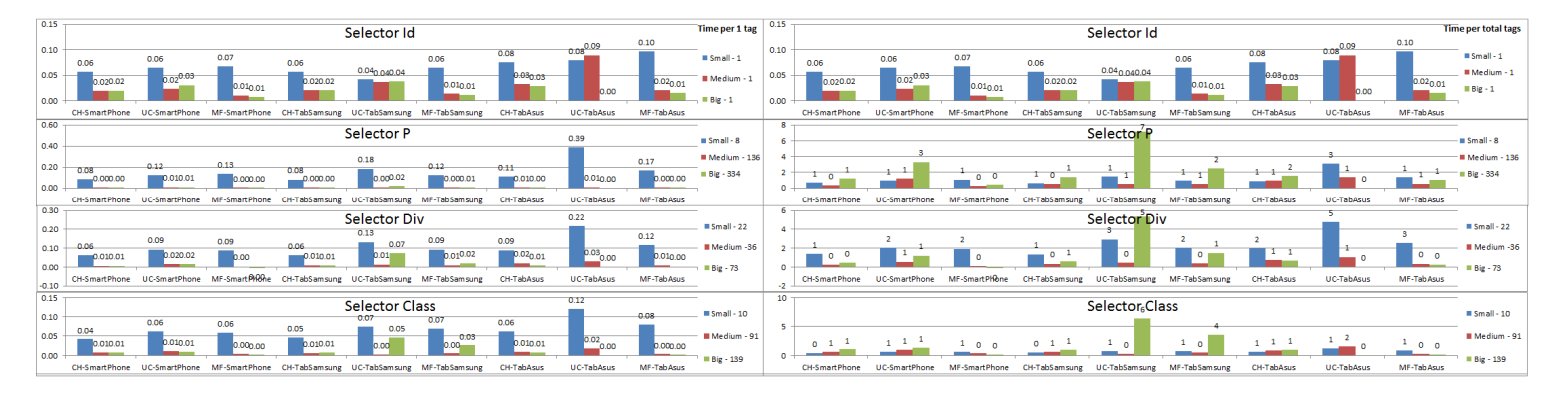

#### **.remove()**

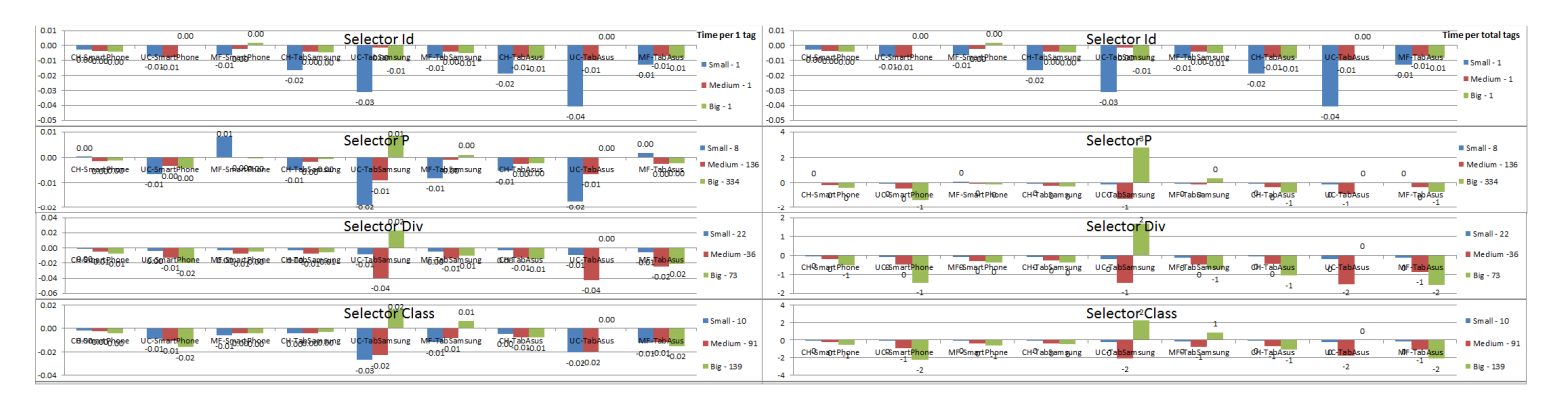

#### **.removeClass()**

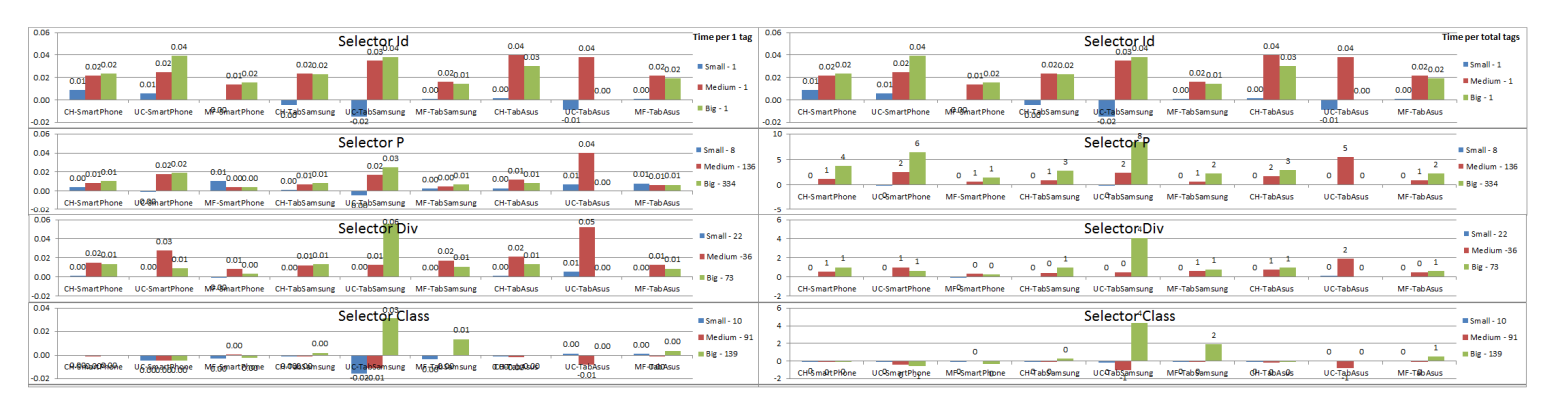

#### **.removeProp()**

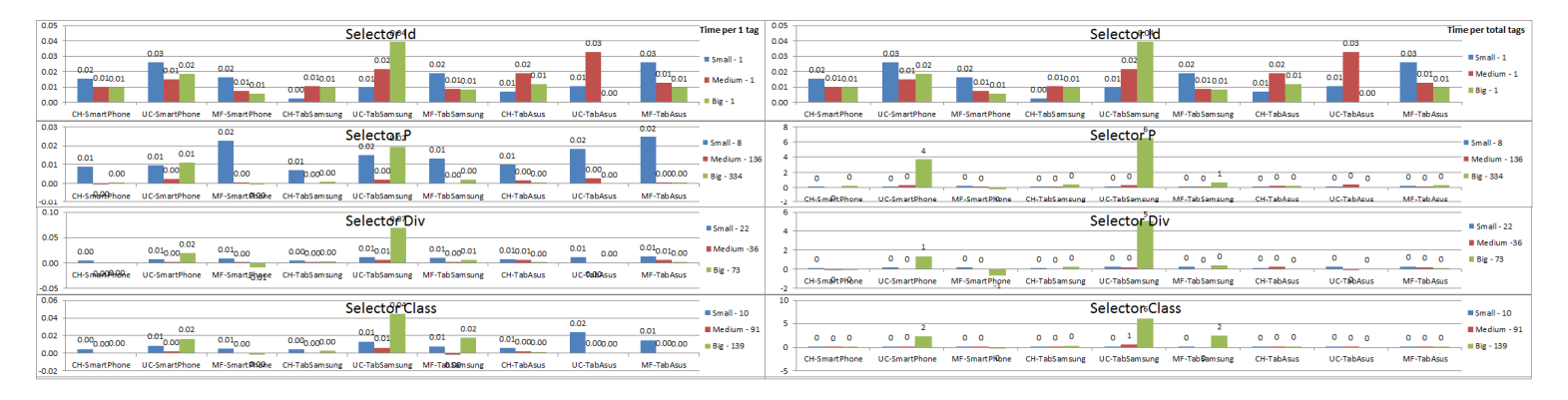

#### **.replaceAll()**

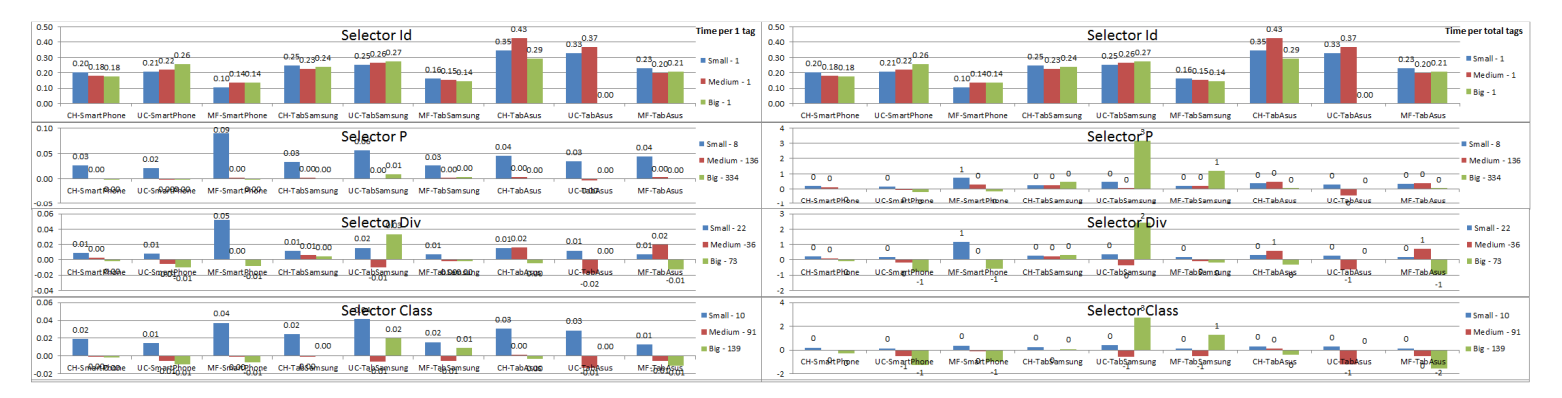

#### **.replaceWith()**

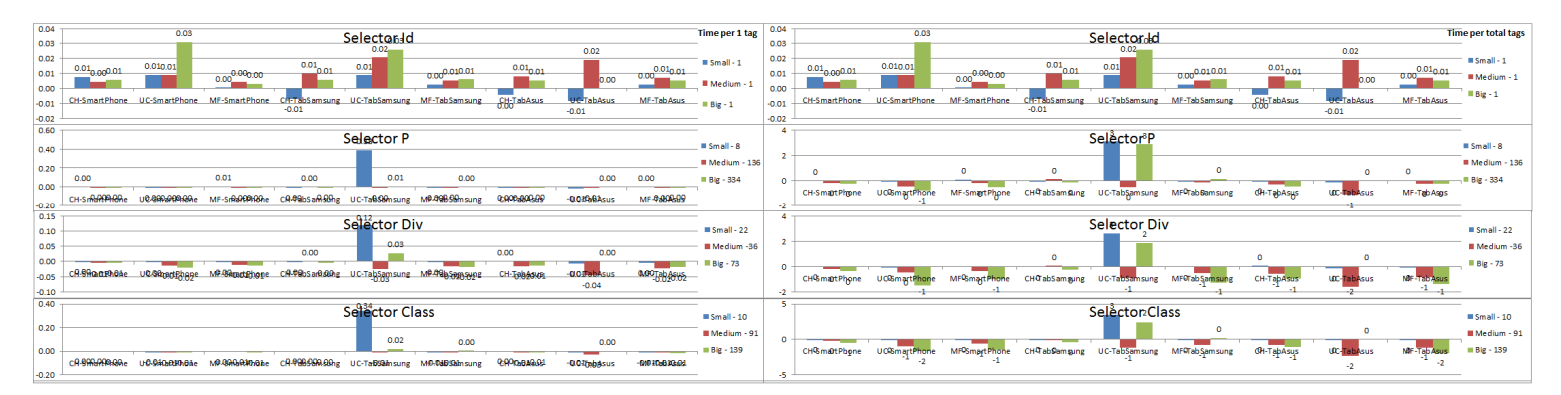

#### **.scrollLeft() – Get**

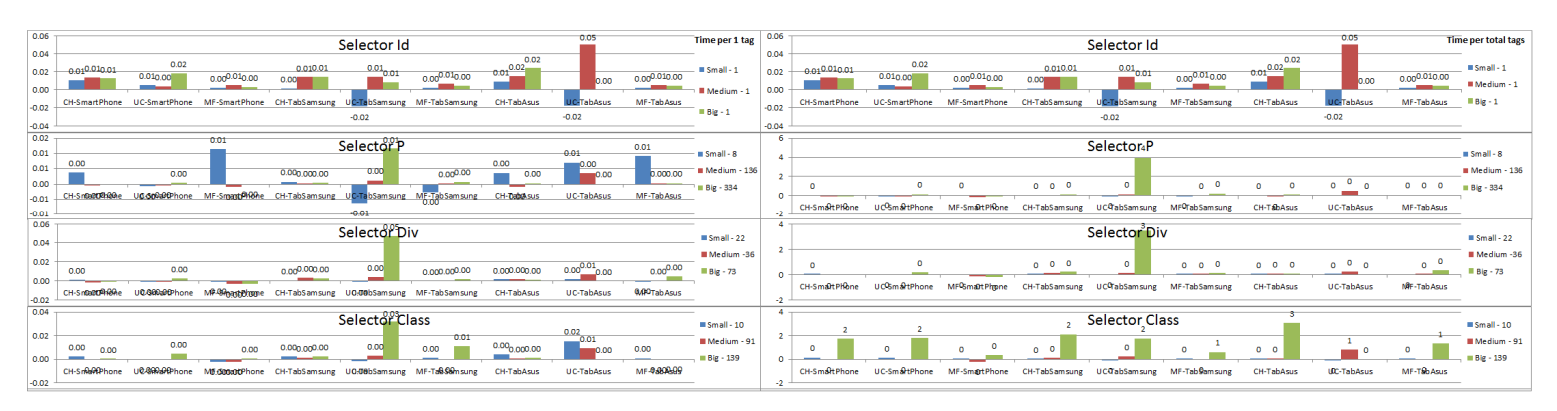

#### **.scrollLeft() – Set**

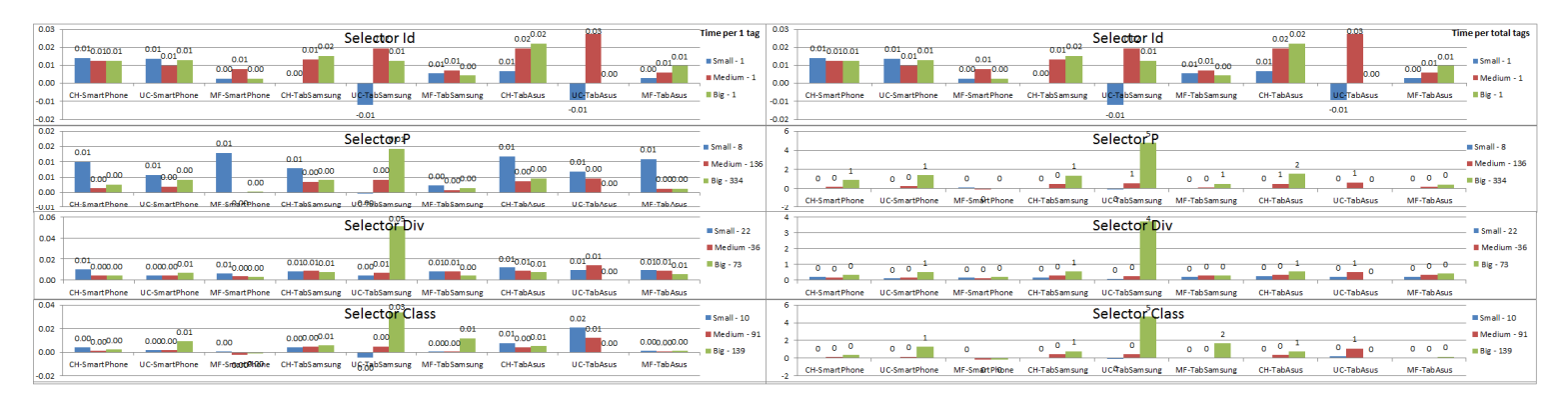

#### **.scrollTop() – Get**

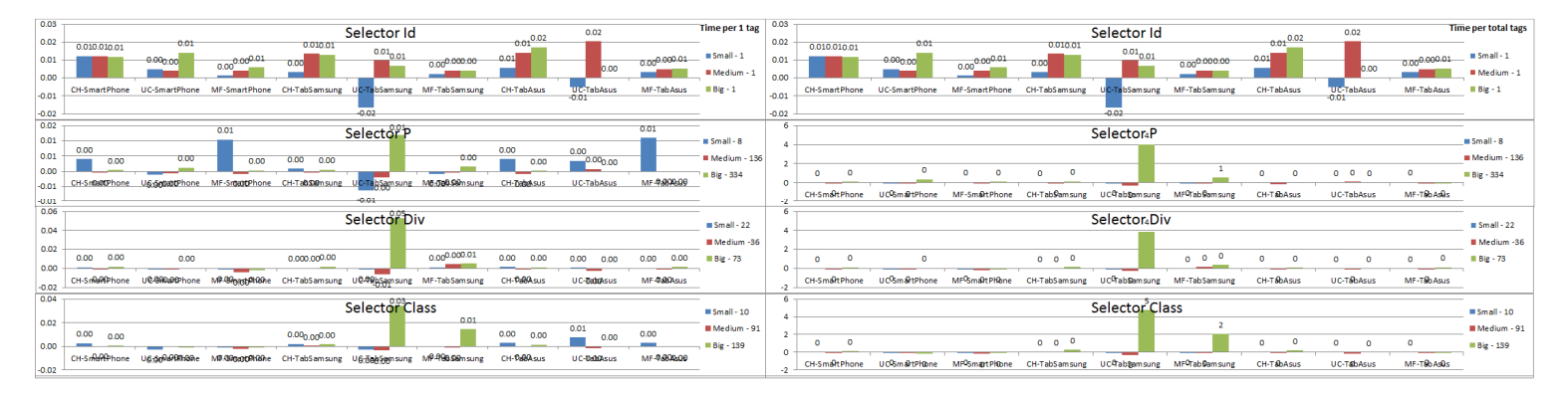

**.scrollTop() – Set** 

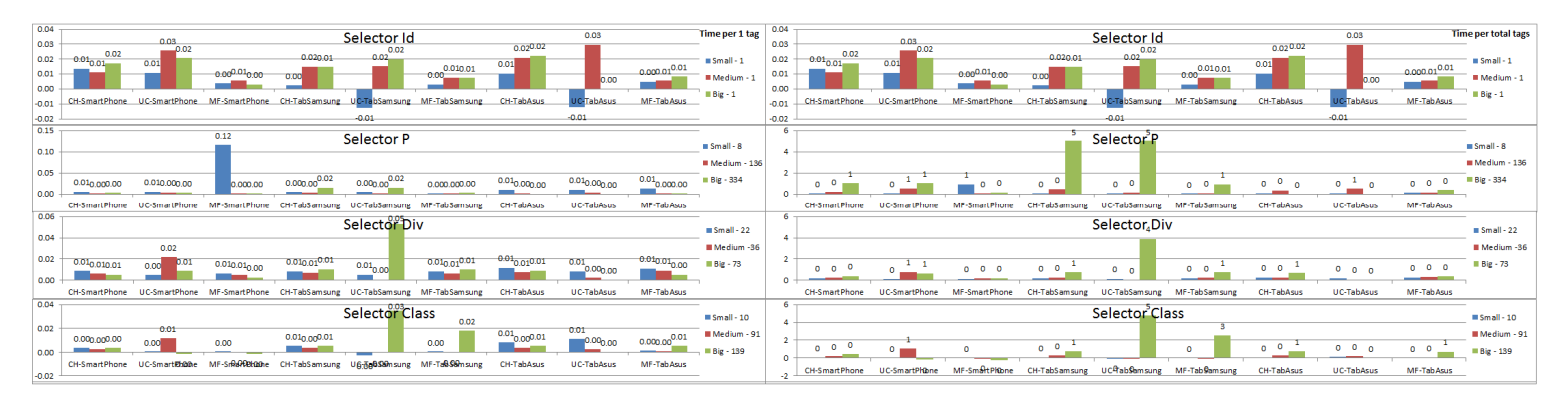

#### **.text()**

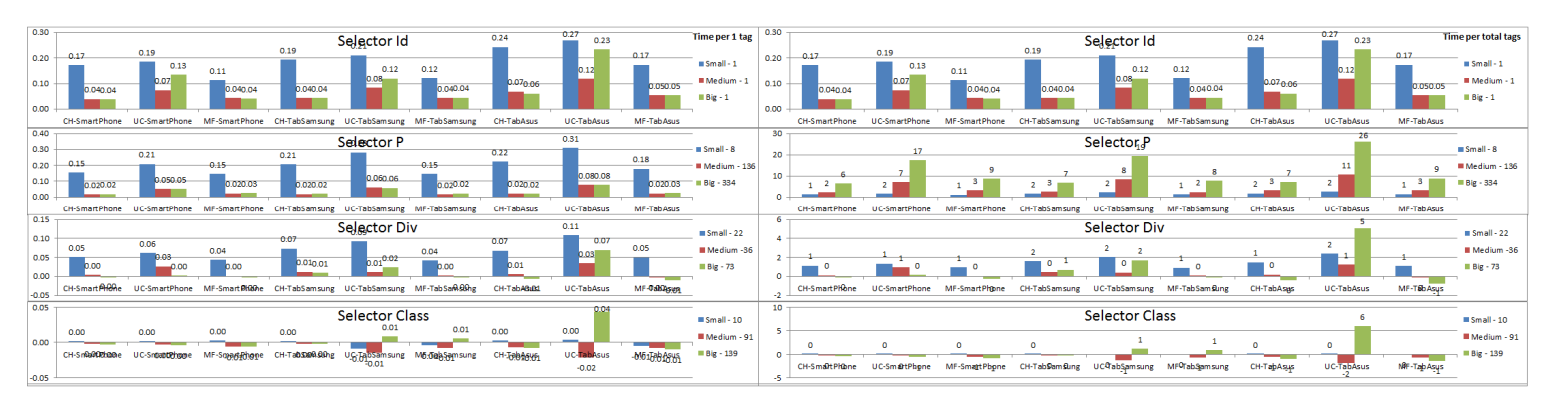

#### **.toggleClass()**

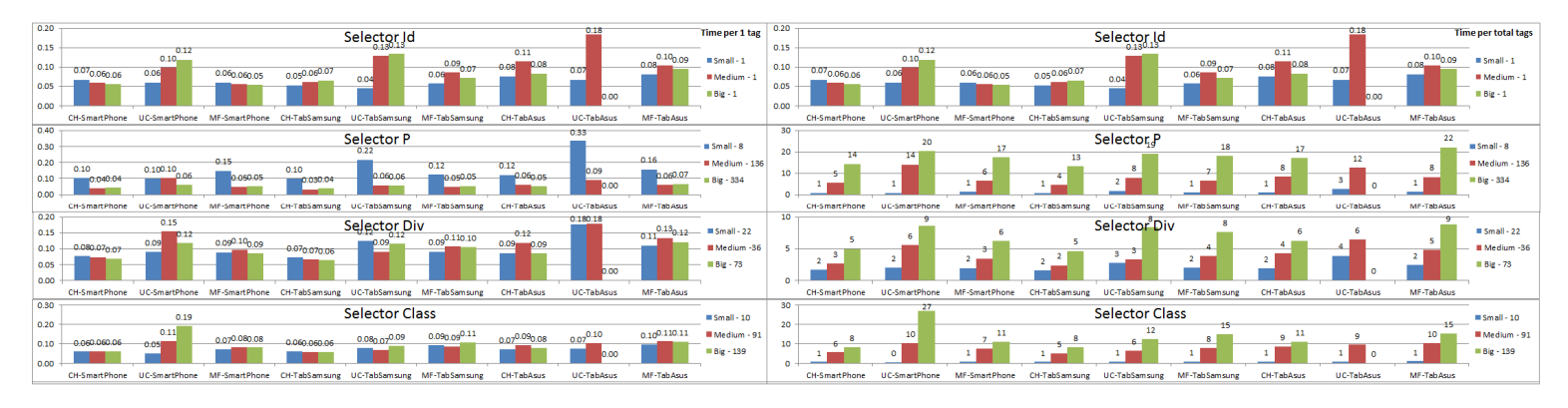

#### **.unwrap()**

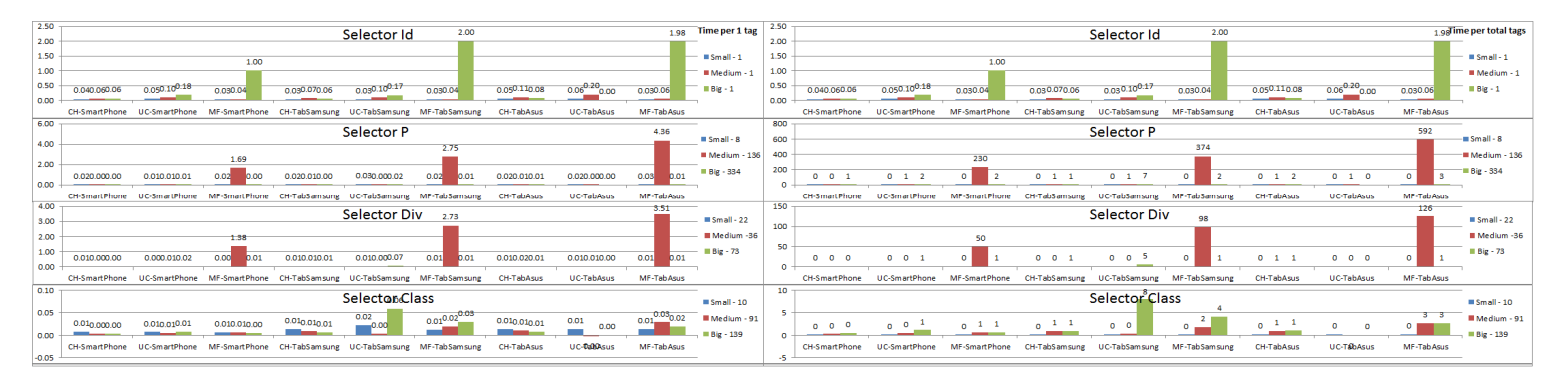

**.width() - Get** 

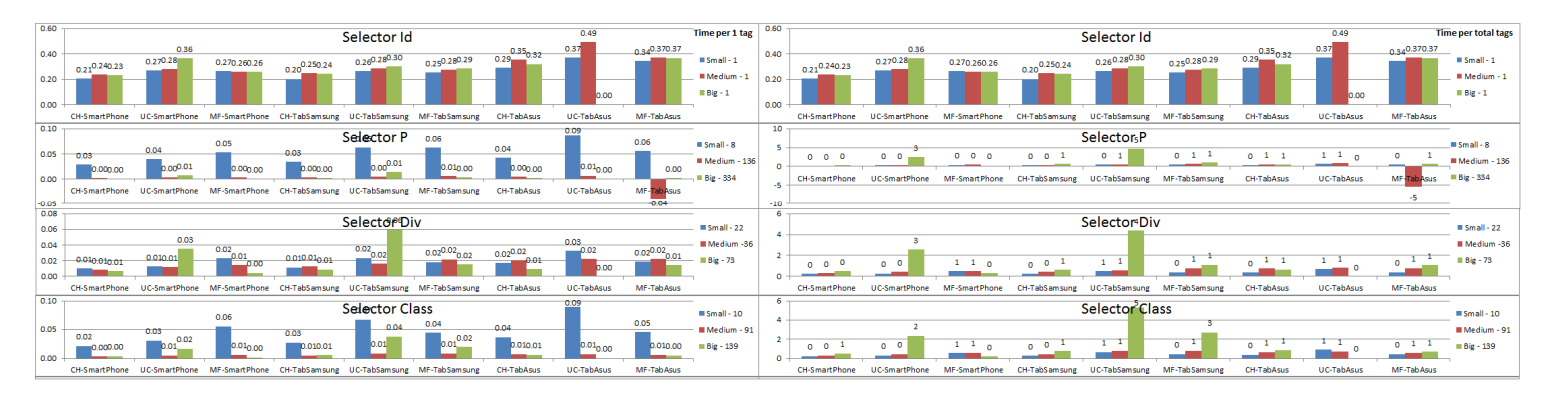

#### **.width() - Set**

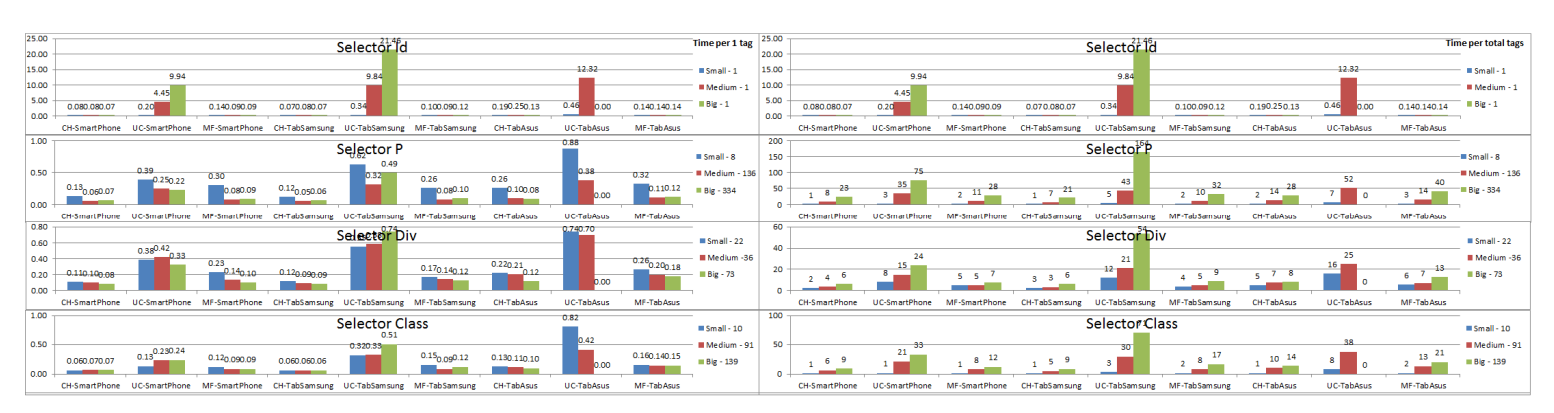

## **.wrapAll()**

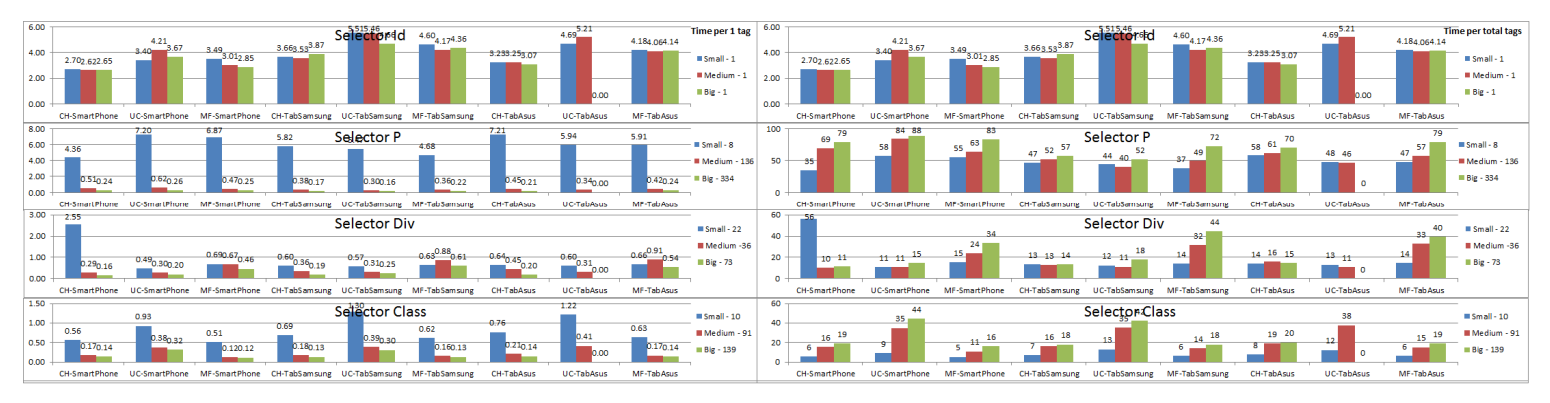

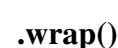

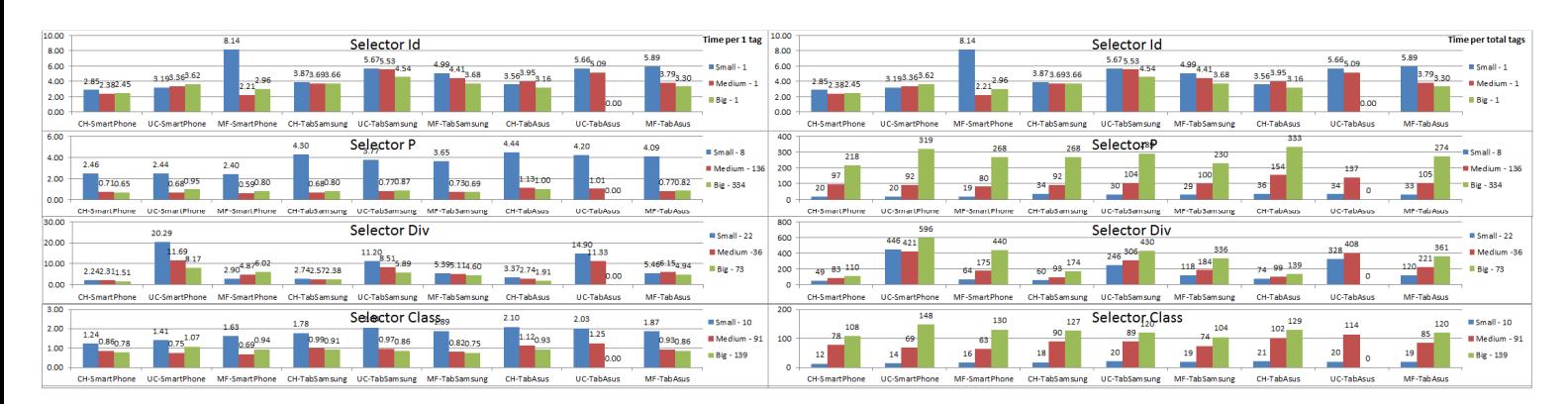

#### **.wrapInner()**

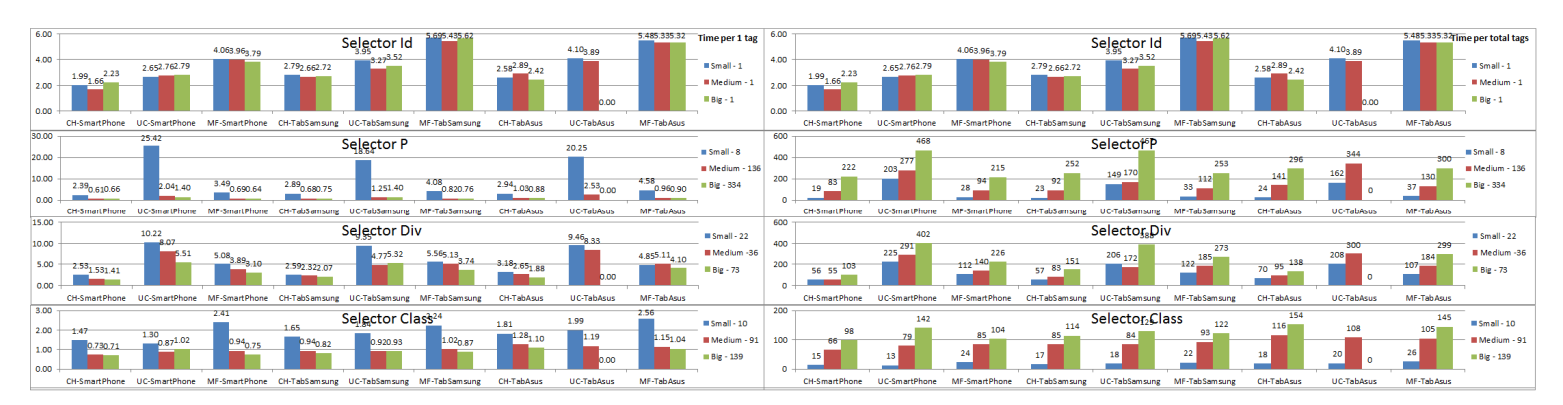

#### **.innerWidth() - Get**

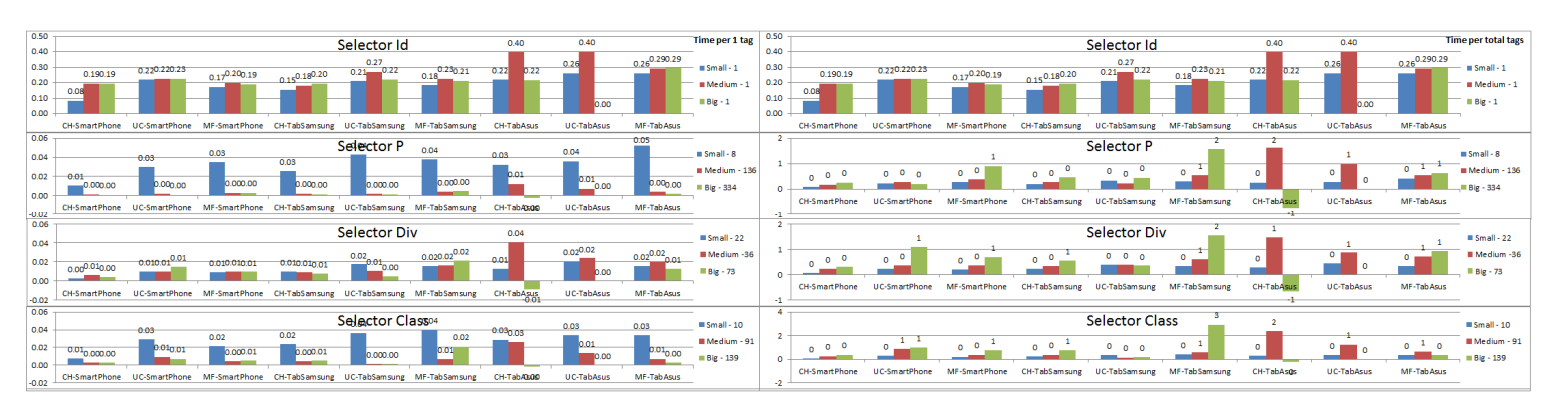

#### **.innerWidth() - Set**

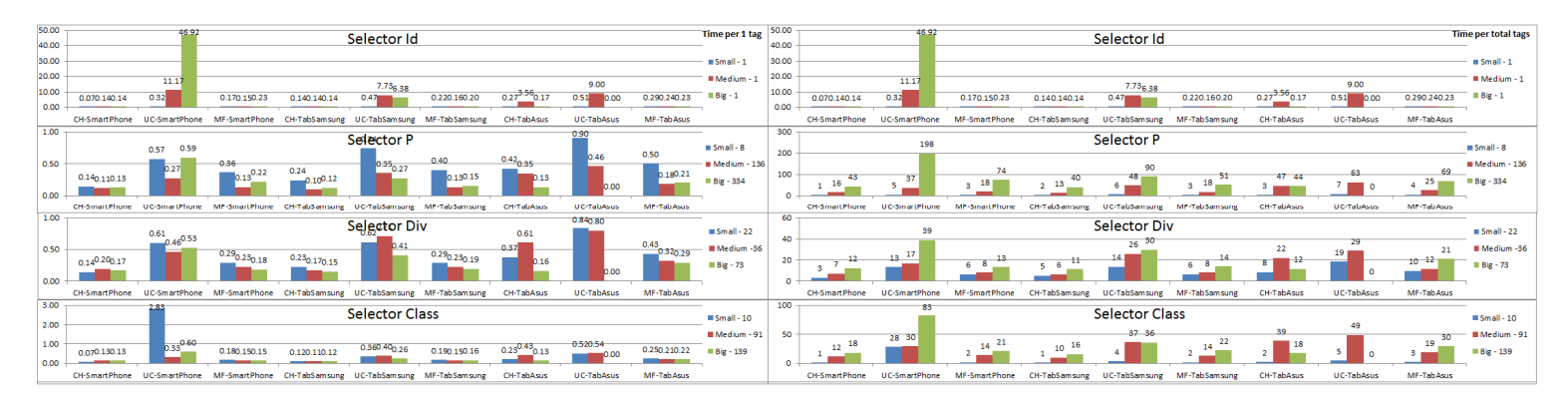

**.val()** 

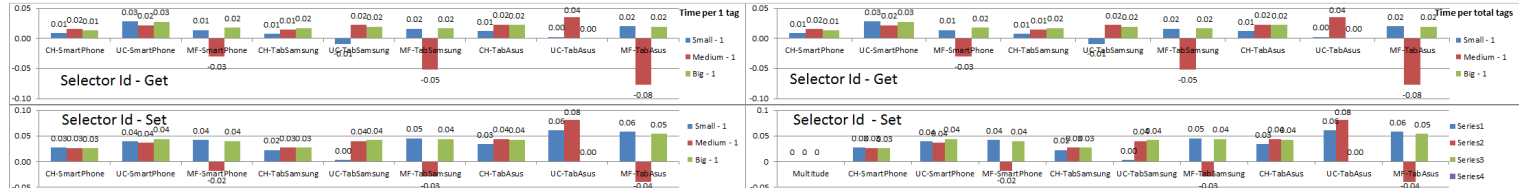